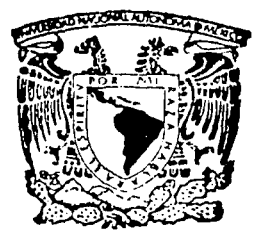

## UNIVERSIDAD NACIONAL AUTONOMA

DE MEXICO

## FACULTAD DE INGENIERIA

## PROPUESTA PARA UN SISTEMA DE CONSULTA DOCUMENTAL POR LICENCIATURA EN INTERNET PARA EL APOYO AL ESTUDIANTE DE LA FACULTAD DE INGENIERÍA.

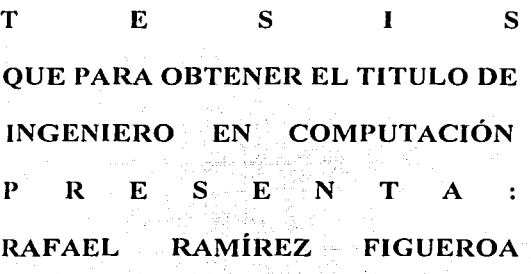

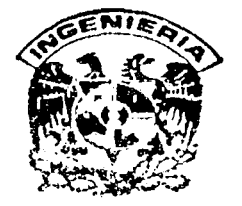

Director de tesis: lng. Lucía Patricia Carrillo Velázquez

## CIUDAD UNIVERSITARIA JUNIO 2002

 $T_{\text{RESIS}}$  CON  $\qquad$ FALLA DE ORIGEN

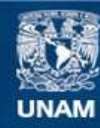

Universidad Nacional Autónoma de México

**UNAM – Dirección General de Bibliotecas Tesis Digitales Restricciones de uso**

# **DERECHOS RESERVADOS © PROHIBIDA SU REPRODUCCIÓN TOTAL O PARCIAL**

Todo el material contenido en esta tesis esta protegido por la Ley Federal del Derecho de Autor (LFDA) de los Estados Unidos Mexicanos (México).

**Biblioteca Central** 

Dirección General de Bibliotecas de la UNAM

El uso de imágenes, fragmentos de videos, y demás material que sea objeto de protección de los derechos de autor, será exclusivamente para fines educativos e informativos y deberá citar la fuente donde la obtuvo mencionando el autor o autores. Cualquier uso distinto como el lucro, reproducción, edición o modificación, será perseguido y sancionado por el respectivo titular de los Derechos de Autor.

as se

43

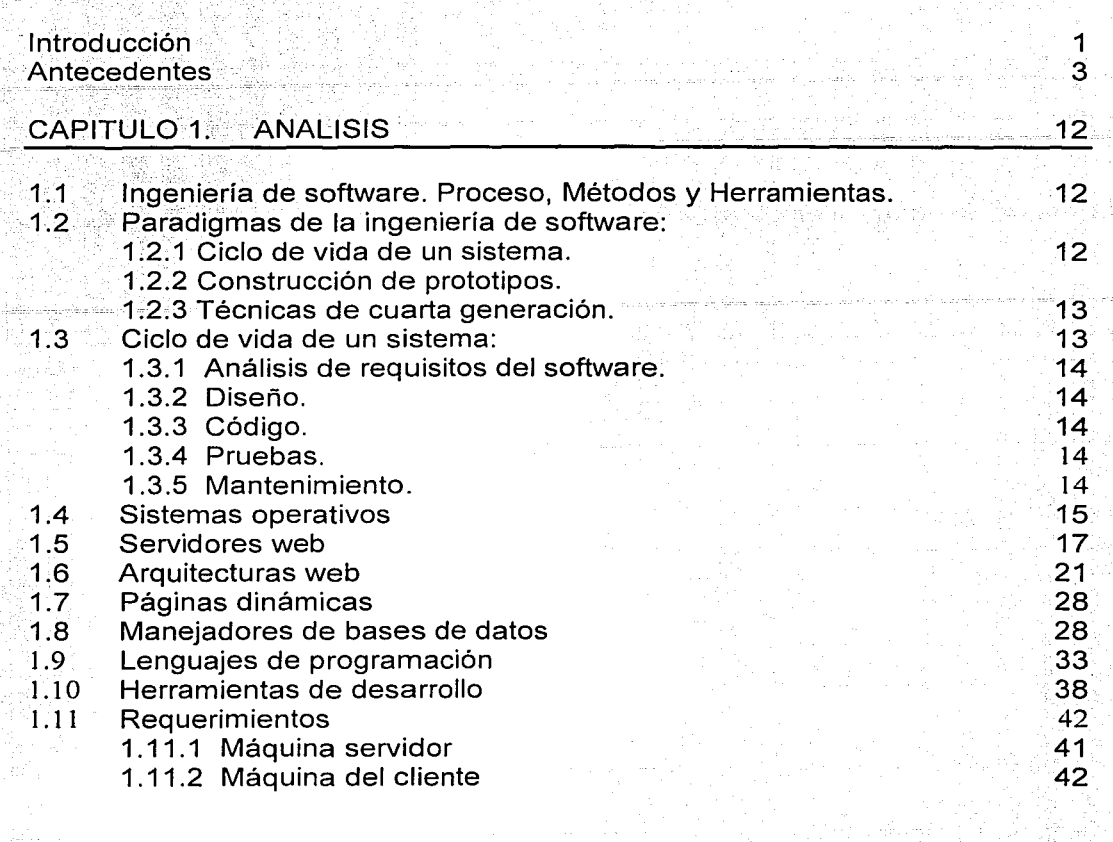

У.

# CAPITULO 2. DISEÑO

O é S

areakan

ila pini.<br>Balerin

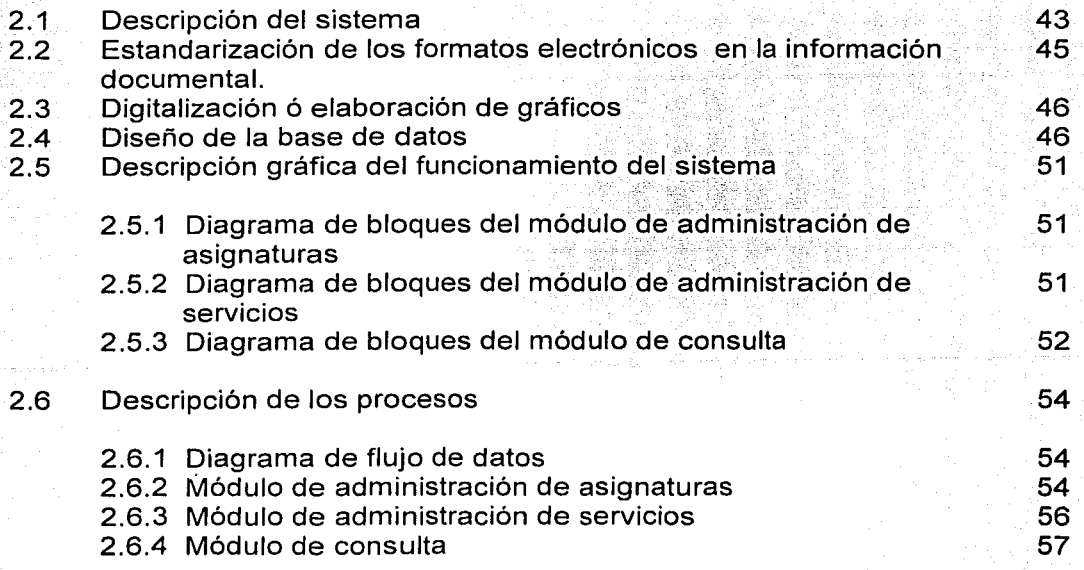

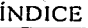

|<br>|<br>|-

20 August<br>20 August 20 August 20 August 20 August 20 August 20 August 20 August 20 August 20 August 20 August 20 August<br>20 August 20 August 20 August 20 August 20 August 20 August 20 August 20 August 20 August 20 August 20 医高水

, ..

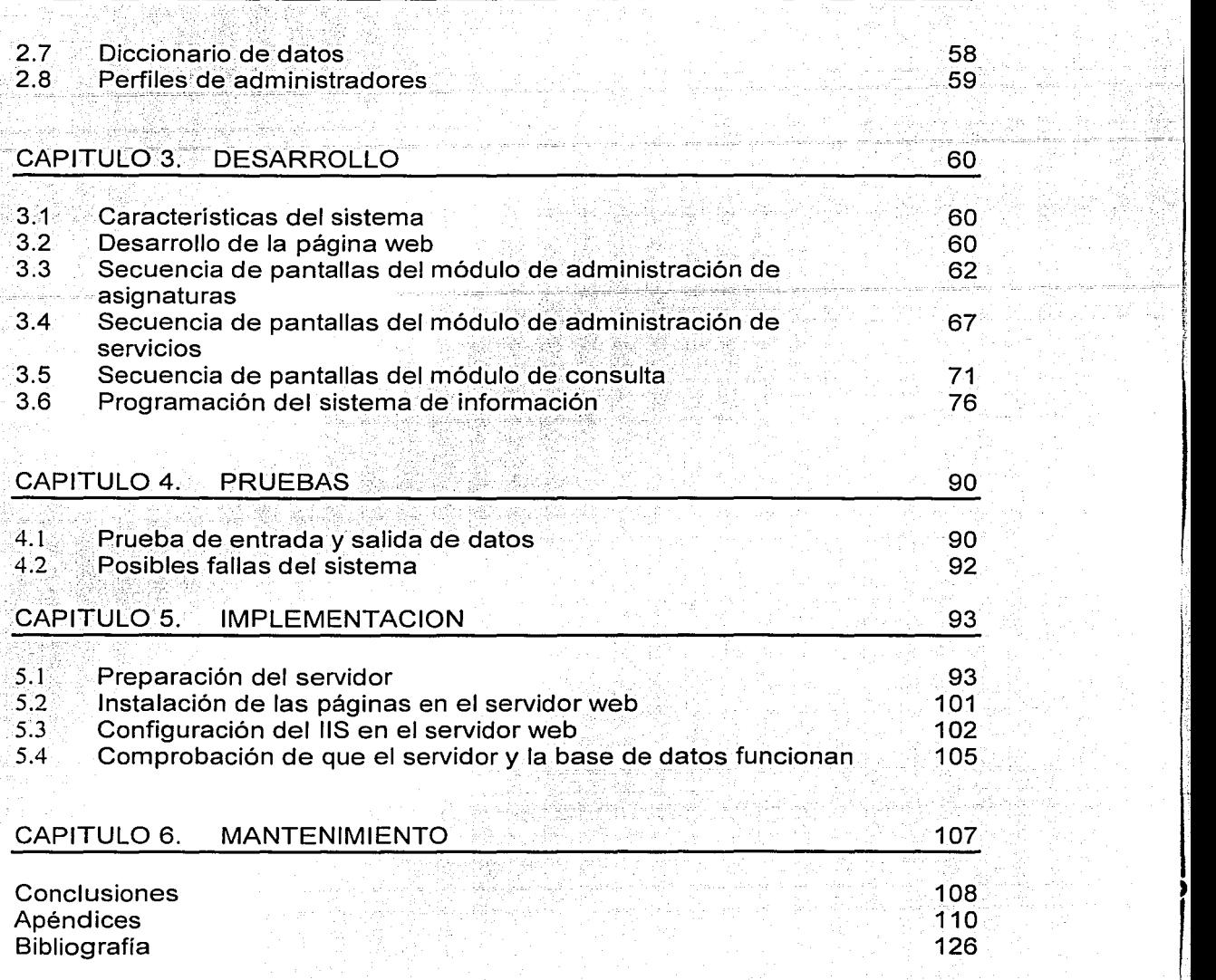

antara di Panasa.<br>Tanggalan persiakan

làyên S

ya<br>Miki Ŵ. 세 등의<br>한다.

teles<br>2002 95 Ra 157

**INTRODUCCIÓN** 

 $\mathbf{I}$ 

# Introducción.

En la Facultad de Ingeniería existen diversos servicios que son aprovechados por los estudiantes. Entre muchos de ellos están los servicios que se prestan en la biblioteca como son: mapoteca, préstamo a domicilio de material didáctico y préstamo interno entre otros.

Lamentablemente algunas veces es insuficiente cada uno de estos servicios, ya que la comunidad que requiere de su utilización es demasiada, por esta razón es requerida la implantación de nuevas tecnologías que ayuden a resolver un problema como este.

En otras ocasiones el material con que se cuenta en la biblioteca es maltratado. esto provoca que la Facultad de Ingeniería tenga que recurrir a talleres de reparación.

Estos talleres de reparación absorben muchos recursos económicos que la Facultad podría destinar a la obtención de un nuevo material didáctico.

Es por eso que se plantea con esta tesis la creación de un sistema de información en el que los estudiantes puedan consultar información de las distintas licenciaturas que se imparten en la Facultad.

En éste sistema los usuarios podrán consultar los planes de estudio de las licenciaturas, tendrán la oportunidad de ingresar al temario de cada una de las asignaturas y posteriormente consultar información que les sea interese.

El estudiante estará actualizado, se podrán consultar diversos artículos de interés que contendrán información de nuevas investigaciones que se estén realizando en el área de trabajo donde en un futuro se desarrollará.

El propósito del sistema es proporcionar una herramienta al estudiante de la Facultad de Ingeniería con la que pueda consultar gran cantidad de información y esté disponible siempre que lo requiera.

El contenido de este documento esta organizado en seis capítulos y muestran la forma en que ha sido desarrollado el sistema.

El primer capítulo nos da un panorama de la Ingeniería de programación, técnicas,

métodos y procesos que se han desarrollado, así como metodologías que son utilizadas para la creación de sistemas.

Muestra un análisis sobre distintas herramientas tecnológicas que se han implementado en la realización del sistema y se muestran las ventajas de utilizar algunas de ellas.

Requerimientos en la máquina que servirá como servidor y en la máquina cliente. El segundo capítulo describe cómo se diseñó el sistema, información diversa como descripción de la arquitectura web utilizada, la integración de la base de datos en la que se almacena la información, y la descripción de la organización del sistema.

El tercer capítulo muestra básicamente la realización del sistema, se observan las distintas pantallas que se incluyen en el sistema, así como la programación de ellas y los distintos módulos.

El cuarto capítulo describe cada una de las pruebas desarrolladas para comprobar la eficiencia del sistema, así como su funcionalidad en distintas plataformas.

El quinto capítulo contiene la información necesaria para la implementación del sistema. Se observa información cómo: preparación del servidor que se va a utilizar, instalación de las páginas web, configuración del servidor web y comprobación de la base de datos.

En el sexto capítulo se presenta información sobre el mantenimiento requerido para el funcionamiento correcto del sistema.

Así también incluye la bibliografía consultada y la conclusión a la que se llegó con la implementación del sistema.

 $\overline{2}$ 

# **ANTECEDENTES.**

Instrumentos didácticos en la Facultad de Ingeniería y la accesibilidad para los

alumnos.

Dentro de la Facultad de Ingeniería existe gran diversidad de recursos que pueden ser aprovechados por los estudiantes.

El estudiante de la Facultad de Ingeniería cuenta con un recurso, éste recurso es la biblioteca.

Las bibliotecas se encuentran ubicadas tanto en Ciudad Universitaria como en distintos recintos, las cuales pertenecen a la Universidad Nacional Autonoma de México.

La Facultad de Ingeniería cuenta con cuatro bibliotecas: una de ellas es la del Antiguo Colegio de Minería, la del Edificio Principal, la Biblioteca del Anexo y la de Postgrado.

De estas cuatro bibliotecas, dos son las que se encuentran dentro de la misma Facultad de Ingeniería. La Biblioteca del Edificio Principal y la del Anexo.

La Biblioteca del Edificio Principal de Ingeniería cuenta con los siguientes servicios:

Mapoteca: Este servicio es muy utilizado por estudiantes de las carreras de Ingeniería Civil y Topógrafo. Servicio de mapas que los estudiantes utilizan en diversas materias.

Tesis: El servicio consiste en la consulta de tesis que los alumnos va titulados hayan dejado para beneficio de la comunidad universitaria.

Manuales: Los manuales que se tienen son para consulta interna o también se pueden prestar a domicilio, dejando la credencial del interesado.

 $\overline{4}$ 

Enciclopedias.

Este servicio beneficia a toda la comunidad universitaria, va que cualquier alumno con credencial puede consultar e inclusive llevarias a su domicilio si así se requiere.

Area de fotocopiado: Beneficia en gran medida a los estudiantes que por alguna razón no puedan sacar más libros de los que ya tienen prestados, por lo que se puede sacar copias de los mismos, total o parcialmente.

Préstamo a Domicilio: El alumno dispone por parte de la Biblioteca de la Facultad de Ingeniería con el servicio de préstamo a domicilio. El trámite consta de tener una credencial vigente de la Facultad. Éste servicio es uno de los mas utilizados por el alumno, debido a que no todos cuentan con un ingreso económico, que les permita la compra de distinto material didáctico.

Consulta Interna: Consiste en que el alumno consulte cualquier material didáctico que desee dentro de las instalaciones de la biblioteca.

Este servicio al igual que el anterior es el bastante utilizado por el alumno, y puede recurrir a él cuando lo desee, no se impone un limite en cuanto al material que el alumno puede consultar, solamente se le recomienda consultar dicho material en una forma ordenada.

Servicio Inter bibliotecario: Gracias a éste servicio el alumno puede visitar diferentes bibliotecas. las cuales pueden pertenecer o no a la UNAM y aún así se solicita un préstamo inter bibliotecario, esto quiere decir que la UNAM se queda como aval de la persona, la cual puede llevarse a su domicilio el material que haya solicitado.

Entre las diferentes instituciones en las que puedes solicitar el préstamo interbibliotecario se encuentran: Universidad Autónoma de Chapingo, Universidad Autónoma Metropolitana, entre otras.

Computadoras: Agilizan en gran medida la búsqueda de material que el alumno. necesite, ya que se encuentran comunicadas con la base de datos, la cualcontiene información del acervo de la Facultad de Ingeniería.

La mayoría del material que cuenta la Facultad. de Ingeniería se puede,encontrar en idioma inglés.

En general todo el material se encuentra en buenas condiciones, pero existe un problema, la mutilación de libros; lo cual representa un gasto alto a la Facultad, debido a que se tiene que mandar a talleres de reparación, y éstos son muy pocos.

Otro gran problema en la Facultad es la falta de actualización en el material con que la biblioteca cuenta. La licenciatura de ingeniero en computación, ingeniero petrolero e ingeniero Topógrafo, son las licenciaturas que presentan menor rezago en el material de consulta.

Departamento de Audiovisual: El departamento de audiovisual dispone de equipos para distintos usos didácticos. Esto facilita bastante el desempeño del estudiante en cuanto a realizar presentaciones de trabajos, exámenes profesionales, exposiciones, conferencias, etc.

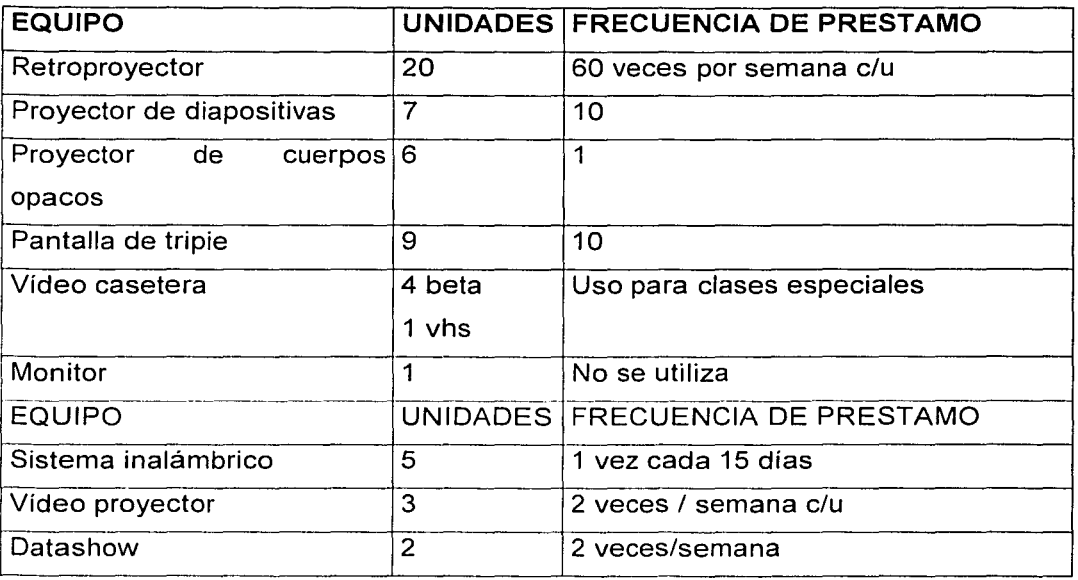

El departamento cuenta con el siguiente material:

5

 $\overline{6}$ 

El único requisito que debe de cumplir el estudiante para poder disponer del material es:

Disponer de una credencial que lo acredite como estudiante de la Facultad de Ingeniería. o contar con credencial de elector, así también una credencial proporcionada por el profesor.

Otra biblioteca se encuentra ubicada en el Anexo de Ingeniería y es utilizada principalmente por estudiantes de nuevo ingreso. Esta biblioteca es visitada en gran medida por estudiantes de otras facultades así como también de otras instituciones educativas alenas a la Universidad Nacional Autónoma de México.

Desde hace algún tiempo la facultad dispone de un servicio el cual beneficia bastante a la comunidad universitaria, el servicio consta de una base de datos que contiene información de diversos temas relacionados con la ingeniería.

Solo existe una condición para poder tener acceso a dicha base de datos. La conexión o la consulta debe de realizarse dentro de las instalaciones de la Universidad, ya que solo se puede consultar dicha información desde un nodo de la red universitaria.

Esta información podrá ser consultada por cualquier persona que lo desee y sea estudiante de la Universidad Nacional Autónoma de México.

Otro servicio que dispone dicha Biblioteca es la de la Hemeroteca. Ésta da servicio a todos los estudiantes de la Facultad, así como a diversos alumnos de otras facultades o instituciones que quieran consultar los periódicos que se tienen.

Funcionamiento de las aplicaciones tecnológicas (de cómputo, informática y comunicaciones) en la educación.

## Multimedios:

La multimedia es una de las áreas de mayor crecimiento en las aplicaciones de la computadora en la educación. Usando una combinación innovadora de software de computadoras v de hardware de vídeo y computadoras, las instituciones pueden crear ambientes de aprendizaje que permitan a los estudiantes moverse de un concepto a otro de acuerdo con su propio ritmo y siguiendo sus propios intereses.

Este nuevo uso del control computarizado de medios es a menudo a lo que se refieren como multimedia interactiva, va que permite todo un nuevo nivel de interacción del usuario con su entorno en formas como texto, audio, gráficos y video.

La multimedia se circunscribe alrededor del concepto del avance en el desarrollo de interfaces hombre - máquina, dando la oportunidad a los usuarios de usar un medio nuevo y poderoso para presentar la información.

El prefijo multi – del latín multus – significa mucho y explica la idea de multiplicidad o de un número considerable de medios asociados o independientes.

La multimedia es un punto de confluencia de varias técnicas que permiten diferentes formas de representar conocimientos o gráficas, animación, síntesis de voz, audio y vídeo, utilizando la computadora.

## Partes de la multimedia:

Medios:

Texto: palabras, números.

Audio: música, sonidos.

Efectos visuales: imágenes estáticas, movimiento y animación.

Tecnología: Almacenamiento óptico y las computadoras.

Productos:

Incluyen libretas de vídeo, edición de videos, tours, simulaciones, juegos de aventuras, libros, tutoriales, ayudas para presentaciones de profesores y materiales de consulta.

Aplicaciones de la multimedia en la educación.

Para que la multimedia responda a las necesidades didácticas en procesos de enseñanza y aprendizaje, debe determinarse el nivel educativo al que se va a aplicar y los temas o áreas del conocimiento que se trabajarán.

El impacto de la tecnología de la multimedia en la educación se observa cuando se observa al alumno, docente o cualquier persona que al encender su computadora analiza una práctica.

Práctica que inicialmente fue diseñada por un grupo de estudiantes. La tecnología de la multimedia se usa en la aplicación de conceptos y resolución de problemas en física; química, matemáticas y otras áreas como música y ciencias sociales.

Su método consiste en integrar varios componentes por medio de aplicaciones multimedia interactiva llamada authoring systems,

Authoring systems proviene de crear herramientas para producir programas. **Hipermedia:** 

La hipermedia es simplemente una extensión de hipertexto que incorpora otros medios en el texto. En el uso de sistemas de hipermedia los autores pueden crear material que incluya texto, gráficas estáticas, gráficas animadas y vídeo.

La multimedia utiliza la computadora para integrar y controlar diversos medios electrónicos tales como: monitores policromáticos, vídeo, discos, CD Rom y sintetizadores de voz y audio.

8

**ANTECEDENTES** 

 $\overline{9}$ 

#### Internet en la educación:

Historia de Internet: Internet se inició como un provecto de defensa de los Estados Unidos. A finales de los años 60, la ARPA (Agencia de Proyectos de Investigación Avanzados) del Departamento de Defensa definió el protocolo TCP/IP. Aunque parezca extraño, la idea era garantizar mediante este sistema la comunicación entre lugares alejados en caso de ataque nuclear. Ahora el TCP/IP sirve para garantizar la transmisión de los paquetes de información entre lugares remotos. siguiendo cualquier ruta disponible.

En 1975, ARPAnet comenzó a funcionar como red, sirviendo como base para unir centros de investigación militares y universidades. y se trabajó en desarrollar protocolos más avanzados para diferentes tipos de ordenadores y cuestiones específicas. En 1983 se adoptó el TCP/IP como estándar principal para todas las comunicaciones, y en 1990 desapareció ARPAnet para dar paso junto a otras redes TCP/IP a Internet. Por aquel entonces también comenzaron a operar organizaciones privadas en la Red.

Poco a poco, todos los fabricantes de ordenadores personales y redes han incorporado el TCP/IP a sus sistemas operativos, de modo que en la actualidad cualquier equipo está listo para conectarse a Internet.

Internet une muchas redes, incluyendo como más importantes la que proporciona acceso a los grupos de noticias (Usenet), que data de 1979 y conceptualmente la World Wide Web, de principios de los 90. Se calcula que actualmente hay varios miles de redes de todos los tamaños conectadas a Internet, más de seis millones de servidores y entre 40 y 50 millones de personas que tienen acceso a sus contenidos. Y estas cifras crecen sin cesar de un día a otro.

¿Qué es Internet ?: Internet es un conjunto de redes, redes de ordenadores y equipos físicamente unidos mediante cables que conectan puntos de todo el mundo. Estos cables se presentan en muchas formas: desde cables de red local (varias máquinas conectadas en una oficina o campus) a cables telefónicos convencionales, digitales y canales de fibra óptica que forman las "carreteras" principales. Esta gigantesca Red se difumina en ocasiones porque los datos pueden transmitirse vía satélite, o a través de servicios como la telefonía celular, o porque a veces no se sabe muy bien a donde está conectada.

En cierto modo, no hay mucha diferencia entre Internet y la red telefónica que todos conocemos, dado que sus fundamentos son parecidos. Basta saber que cualquier cosa a la que se pueda acceder a través de algún tipo de "conexión," como un ordenador personal, una base de datos en una universidad, un servicio electrónico de pago, un fax o un número de teléfono, pueden ser, y de hecho forman, parte de Internet.

El acceso a los diferentes ordenadores y equipos que están conectados a Internet puede ser público o estar limitado. Una red de cajeros automáticos o terminales de banco, por ejemplo, pueden estar integrados en Internet pero no ser de acceso público, aunque formen parte teórica de la Red. Lo interesante es que cada vez más de estos recursos están disponibles a través de Internet: fax, teléfono, radio, televisión, imágenes de satélites o cámaras de tráfico son algunos ejemplos.

En cuanto a organización, Internet no tiene en realidad una cabeza central, ni un único organismo que la regule o al que pedirle cuentas si funciona mal. Gran parte de la infraestructura es pública, de los gobiernos mundiales, organismos y universidades. grupos de trabajo trabajan para que funcione Muchos correctamente y continúe evolucionando. Otra gran parte de Internet es privada, y la gestionan empresas de servicios de Internet que dan acceso o simplemente publican contenidos. Como Internet está formada por muchas: redes independientes, que hablan el mismo lenguaje, ni siguiera están claros sus límites. El acceso a Internet suele ser libre y gratuito para estudiantes y profesores (debido a su filosofía de origen) y también lo es el uso de la infraestructura para todo el mundo, aunque los particulares y proveedores de acceso han de pagar para tener acceso y realizar actividades comerciales o privadas.

Una buena opción a considerar es el aprendizaje en línea, la ventaja que esto tiene es que la información está al alcance de cualquiera, las actividades de estudio pueden ser realizadas de acuerdo al horario del individuo y no hay necesidad de trasladarse al aula para obtener el conocimiento.

 $10$ 

 $\overline{11}$ 

Esto se conoce como e-learning, éste término surge de Internet para designar la distribución de educación e información a través de la tecnología.

El uso de Internet trae ventajas como el ahorro de tiempo, reducción de costos y el acceso rápido a la información.

# **CAPÍTULO 1**

## Análisis.

#### 1.1 Ingeniería de software:

Existen diversas definiciones como la que nos propone Fritz Bauer.

"La ingeniería de software es el establecimiento y uso de principios robustos de la ingeniería a fin de obtener económicamente software que sea fiable y que funcione eficientemente sobre máquinas reales."

Una nueva definición ha sido desarrollada por IEEE.

"Ingeniería de software es la aplicación de un enfoque sistemático disciplinado y cuantificable hacia el desarrollo, operación y mantenimiento de software; es decir la aplicación de ingeniería de software."

La Ingeniería de software es una tecnología multicapa.

Cualquier enfoque de ingeniería debe apoyarse sobre un compromiso de organización de calidad.

Proceso:

El proceso de la Ingeniería de software es la unión que mantiene juntas las capas de tecnología y que permite un desarrollo racional y oportuno de la ingeniería de software.

Métodos:

Indican como construir técnicamente el software.

Los métodos abarcan una gran gama de tareas que incluyen análisis de requisitos, diseño, construcción de programas, pruebas y mantenimiento.

• Herramientas:

Proporcionan un enfoque automático o semi-automático para el proceso y para los métodos.

### 1.2 Paradigmas de ingeniería de software:

La ingeniería de software esta compuesta de pasos que abarcan los métodos, las herramientas y los procedimientos, estos métodos se denominan paradigmas de la ingeniería de software.

Básicamente existen tres:

1.2.1 Ciclo de vida de un sistema:

Sugiere un enfoque sistemático, secuencial, para el desarrollo del software que comienza en un nivel de sistemas y progresa con el análisis, diseño, codificación, pruebas y mantenimiento.

1.2.2 Construcción de prototipos:

Es un proceso que ayuda al programador en la creación de un modelo del software a construir.

Este modelo toma las formas siguientes:

Un prototipo en papel.

Un prototipo que funcione.

Un programa que ejecute toda o parte de la función deseada.

1.2.3 Técnicas de cuarta generación:

El término técnicas de cuarta generación (T4G) abarca un amplio espectro de herramientas de software que tienen algo en común.

Todas facilitan al ingeniero de software la especificación de algunas características del software a alto nivel.

Cuanto mayor sea el nivel en el que se especifique el software, más rápido se podrá construir el programa.

Actualmente un entorno para desarrollo de software que soporte el paradigma T4G puede incluir todas o alguna de las siguientes herramientas:

Lenguajes no procedimentales de consulta de bases de datos, generación de informes, manejo de datos generación de códigos, generación automatizada de HTML y lenguajes similares utilizados para la creación de sitios web usando herramientas de software avanzado.

A continuación se describirá el paradigma "ciclo de vida de un sistema" de forma detallada.

Este paradigma ha sido elegido para desarrollar el sistema de información, ya que se desarrolla de forma secuencial, esto es muy útil para llevar un mejor control en el desarrollo del mismo.

El sistema se desarrollará siguiendo paso a paso lo que se indica en éste paradigma.

#### CAPITULO 1 ANÁLISIS A MARIA A CHARLAISIS ANÁLISIS A CHARLAISIS ANÁLISIS A CHARLAISIS ANÁLISIS

#### **1.3 Ciclo de vida de un sistema:**

Uncingeniero de software o un equipo de ingenieros debe incorporar una estrategia de desarrollo que acompañe al proceso, métodos y capas de .<br>. herramientas.

Llamado algunas veces ciclo de vida básico o modelo en cascada

Este modelo sugiere un enfoque sistemático, secuencial, para el desarrollo del software que comienza en un nivel de sistemas y progresa con el análisis, diseño, codificación, pruebas y mantenimiento.

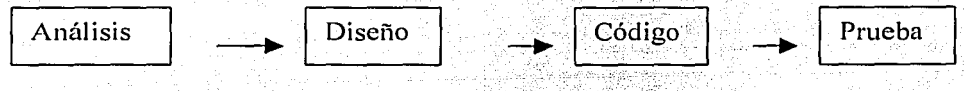

Modelo lineal secuencial·.

1.3.1 Análisis de requisitos del software:

El proceso de reunión de requisitos se intensifica y se centra especialmente en el software.

Para comprender la naturaleza del programa a construirse, el ingeniero debe comprender el dominio de información del software. así como la función requerida, comportamiento, rendimiento e interconexión.

1.3.2 Diseño:

Es un proceso de varios pasos que se centra en cuatro at.ributos distintos de programa: estructura de datos, arquitectura de software, representación de interfaz y detalle procedimental.

1.3.3 Código:

Si se lleva a cabo el diseño de una forma detallada, la generación de código se realiza mecánicamente.

1.3.4 Pruebas:

Una vez que se ha generado el código, comienzan las pruebas del programa. El proceso de pruebas se centra en los procesos lógicos internos del software.

1.3.5 Mantenimiento:

El software sufrirá modificaciones después de haber sido entregado al cliente. Se realizarán cambios debido a que se han encontrado errores, porque el software debe adaptarse para acoplarse a los cambios de su entorno externo.

,

#### CAPITULO 1 ANÁLISIS ANÁLISIS ANÁLISIS ANÁLISIS ANÁLISIS.

Las herramientas que se requieren para desarrollar un sistema de consulta documental como Ingersystem son:

- Sistemas operativos
- Servidores web
- Arquitecturas web.
- Páginas dinámicas o páginas web
- Manejadores de bases de datos
- Lenguajes de programación
- Herramientas de desarrollo

Por lo que a continuación se describen y analizan las características de cada una de ellas:

#### **1.4 Sistemas Operativos.**

Es importante analizar las características de los sistemas operativos que se pueden utilizar en la realización de un sistema, ya que con esto se puede saber que beneficios tiene el utilizar uno u otro, además de prevenir futuras fallas del sistema.

El sistema operativo es la plataforma donde funcionárá el sistema y por lo tanto se tiene que garantizar el desempeño del mismo.

A continuación se describirán las distintas características de tres sistemas operativos:

**Sistema Operativo OS/2:** Es un sistema operativo multitarea, bastante usado por empresas en aplicaciones críticas, servidores y comunicaciones, sus características son:

- Estabilidad Sólo es comparable con la de Unix, y puede correr decenas de . ' programas de forma simultanea sin degradar su disponibilidad de memoria.
- Multitarea y Multithreading La posibilidad de ejecutar varios "hilos" dentro de una misma aplicación. Esto permite que la multitarea sea mucho mas eficiente y un mejor desempeño de los programas diseñados para él.
- Lenguaje de batch REXX Provee un ambiente poderoso que puede ser utilizado tanto para automatizar tareas simples como para realizar complejas aplicaciones.

)

. i i ¡·\_

#### **CAPITULO I**

- Sistema de archivos HPFS<sup>\*</sup> Maneia y funciona bien con el sistema de archivos FAT, dispone drivers para trabajar con FAT32, NTFS, y ext2, el sistema de archivos nativo HPFS es el mejor para su desempeño. permitiendo nombres largos y atributos extendidos, bajo slack space (los clusters son de 512 bytes) y fragmentación (casi nula en ambientes normales), y alta velocidad en acceso a los archivos.
- Compatibilidad con otras plataformas IBM provee las bibliotecas Open32, que permiten portar aplicaciones de Windows 95/NT a OS/2.
- Buena plataforma para correr aplicaciones Java de forma segura y estable.
- Seguridad en Internet Es un sistema mucho menos vulnerable a ataques del exterior como lo son de forma genérica los sistemas operativos Unix y WindowsNT.

#### Ventajas:

Confiabilidad. Pocos Sistemas Operativos descansan sobre este esquema. Su sistema de archivos nativo (HPFS) es mucho más avanzado que el clásico FAT.

Desventajas:

Hay poco software nativo para esta plataforma.

OS/2 sólo puede ejecutarse en computadoras con procesadores Intel o compatibles.

Sistema Operativo Windows 2000 Server: Es el servidor de sistemas de red más utilizado en el mundo. Permite la creación de redes basadas en servidor, lo que aporta beneficios de implantación, administración, control de la sequridad y de las comunicaciones, auditoria de usuarios, gestión de información existente en la red, conexiones remotas (VPN), de una forma ágil, robusta y controlada.

Orientado a entornos empresariales que precisen sistemas de información que permitan que su operativa de negocio se optimice en aspectos como tiempo de realización de tareas, compartición e intercambio de datos y herramientas, cuentas de usuario, y perfiles.

Las principales características del sistema operativo base de la tecnología. Net Enterprise Server es el siguiente:

 $\overline{16}$ 

#### **CAPITULO 1**

- Fiabilidad. los entornos Windows 2000 Server permiten ofrecer fiabilidad  $\bullet$ 99.999, es decir menos de 6 minutos de parada al año.
- Escalabilidad. Permite crear Clusters de hasta 32 nodos admitiendo hasta 32 procesadores por servidor.
- Rendimiento: Dispone de los mejores registros en el ranking de rendimiento de transacciones por minuto TPC (Transaction Processing Council).
- Costos. Los costos son bajos
- Manejabilidad y Aceptación, Windows 2000 Server es fácil de implementar. administrar y usar.
- Integración. Se integra a la perfección con miles de dispositivos hardware y sistemas.

Sistema Operativo Linux: Es un sistema operativo gratuito basado en Unix que puede ser utilizado en distintos ordenadores.

Proporciona altas prestaciones con un bajo consumo de recursos.

Ventajas:

- Es gratis.  $\bullet$
- Es flexible y configurable.  $\bullet$
- Es eficiente.
- No requiere hardware caro.
- . Puede leer sin problemas discos Windows en formato fat 32.
- No obliga a cambiar continuamente de versiones de aplicaciones.
- Requiere más conocimientos de informática.  $\bullet$

No hay sustituto directo para todas las aplicaciones.

Algunos dispositivos de última generación no están soportados.

## 1.5 Servidores Web.

Los Servidores Web administran y suministran páginas web a las aplicaciones encargadas de hacer posible la visualización de éstas páginas web en las computadoras que tengan comunicación con el servidor, comúnmente llamados navegadores (por ejemplo, Netscape Navigator e Internet Explorer de Microsoft).

En términos técnicos, los servidores Web soportan el Protocolo de. Transferencia de Hipertexto, estándar de Internet para comunicaciones web

 $\overline{17}$ 

#### **CAPITULO 1**

conocido como HTTP (HyperText Transfer Protocol), Usando HTTP, un servidor web envía páginas web en HTML v CGI, así como otros tipos de scripts a los navegadores o browsers cuando estos lo requieren.

Cuando un usuario hace clic sobre un enlace (link) a una página web, se envía una solicitud al servidor Web para localizar los datos nombrados por ese enlace. El servidor Web recibe esta solicitud y suministra los datos solicitados (una página HTML, un script interactivo, una página web generada dinámicamente desde un base de datos), o en su caso devuelve un mensaje de error.

## **Internet Information Server (IIS):**

Internet Information Server (IIS) es el único servidor Web integrado con Windows NT Server, proporciona la plataforma más potente disponible para aplicaciones de negocio basadas en la web.

Fácil configuración y administración del web.

Todas las labores de gestión y configuración se realizan con las mismas herramientas de administración de Windows NT Server.

Cuenta con una herramienta de administración basada en HTML para la gestión remota del servidor web.

Se pueden automatizar las tareas de gestión, reservar ancho de banda para cada sitio web hospedado dentro de un mismo servidor y asignar diferentes administradores a cada uno de los sitios web.

IIS utiliza los mismos mecanismos de seguridad que Windows NT Server y soporta las herramientas de administración SNMP, así como el Systems Management Server.

IIS usa los más altos niveles de prestaciones y escalabilidad.

Internet Information Server es el servidor web más rápido para Windows NT Server.

IIS añade la capacidad del proceso transaccional al servidor web para proporcionar mecanismos de recuperación y aislamiento de fallos de las aplicaciones web, además de poder desarrollar aplicaciones fiables y escalables mediante la integración con Microsoft Transaction Server.

#### CAPITULO I

IIS se integra perfectamente con Microsoft Cluster Server ofreciendo capacidades de superación de fallos del hardware. IIS soporta SSL 2.0 y 3.0. permitiendo comunicaciones seguras y la autentificación de usuarios con certificados digitales conformes al estándar X,509 de Internet mediante Microsoft Certificate Server.

Las caracteristicas del internet information server son:

Neutral respecto al browser. Con el componente de detección del browser se puede determinar las capacidades del cliente, y generar dinámicamente el código HTML para acomodarse a la mayor audiencia posible.

Libre de compilación. Se puede cambiar fácilmente el sitio web sin tener que recompilar. Active Server Pages le proporciona compilación "just-in-time".

Conectividad a base de datos. Conecta las páginas web a bases de datos existentes usando el Active Data Object (ADO). ADO permite utilizar cualquier base de datos compatible con ODBC.

Integración con datos de host. Mediante el COM Transaction Integrator para CICS e IMS se puede habilitar el "two phased commit" entre aplicaciones Active Server Pages y aplicaciones CICS.

Extensible. Dado que Internet Information Server es extensible puede ser utilizado para conectar el explorador web a cualquiera de las aplicaciones Microsoft Backoffice

IIS ofrece la más amplia funcionalidad disponible para un servidor web. Index Server ofrece una potente máquina de búsqueda disponible para que Windows NT Server indexe automáticamente páginas HTML y otros documentos en los servidores intranet, como los creados con Microsoft Office. La búsqueda de información es así más fácil sin recargos adicionales. Además, soporta siete lenguajes a la vez y numerosos formatos de ficheros incluyendo Adobe PDF y ficheros de texto.

#### **Servidor Apache:**

Desde sus orígenes a evolucionado hasta convertirse en uno de los mejores servidores en términos de eficiencia, funcionalidad y velocidad.

Apache es ( de acuerdo a un estudio hecho por Netcraft ) el servidor WWW más popular del momento.

#### CAPITULO 19 ANÁLISIS (ANÁLISIS: ANÁLISIS: ANÁLISIS: ANÁLISIS: ANÁLISIS: ANÁLISIS

Apache a demostrado ser substancialmente más rápido que muchos otros servidores libres y compite de cerca con los mejores servidores comerciales.

Las características del servidor apache son:

Funciona sobre muchas plataformas (Unix, Linux, Vms, Win32, OS2).

Módulos cargados dinámicamente.

Alto desempeño.

Soporte para host virtuales.

SSL: transacciones seguras.

Permite conectividad con bases de datos.

Libre de. compilaciones, las páginas que se utilizan con el servidor apache no tienen la necesidad de compilarse antes.

Conclusión:

llS: Permite al servidor web el uso de páginas asp. Las asp son muy útiles ya que se permite utilizar componentes o cgi's.

En neutral respecto del browser , es decir se permite valorar que posibilidades tiene el cliente en ver funcionando una aplicación correctamente de acuerdo al browser que tenga.

Libre de compilaciones.

Permite el acceso a bases de datos.

Apache: La realización de código dinámicamente permite la utilización de cgi's lo cual tiene la misma capacidad para desarrollar lo que harla un componente.

Libre de compilaciones, las páginas que se utilizan con el servidor apache no tienen la necesidad de compilarse antes.

El servidor apache permite acceso a bases de datos.

La gran principal ventaja de Apache es la funcionalidad sobre varias plataformas y no se delimita por una sola, esto es muy conveniente.

Estos dos servidores web realizan funciones muy parecidas, el servidor web que se va a implementar es el servidor llS(lnternet lnformation Server) debido a que desde un principio se planteó la utilización de páginas asp, por ésta razón la utilización del servidor IIS es indispensable.

Además de que nos permite utilizar componentes, esto garantiza un mejor funcionamiento del sistema, especialmente en el manejo de información.

 $20^{\degree}$ 

#### 1.6 Arquitecturas Web.

Las arquitecturas web se caracterizan por definir cómo están organizados los componentes de una aplicación. Estos componentes son: presentación, procesamiento de datos y almacenamiento de datos.

#### Arquitectura cliente-servidor:

A continuación se describen los componentes que conforman a ésta arquitectura.

Middleware: Es el conjunto de servicios que permiten a las aplicaciones distribuidas inter-operar en redes LANs o WANs. Enmascara la compleiidad del sistema tanto para los usuarios finales como para los desarrolladores de las aplicaciones, proporcionando el acceso transparente a los servicios que se encuentran a través de los recursos del sistema (computadoras, impresoras, modems, software.etc.).

En esta aproximación, y con el objetivo de definir y delimitar el modelo de referencia de una arquitectura Cliente/Servidor, debemos identificar los componentes que permitan articular dicha arquitectura, considerando que toda aplicación de un sistema de información está caracterizado por tres componentes básicos:

Presentación/Captación de Información.

Procesos.

Almacenamiento de la Información.

Se integran en una arquitectura Cliente/Servidor con base a los elementos que caracterizan dicha arquitectura, es decir:

a) Puestos de Trabajo

b) Servidores

c) Comunicaciones

De estos elementos debemos destacar:

a) Puesto de Trabajo o Cliente:

Es una estación de trabajo o microcomputador (PC: Computador Personal) conectado a una red, que le permite acceder y gestionar una serie de recursos, Es un microcomputador conectado al sistema de información y en el que se realiza una parte mayoritaria de los procesos.

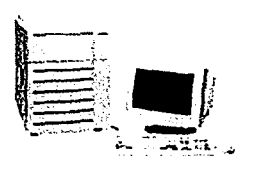

b) Servidor o Back-end.

. Es una máquina que suministra una serie de servicios como bases de datos, ." archivos y comunicaciones.

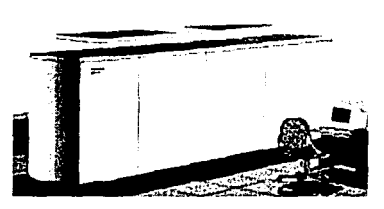

Los servidores, según la especialización y los requerimientos de los servicios que debe suministrar pueden ser:

## Mainframes

Miniordenadores especializados (Dispositivos de Red, Imagen, etc.)

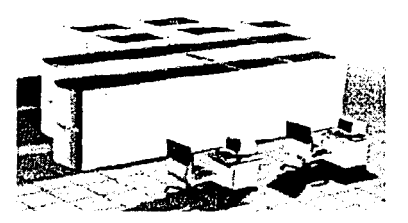

Una característica a considerar es que los diferentes servicios, según el caso, pueden ser suministrados por un único servidor o por varios servidores especializados.

c) Las Comunicaciones en sus dos vertientes:

Infraestructura de redes:

Componentes Hardware y Software que garantizan la conexión ·física y la transferencia de datos entre los distintos equipos de la red.

Entre ellos se encuentran por ejemplo los concentradores, éstos permiten tener comunicación con otras máquinas que estén conectadas a la red.

Infraestructura de comunicaciones:

Componentes Hardware y Software que permiten la comunicación y su gestión, entre los clientes y los servidores.

.<br>Para realizar la comunicación con un servidor web, existen dispositivos llamados modems.

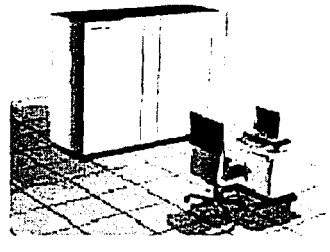

La arquitectura Cliente/Servidor es el resultado de la integración de dos culturas. ·Por' un lado, la del Mainframe que aporta capacidad de almacenamiento, integridad y acceso a la información y, por el otro, la del computador que aporta facilidad de uso, bajo costo, presentadón atractiva y una amplia oferta en productos y aplicaciones.

**Características del modelo cliente servidor:** 

El cliente y el servidor pueden actuar como Una sola entidad y también pueden actuar como entidades separadas, realizando actividades o tareas independientes.

Las funciones de Cliente y Servidor pueden estar en plataformas separadas, o en la misma plataforma.

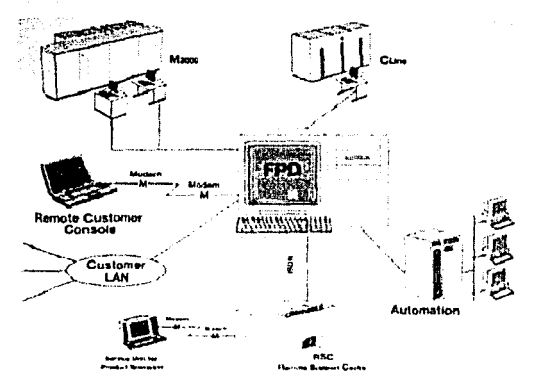

Un servidor da servicio a múltiples clientes en forma concurrente. Cada plataforma puede ser escalable independientemente.

#### CAPITULO 1

Los cambios realizados en las plataformas de los Clientes o de los Servidores. ya sean por actualización o por reemplazo tecnológico, se realizan de una manera transparente para el usuario final.

La interrelación entre el hardware v el software están basados en una infraestructura poderosa, de tal forma que el acceso a los recursos de la red no muestra la complejidad de los diferentes tipos de formatos de datos y de los protocolos.

Un sistema de servidores realiza múltiples funciones al mismo tiempo que presenta una imagen de un solo sistema a las estaciones clientes. Esto se logra combinando los recursos de computo que se encuentran físicamente separados en un solo sistema lógico, proporcionando de esta manera el servicio más efectivo para el usuario final.

También es importante hacer notar que las funciones Cliente/Servidor pueden ser dinámicas. Elemplo, un servidor puede convertirse en cliente cuando realiza la solicitud de servicios a otras plataformas dentro de la red.

Su capacidad para permitir integrar los equipos va existentes en una organización, dentro de una arquitectura informática

Además se constituye como el nexo más adecuado para reconciliar los sistemas de información basados en mainframes o minicomputadores, con aquellos otros sustentados en entornos informáticos pequeños y estaciones de trabajo.

Designa un modelo de construcción de sistemas informáticos de carácter distribuido.

Su representación típica es un centro de trabajo (PC), en donde el usuario dispone de sus propias aplicaciones de oficina y sus propias bases de datos. sin dependencia directa del sistema central de información de la organización. al tiempo que puede acceder a los recursos de este host central y otros sistemas de la organización ponen a su servicio.

En conclusión, Cliente/Servidor puede incluir múltiples plataformas, bases de datos, redes y sistemas operativos. Estos pueden ser de distintos proveedores, en arquitecturas propietarias y no propietarias y funcionando todos al mismo tiempo. Por lo tanto, su implantación involucra diferentes tipos de estándares:

 $\overline{24}$ 

#### CAPITULO 1

APPC, TCP/IP: OSI: NFS: DRDA corriendo sobre DOS, OS/2. Windows o PC UNIX, en TokenRing, Ethernet, FDI, sólo por mencionar algunas de las posibilidades.

#### Arquitectura tres capas:

La arquitectura de una aplicación es la vista conceptual de la estructura de esta. Toda aplicación contiene código de presentación código de procesamiento de datos y código de almacenamiento de datos. La arquitectura de las aplicaciones difieren según como esta distribuido este código.

Windows DNA presenta una arquitectura de aplicaciones de tres-capas, basadas en componentes. La meta de DNA es unificar las aplicaciones para PC, las aplicaciones cliente / servidor y las aplicaciones basadas en la Web, lo cual es posible para aplicaciones de cualquier tamaño.

En nuestros días mucha información importante está almacenada en aplicaciones como sistemas de correo electrónico, y aún más recientemente en servicios de directorio. Microsoft habla sobre Universal Data Access (Acceso Universal a Datos) como una serie de manejadores e interfaces diseñadas para proveer una forma de consequir el acceso a este tipo de almacenamientos y más aún a datos como archivos de formato especiales, datos de posición geoespacial y datos científicos no estándar entre otros.

Los servicios son puestos en la red y operan de manera cooperativa para dar soporte a uno o más procesos de negocios. En este modelo, una aplicación se convierte en un conjunto de servicios de usuario, negocios y datos que satisface las necesidades de los procesos de negocios o procesa su soporte.

Como los servicios están diseñados para el uso general y siguen lineamientos de interfaz publicados, pueden ser reutilizados y compartidos entre múltiples aplicaciones.

La arquitectura DNA de tres capas cuenta con servicios específicos en cada capa que se comunican entre si mediante COM (Component Object Model).

#### CAPITULO I

**ANÁLISIS** 

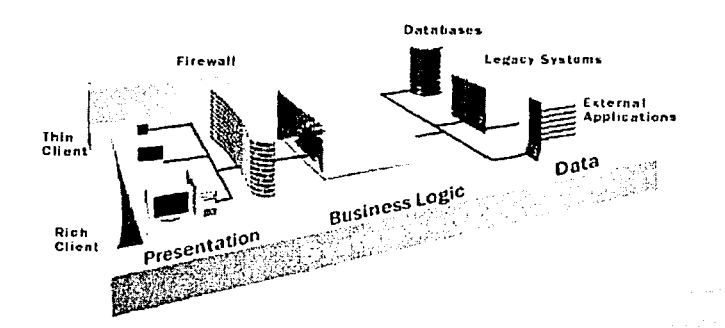

Los servicios de presentación proporcionan la interfaz necesaria para mostrar información y reunir datos. También aseguran los servicios de negocios necesarios para ofrecer las capacidades de transacciones requeridas e integrar al usuario con la aplicación para ejecutar un proceso de negocios.

Los servicios de presentación generalmente son identificados con la interfaz de usuario, y normalmente residen en un programa ejecutable localizado en la estación de trabajo del usuario final. Aún así, existen oportunidades para identificar servicios que residen en componentes separados.

El cliente proporciona el contexto de presentación, generalmente un browser como Microsoft Internet Explorer o Netscape Navigator, que permite ver los datos remotos a través de una capa de presentación HTML, O también una aplicación WIN32 como son los formularios de Visual Basic.

- La capa de servicios de presentación es responsable de obtener información del usuario.
- Enviar la información del usuario a los servicios de negocios para su procesamiento.
- Recibir los resultados del procesamiento de los servicios de negocios.
- Presentar estos resultados al usuario.

Los servicios de negocios son el "puente" entre un usuario y los servicios de datos. Responden a peticiones del usuario (u otros servicios de negocios) para ejecutar una tarea de este tipo. Cumplen con esto aplicando procedimientos formales y reglas de negocio a los datos relevantes. Cuando los datos necesarios residen en un servidor de bases de datos, garantizan los servicios de datos indispensables para cumplir con la tarea de negocios o aplicar su regla. Esto aísla al usuario de la interacción directa con la base de datos.

Una tarea de negocios es una operación definida por los requerimientos de la aplicación, como introducir una orden de compra o imprimir una lista de clientes. Las reglas de negocio (business rules) son políticas que controlan el fluio de las tareas.

Como las reglas de negocio tienden a cambiar más frecuentemente que las tareas específicas de negocios a las que dan soporte, son candidatos ideales para encapsularlas en componentes que están lógicamente separados de la lógica de la aplicación en sí.

Para ayudar a los desarrolladores a construir la lógica de negocio basado en componentes, Windows DNA incluye un conjunto muy poderoso de servicios que se encargan de la comunicación en una aplicación de tres capas. Estos servicios están altamente integrados unos con otros bajo un sistema operativo y expuestos de forma única a través de COM.

El nivel de servicios de datos es responsable de:

Almacenar los datos.

Recuperar los datos.

Mantener la integridad de los datos.

Los servicios de datos tienen una variedad de formas y tamaños, incluyendo los sistemas de administración de bases de datos relacionales (SABDs) como Microsoft SQL Server, servidores de correo electrónico como Microsoft Exchange Server y sistemas de archivos tales como el Sistema de Archivos NTFS.

Lo que propone Windows DNA para el acceso a datos es el *Universal Data* Access (UDA). UDA es un marco de trabajo basado en COM y estándares abiertos de la industria.

En vez de requerir que todos los datos se encuentren en un almacenamiento común, UDA provee una interfaz programable común a virtualmente cualquier tipo de almacenamiento, ya sea estructurado o no.

UDA especifica interfaces a nivel de sistema llamadas OLE DB. Proveedores de datos como son SQL Server y Microsoft Exchange implementan interfaces

 $\overline{27}$ 

#### **CAPITULO I**

OLE DB para proveer acceso a sus almacenamientos específicos. UDA también especifica una interfaz de programación de alto nivel llamada ActiveX Data Objects (ADO) que usa OLE DB para acceder a los datos, el cual representa un modelo de programación mas fácil para los desarrolladores. Esta arquitectura es la que se utilizará en la realización del sistema porque ofrece mayor seguridad en el manejo de datos, así como de una mejor forma de organización, esto para tener más facilidad de realizar alguna actualización y no resulte afectado el sistema.

#### 1.7 Páginas dinámicas.

Uno de los ejes fundamentales que diferencian a Internet de otros medios de comunicación es la interacción y personalización de la información con el usuario, que permite desarrollar contenido "en el aire" dependiendo de, por ejemplo, el perfil del visitante o los datos que completó en un formulario. El lenguaje para programar páginas, el HTML, es estático. Para convertirlo en una experiencia interactiva, han surgido lenguajes específicos de programación para la Web, los cuales podemos diferenciarlos en dos tipos;

1. Los que trabajan del lado del cliente (es decir en el navegador del usuario). Podemos nombrar lenguajes como Javascript, Java (applets), también plugins o activeX.

2. Los que trabajan en el servidor (donde esta alojada la página).

La programación en el servidor es mucho más potente ya que no estamos dependiendo del poder de procesamiento de la computadora que posea el usuario que está visualizando la página.

Del lado del servidor también existen programas Java (llamados serviets), y componentes realizados en cualquier lenguaje que interactúen con lenguajes script.

#### 1.8 Manejadores de bases de datos.

Un sistema de bases de datos es la combinación de programas y archivos que se utilizan conjuntamente. Un conjunto de integrado de programas para dar apoyo a bases. de dátos puede formar un sistema de manejó de bases de datos.

Es necesario que un sistema de bases de datos proporcione facilidades a nivel de elementos dato individuales, de manera que los modelos considerarán la<br>semántica de los tipos individuales de atributo.

MySQL.

Descripción: MySQL es un sistema de gestión de bases de datos (SGBD) SQL que inicialmente buscó una compatibilidad con la API de MySQL. Sus principales objetivos han sido la velocidad y la robustez.

#### Características:

Es un SGBD sencillo y rápido que se adapta perfectamente a entornos en donde el volumen de datos sea del orden de megabytes. Evita complejidades como el sistema de transacciones, lo que la limita para su uso en grandes sistemas.

Ventajas:

- Es un servidor de Bases de Datos SQL multiusuarios.
- Puede usar más de una CPU si hay disponible.
- Las principales metas del diseño de MySQL son velocidad, robustez y fácil manejo.
- Maneja grandes volúmenes de información. Se han reportado bases de datos con 50,000,000 de registros.
- Es muy rápido para unir tablas. Aún si son de diferentes Bases de Datos;
- Fuente abierta pero con restricciones de licencia de uso.
- Lenguajes que se comunican con MySQL: C, C++, Eiffel, Java, Peri, PHP; Python y TCL.

Desventajas:

- Tiene recortadas las características del lenguaje SQL para asf ser la más rápida.
- Marcado decremento de rendimiento con tablas no simples.
- No soporta integridad referencial ni transacciones.
- Bloqueo por tabla (sólo puede haber un usuario insertando a la vez)

29

#### **CAPITULO1**

• Problemas en tablas grandes en situaciones de gran número de conexiones concurrentes

#### PostgreSQL:

Descripción: El más antiquo antecesor de PostgreSQL es Ingres, desarrollado en la Universidad de California en Berkeley de 1977 a 1985. Con el fin de mejorar Ingres. Michael Stonebraker generó en 1986 un nuevo servidor de bases de datos y lo llamó Postgres, es decir posterior a Ingres. Ya para 1994, Jolly Chen y Andrew Yu le agregaron la funcionalidad del lenguale de consulta estructurado (SQL, por sus siglas en inglés), una norma mundial establecida varios lustros antes y lo llamaron Postgres95 (1994-1995).

Durante 1996 se dieron dos cambios importantes: se cambió el nombre a PostgreSQL y se formó un grupo especial de desarrollo, comandado por Marc. G. Fournier en Toronto, Canadá.

El código fuente, fundamentalmente en lenguaje C, cuenta con mas de 250,000 líneas; y no cuesta un solo centavo.

Una distribución clásica de PostgreSQL ofrece mucho más que el motor o servidor de la base de datos; siempre lo acompañan algunas herramientas que facilitan su configuración y administración: un cliente interactivo en modo de texto, otro en modo gráfico, utilerías para extraer la base de datos hacia un archivo de comandos SQL, una interfase para programadores (API) para hacer aplicaciones en lenguaje C, documentación para usuarios, programadores y administradores.

Características:

El servidor de la base de datos se puede acceder por medio de varios lenguajes: C, Perl, Visual Basic, Delphi, Phyton, etc.; lo cual le da una gran versatilidad para usarse como motor de base de datos de prácticamente cualquier aplicación que requiera un manejador robusto, eficiente y que cumpla con las normas internacionales.

Ventajas:

- Bloqueo por registro, en lugar de por tabla. (Varios usuarios pueden estar insertando a la vez).
- Orientada a objetos (puedes definir tus propios tipos de datos).

## **CAPITULO 1**

- Soporta integridad referencial desde la versión 7.0.
- Por lo general, bastante robusta.
- Buena conectividad: C, PHP, Perl, ODBC, JDBC...
- Soporte comercial: www.postgresgl.com (entre otras empresas que acaban de incorporarse).

Desventajas:

- No es la más rápida del mercado.
- Baja eficiencia de los procedimientos almacenados y triggers. ۰

#### Interbase:

Descripción: InterBase es el único RDBMS que combina las cualidades de instalación, uso y manejo simples.

Es una base de datos activa que incluye los más robustos gatilladores (triggers) y la implementación del procedimiento de almacenaje, disponibles donde sea. Características:

Permite eventos de alerta que hacen que el *polling* en la base de datos quede obsoleto.

**Abundantes** tipos de datos (soporta BLObs  $v$  arregios (arrays) multidimensionales, ANSI SQL 92 y caracteres internacionales UNICODE). InterBase requiere menos administración de las bases de datos.

Ventajas:

- Soporta por completo el estándar SQL92.
- De las más eficientes del mercado (rendimiento comparable, incluso en base de datos de gran complejidad, a Oracle).

Buena conectividad: C, PHP, Perl, ODBC, JBDC...  $\bullet$ 

- Excelente intregración con clientes Windows.  $\bullet$
- Extensa documentación.
- Soporte comercial: www.interbase.com (subsidiaria de Inprise/Borland). Desventajas:
- Para uso de muchos datos, no es suficiente.

#### SQL Server 7.0:

Descripción: Microsoft SQL Server 7.0 es un manejador de bases de datos que nos permite realizar diversas tareas de administración.

Es uno de los maneiadores más utilizados por las grandes ventajas que representa usarlo.

Ventajas:

- Nos permite realizar diversas consultas a la base de datos a través de un navegador web.
- Permite realizar respaldos de información de una tabla o inclusive de la base de datos completa.
- Los respaldos pueden realizarse cada determinado tiempo.
- Permite la creación de tablas, bases de datos y campos de una forma rápida.
- Administración y manejo de seguridad en la base de datos.
- Permite el almacenamiento de gran cantidad de información.
- Acceso a tablas por más de un usuario a la vez.
- Permite el manejo de llaves primarias y foráneas, así como el manejo de triggers, constraints.

Desventajas:

Se requiere de un espacio considerable en el disco para su instalación. Conclusión:

El manejador de bases de datos MS SQL nos ofrece:

Acceso a una misma tabla por muchos usuarios al mismo tiempo, eso es algo que el sistema que se desarrollará necesitará, va que es un sistema que será utilizado por una gran cantidad de usuarios al mismo tiempo.

También nos permite almacenar gran cantidad de información, además de utilizar herramientas de seguridad para mantenerla intacta.

Existencia documentación para la implementación de este manejador dentro de un sistema.

Este manejador es el mas completo de acuerdo al análisis desarrollado, este manejador nos permite realizar la administración de la base de datos de una forma segura ya que se pueden definir grupos de trabajo los cuales se caracterizan porque pueden realizar distintas transacciones.

Se pueden crear usuarios administradores o usuarios que solo puedan leer tablas o realizar ciertas acciones.

 $32<sup>2</sup>$
Garantiza la integridad de los datos va que se puede hacer uso de llaves foráneas, así como primarias.

Es un manejador que nos permite realizar consultas de una forma rápida además que es un manejador compatible con otras aplicaciones.

Permite realizar respaldos de la información de la base de datos, se puede respaldar información en distintos formatos para posteriormente poder exportarlos a otras bases de datos.

Permite la creación de tablas o bases de datos de una forma rápida y fácil.

#### 1.9 Lenguajes de programación.

Lenguajes de cuarta generación: Un antecedente de estos lenguajes son los lenguajes de tercera generación.

Los lenguajes de tercera generación son aquellos lenguajes de programación utilizados por los especialistas para construir aplicaciones que incluyen el procedimiento. Es decir, el programador especifica en su programa qué tiene que hacer el ordenador y cómo debe hacerlo. Se trata de un paso más allá del lenguaje máquina. Son lenguajes de tercera generación Cobol, C, Pascal o Fortran.

Los lenguajes de cuarta generación suponen una evolución de los de tercera. generación. En estos lenguajes de programación avanzados, el programador no incorpora el procedimiento a seguir, ya que el propio lenguaje es capaz de indicar al ordenador cómo debe ejecutar el programa, Los lenguajes de cuarta generación incluyen interfaces gráficas y capacidades de gestión avanzadas, pero consumen más recursos del ordenador en comparación con los lenguajes de la generación previa.

Los lenguajes de cuarta generación son entornos de desarrollo de aplicaciones constituidos por un conjunto de herramientas integradas, entre las que se encuentran editores, compiladores, sistemas para el acceso a bases de datos, generadores de informes, generadores de pantallas (modo carácter, interfases gráficas), etc.

Son herramientas que por lo general funcionan sobre determinados tipos de SGBD y permiten construir a su alrededor potentes y productivos entornos de

#### **CAPITULO I**

desarrollo de aplicaciones y sistemas de información. Las capacidades de los 4GL exceden ampliamente de las tradicionales facilidades de los SGBD. soportadas por los lenguajes de definición y manipulación de datos (DDL/DML) y de interrogación (SQL, QUEL y similares).

Los lenguaies de cuarta generación (4GL) se centran fundamentalmente en las fases de construcción e implantación. En este aspecto, una herramienta CASE del tipo L-CASE tendría muchas semejanzas con un 4GL. De hecho, muchas herramientas U-CASE tienen interfases con un 4GL para completar el ciclo de vida del desarrollo de sistemas.

Los lenguajes que incorporan los 4GL suelen ser mezcla de lenguajes procedurales y no procedurales. La parte procedural se manifiesta en la definición de tipos de constantes, tipos de datos elementales, visibilidad de las variables (locales o globales), sentencias de control de fluio, definición de funciones y procedimientos, etc., mientras que la parte no procedural suele estar basada en el lenguaje SQL (Structured Query Language) o como mínimo, en lenguales de consulta de bases de datos relacionales.

Con los 4GL se consigue un aumento de productividad gracias a:

La utilización de funciones preprogramadas.

El entorno de desarrollo que facilita la realización de determinadas tareas como diseño de pantallas o informes.

Los 4GL, en función de su relación con un determinado gestor de base de datos, se pueden agrupar de la forma siguiente:

- Lenguajes que están ligados a una base de datos. La mayoría de los gestores de bases de datos cuentan con un lenguaje de cuarta generación. Son lenguajes propietarios, lo que quiere decir que sirven únicamente para acceder a esa base de datos en particular. El aprovechamiento de los recursos del gestor es muy alto.
- Lenguajes que son independientes del gestor de base de datos. Tienen la capacidad de acceder a diferentes bases de datos, generalmente aquellas que soportan un estándar común. No son lenguajes propietarios y por tanto no ligan al comprador a ninguna base de datos en particular. La necesidad de utilizar el 4GL, siguiendo estrictamente el estándar para asegurar la

 $\overline{34}$ 

accesibilidad a diferentes bases de datos, impide sacar el máximo provecho de cada una de ellas.

Los principales componentes de un lenguaje de cuarta generación son: Editor: Donde se escriben las sentencias del lenguaje de programación. Puede contar con:

- Ayuda de tratamiento de textos.
- Facilidades para incorporar el nombre de variables, objetos o funciones:
- $\bullet$  Chequeo preliminar de errores de sintaxis.
- $\bullet$   $\,$  Utilidades de selección, copia o movimiento de bloques.
- Posibilidad de deshacer el último cambio.

Compilador: Traduce las sentencias del lenguaje fuente a código binario o a un lenguaje intermedio. Las características más importantes de un compilador son:

- Posibilidad de separar la interpretación del código fuente, de la generación del código. Esto permite la ejecución inmediata de una parte delcódigo sin haber generado el fichero ejecutable.
- Gestión avanzada de errores. Recuperación desde un estado erróneo del código, para poder continuar con el proceso de interpretación y así detectar el mayor número posible de errores en una única compilación.
- Optimización del código. La traducción del código fuente va acompañada por una optimización del código (en tamaño y/o en rendimiento), a la hora de ejecutar la aplicación.

Módulo de acceso a base de datos:

Incorpora la interfase con el gestor de base de datos. Facilita toda la comunicación con la base de datos, desde el diseño de las tablas hasta la construcción de sentencias para recuperar información. La mayoría de los 4GL soportan el lenguaje SQL estándar como lenguaje de acceso a base de datos relacionales, lo que garantiza la portabilidad.

Módulo de ayuda a las pruebas:

Hay 4GL que permiten una ejecución controlada del código para poder aislar un error, con técnicas de ejecución paso a paso, localizando los puntos de parada y permitiendo la modificación del contenido de las variables durante la ejecución.

*35* 

 $36$ 

### Generador de informes y pantallas:

Los 4GL incorporan módulos para la construcción rápida de pantallas, va sea en modo caracter o en modo gráfico. Asimismo, algunos cuentan con un módulo de generación de informes a través de consultas a la base de datos. Diccionario:

Algunos 4GL cuentan con un diccionario en el que almacenan la información referente a los objetos de la aplicación. Esto facilita la gestión de los objetos generados especialmente para trabajos en grupo.

Gestor de librerías:

El gestor de librerías permite:

- La distribución de los objetos por las librerías siguiendo los criterios que se establezcan.
- La localización rápida de los objetos con el fin de analizar el impacto de una modificación o corregir un error.
- La coordinación de los trabajos en equipo.

Módulo de control de versiones:

Algunos lenguajes de cuarta generación incorporan facilidades para el control de versiones o tienen interfase con alguna herramienta del mercado para el control de versiones.

Biblioteca con funciones u objetos reutilizables en la aplicación.

La funcionalidad de este tipo de bibliotecas se describe en detalle en el apartado de otras herramientas, al hablar de bibliotecas de clases de objetos. La evolución de los 4GL se está dirigiendo hacia:

- Independencia de plataformas hardware y software.
- Independencia de estructuras de datos y acceso a información distribuida.
- Soporte para diferentes interfases gráficas de usuario.
- Soporte para diferentes entornos de red.
- La aplicación de forma más extendida del modelo cliente/servidor, tanto en el funcionamiento del propio 4GL como en las aplicaciones generadas.
- Mayor apertura para la interfase con herramientas CASE.
- Incorporación de la tecnología de orientación a objetos.
- Aplicación de capacidades multimedia.

. . A continuación se describen características de algunos lenguajes de cuarta . generación ..

**Lenguaje Java script.** 

Características:

- Es un lenguaje sencillo para utilizarlo en las paginas web .
- Sirve para recoger eventos generados por el usuario.
- - <u>Valida datos recibidos o enviados.</u><br>.
- También se puede introducir animación.
- Genera efectos, los cuales se pueden realizar con los cgi's
- Es un lenguaje interpretado, los scripts van inmersos dentro del código html, por lo tanto lo podemos ver como una extensión del lenguaje html.
- Es un lenguaje sencillo de programar y muy parecido al lenguaje C .

## **Lenguaje Java.**

Características:

- Java es un lenguaje de programación completo (es decir se pueden realizar programas enteros basándose solamente enjava)
- Para su ejecución utiliza un compilador integrado el cual interpreta las instrucciones java.

## **Vbscript.**

Características:

• Microsoft Visual Basic Scripting Edition, es el miembro más reciente de la familia de lenguajes de programación Visual Basic.

~ . • 15% 26m 26m 70m - 그리스 이 이 기자 의해 내용한 !!!(10 K

- Suministra una automatización activa a una amplia variedad de entornos, incluidas las secuencias de comandos del cliente de Web en Microsoft Internet Explorer y las secuencias de comandos del servidor de Web en Microsoft Internet lnformation Server.
- Fácil de utilizar.

Conclusión:

Por las razones antes mencionadas, es mejor para la elaboración del sistema de información, mas sencillo y fácil de programar el lenguaje javascript, entonces será una herramienta la cual utilizaremos para validar los datos que

#### **CAPITULO I-**

**ANÁLISIS** 

se reciban usuario, además de realizar funciones específicas que ayuden a tener un funcionamiento correcto del sistema.

Funcionará antes de enviar los datos al servidor y asi garantizar un buen funcionamiento del sistema y por lo tanto una respuesta satisfactoria a lo que se espera.

el lenguaje javascript lo he utilizado en proyectos escolares y es de gran importancia poseer un conocimiento sobre el lenguale de programación el cual se utilizara, ya que es mas productivo y rápido desarrollar en un lenquale conocido que en uno desconocido o en el cual se tienen conocimientos limitados.

Además que es una herramienta que se puede utilizar en las páginas ASP que son las que utilizaremos en el desarrollo del sistema.

Existe también gran cantidad de bibliografía en español así como también sitios en Internet con información suficiente para utilizarla cuando se requiera eso nos da una razón más para utilizar javascript en la generación de código. Vbscipt es otro lenguaje que se utilizará en la realización del sistema para obtener información de la base de datos.

Esto se logrará realizando un barrido de las tablas y obtener el (los) registro(s) requerido(s).

## 1.10 Herramientas de desarrollo.

CGI'S: CGI (Common Gateway Interface), es un mecanismo que permite ejecutar programas activados desde un browser en un servidor Web. Este mecanismo permite la programación de páginas interactivas.

Los scripts CGI pueden generar documentos HTML cuyo contenido varié dependiendo de los argumentos que se le proporcionan o de determinadas condiciones. De esta forma podemos hacer accesos a bases de datos.

Al diseñar un CGI es necesario crear la parte que el usuario ve, el programa y el resultado que se le presenta.

Modo de trabajo de los CGI

3. El browser llama a una URL que es un CGI.

- 4. El servidor recibe la petición, detecta que la URL es un CGI y ejecuta el script.
- 5. El script realiza las acciones que se han programado.
- 6. El script formatea los resultados de forma que el browser pueda interpretarlos.
- 7. El usuario ve el resultado en el browser.
- 8. Los scripts deben tener permisos de ejecución para el usuario definido por el servidor web.
- 9. Pueden ser agujeros de seguridad en el sistema.

10. Pueden estar realizados en cualquier lenguaje, interpretado o binario.

Los cgi's son una herramienta de gran utilidad, el sistema que se realizará estará basado en una arquitectura tres capas, en esta arquitectura se maneja lo que se conoce como etapa de negocios, en esta etapa se realizarán los procesos necesarios para que el sistema funcione correctamente, es decir se realizan las distintas transacciones a base de datos con una mayor seguridad y eficiencia.

Además que es más rápido actualizar un cgi's, ya que el código se encuentra más ordenado y en un solo lugar que es el cgi, en lugar de tener el código incluido en distintas páginas las cuales se encargarían de realizar las distintas transacciones a la base de datos.

### **Server Side Includes:**

Originalmente el Server Side Include (SSI, que en español significa inclusiones laterales del servidor) fue pensado como una técnica para facilitar la labor de webmasters que no deseaban realizar tanto esfuerzo en la creación y mantenimiento de páginas web. Era bastante común que a la hora de elaborar  $un$ sitio. las. personas que mantenían el sitio tuvieran que repetir indefinidamente el mismo código HTML para que todas las páginas del sitio se vieran con el mismo formato. O en ocasiones había que copiar y pegar inevitablemente un mismo pedazo de código que servía como firma de todas las páginas de un sitio debido a que no había otra forma de hacerlo.

SSI consiste de algunos comandos simples pero no dispone del gran conjunto de funciones y sentencias de control que tiene cualquier lenguaje de programación.

Con comandos SSI se pueden lograr efectos útiles dentro de página web como incluir contenido de otras páginas o archivos, mostrar la fecha/hora actual y mostrar la fecha de la última actualización de una página.

- 1. El servidor realiza una tarea especial que no hace normalmente cada vez que envía una página.
- 2. El servidor recibe la solicitud, la procesa, y ejecuta el compilador de órdenes **SSI**
- 3. Analiza las solicitudes y la respuesta producida por el compilador es colocada en el sitio donde originalmente se encontraba el llamado a SSI dentro del documento.
- 4. El servidor finalmente devuelve la respuesta al navegador del cliente.

Para utilizar comandos SSI dentro de una página web, ésta debe poseer la extensión necesaria que el servidor reconoce como documento SSI.

Los SSI (server side includes) nos ayudan a ahorrar tiempos en el mantenimiento de páginas, es decir cuando es necesario cambiar alguna función específica y la cual es llamada a través de distintas páginas en el largo proceso que puede seguir el sistema, ya no se tendrá que modificar el código a cada página, por el contrario solamente se tendrá que modificar el código dentro de la página que contenga dicha función y que a su vez es llamada por muchas otras.

Es una herramienta que el servidor web puede utilizar sin ningún problema y que conviene mucho en el desarrollo de sistemas.

Observando las distintas herramientas que se ofrecen en la realización de aplicaciones web, como son las tecnologías de cgi's, server side includes, entre otras se observará que son de gran utilidad en el sistema a realizar, ya que en él se realizarán consultas a bases de datos, para ese propósito la herramienta que podríamos emplear serían los cgi's.

Los cgi's tienen alta eficiencia para realizar estos procesos y por ese motivo son una herramienta bastante útil.

Análisis de requisitos del hardware.

#### 1.11 Requerimientos:

A continuación se describen los requerimientos de hardware y software en la máquina que funcionará como servidor web y en la máquina del cliente.

1.11.1 Requerimientos de hardware en el servidor web:

Memoria RAM de 128 MB mínimo, se recomienda tener 256 MB.

Disco duro capacidad mínima de 2 GB para la instalación del sistema operativo.

Para acceso a la Internet, un módem con velocidad de transmisión mínima de 32 kbps, se recomienda un módem con velocidad de transmisión de 56 kbps. El módem es necesario si se conectará a la Internet vía módem, en caso de que la conexión a Internet sea vía red, es necesario que la máquina servidor tenga instalada una tarjeta de red para realizar dicha conexión y además es necesario que dicha tarjeta de red sea configurada para tener el acceso a la red que se utilizará.

Requerimientos de software en el servidor web

Instalación del sistema operativo Windows 2000 Server, éste sistema operativo permitirá a la máquina fungir como servidor web, proporcionará las herramientas necesarias para mantener la seguridad del sistema.

Las herramientas de desarrollo que serán utilizadas para realizar el sistema, necesitan de esta plataforma para funcionar correctamente.

Instalar el software Microsoft Visual Studio 6.0.

El ambiente gráfico para el desarrollo de las pantallas será proporcionado al instalar el software Microsoft Visual Studio 6.0.

Permitirá utilizar los lenguajes de programación javascript, vbscript y HTML. Para el almacenamiento, despliegue y modificación de la información:

Instalación de Microsoft SQL Server 7.0, para éste sistema permitirá realizar las funciones necesarias de acceso a múltiples tablas y realizar el almacenamiento de datos de una forma segura y confiable.

Microsoft Office 2000, para editar y dar formato a los documentos que se mostrarán en el sistema, (si se instalase una versión anterior a Office 2000, podrían observarse errores al momento de consultar algún documento.)

42

1.11.2 Requerimientos de hardware en la máquina cliente:

Memoria RAM de 32 MB.

Debido a que los documentos que el usuario consultará contienen gráficos y en consecuencia se utilizarán recursos de la máquina de forma significativa.

Para realizar una conexión a la Internet, módem con una velocidad de transmisión mínima de 32 kbps, se recomienda tener una velocidad de transmisión de 56 kbps.

En su caso instalar una tarjeta de red y realizar la configuración correspondiente de dicha tarieta de red para tener acceso a la red que se deseé por otro medio de comunicación.

Requerimientos de software en la máquina cliente

Sistema operativo compatible con un navegador web y que permita realizar una conexión a la Internet.

Se recomienda el navegador Microsoft Internet Explorer.

Instalar el software Office 2000, si se instalase una versión anterior a Office 2000 podrían observarse errores al momento de consultar algún documento debido a que dichos documentos contienen gráficos como se ha mencionado.

CAPÍTULO<sub>2</sub>

DISEÑO

# **CAPÍTULO 2**

# Diseño.

#### 2.1 Descripción del sistema lngersystem.

El sistema se basa en una arquitectura de tres capas, ésta arquitectura se divide en Cliente, Negocios y datos.

A continuación se muestra como se organiza cada una de las capas:

a).- Cliente:

En esta capa está contenido lo que son las interfases o pantallas que se muestran al usuario cuando utiliza el sistema lngersystem.

Las páginas que se muestran son las siguientes:

Módulo de administración.

LoginAdm.asp:

En ésta pantalla se tendrán que proporcionar un nombre de usuario y una contraseña para poder ingresar al módulo administrativo.

Rechazado.asp:

Esta pantalla muestra un mensaje que indica que el usuario fue rechazado, es decir que no tiene la autorización para ingresar al módulo de administración. General.asp:

Se muestra el menú que permite ingresar a distintas pantallas como son alta de asignatura, baja de asignatura y modificación de asignatura.

En caso de ingresar al módulo de administración de servicios seobservarán los siguientes hipervínculos:

Alta de noticias, eliminación de noticias, alta de artículos, eliminación de artículos.

Alta\_asignatura.asp:

Esta pantalla se utiliza para registrar una asignatura en el sistema.

Baja\_asignatura.asp:

Se podrá eliminar información de la asignatura.

Modifica\_asignatura.asp:

Se podrá modificar información de la asignatura

43

Alta noticia.asp:

Se utiliza para registrar alguna noticia o evento que tomará lugar en la Facultad

de Ingeniería.

Elimina noticia.asp:

Eliminará información de la noticia de la base de datos

Alta articulo.asp:

Registra un nuevo artículo en la base de datos.

Baia articulo.asp:

Elimina la información del artículo de la base de datos

Módulo de consulta.

Licenciaturas.asp:

Se muestran todas las licenciaturas que están registradas en el sistema. MenuXLic.asp:

Se muestra un menú que contiene las siguientes ligas o hipervinculos:

Plan de estudios, asignaturas, artículos y noticias.

Plan estudios.asp:

Muestra el plan de estudios de la licenciatura consultada.

Asignatura.asp:

Muestra las asignaturas que se incluyen en el plan de estudios.

Articulos.asp:

Muestra una lista de artículos de interés para el usuario.

Noticias.asp:

Muestra eventos que tomarán lugar en la Facultad de Ingeniería.

b).- Negocios:

La capa de negocios es la capa donde se realizan todos los procesos que son necesarios dentro del sistema.

La capa de negocios contiene el componente que accede a la base de datos llamado Dbinger.

Dicho componente realiza los procesos de almacenamiento, modificación y eliminación de datos.

Este componente es transaccional, esto quiere decir que cuando exista algún error en alguna transacción realizada (transacción es un movimiento que se

 $\overline{44}$ 

#### CAPITULO<sub>2</sub>

realice en la base de datos como registrar, eliminar o modificar información), se genera un mensaje que indica al usuario que hubo algún error y por lo tanto la acción se efectuó de forma errónea.

La ventaja que tiene que sea transaccional es que los datos de las tablas no son modificados en caso de existir algún error, por lo tanto no se afecta al sistema.

c)-. Datos:

Esta capa es donde se almacenan los datos, es decir en ésta capa se tienen los manejadores de bases de datos los cuales manejan la información de todo el sistema.

En ésta capa particularmente se utiliza Microsoft SQL versión 7.0. como maneiador de base de datos.

# 2.2 Estandarización de los formatos electrónicos en la información documental.

Los documentos que se mostrarán en el sistema Ingersystem tienen que ser desarrollados o capturados en el editor de texto llamado "Microsoft Word 2000" de preferencia el cual es obtenido al instalar office 2000.

Dichos documento tendrán entonces un formato word con el cual se podrán desplegar cuando el usuario así lo requiera.

De lo contrario, si la extensión de los archivos que se deseen desplegar es distinto de ".doc", se mostrará una página en blanco cuando el documento sea requerido señalando que el documento no ha sido encontrado.

- El tamaño de fuente de letra será de 12.
- El color de letra negro.
- Margen izquierdo de 3 centímetros.
- Margen derecho de 3 centimetros.  $\bullet$
- Un margen superior de 2.5 centimetros.
- Justificado, imágenes centradas con un tamaño máximo de 7 x 9.5 centimetros.
- Distancia entre rengiones a espacio sencillo.
- Todos los títulos con tamaño de letra de 16 de color negro.

#### CAPÍTUL02 ·.

46

- El espacio enfre algún'titúlo y la información gen~ralde 2 renglones.
- El documento no debe presentar errores de ortografía.
- Los documentos que contengan información de más de un tema, tendrán que tener un índice (para agilizar la consulta).
	- Número de renglones indefinido.

## 2.3 Digitalización o elaboración de gráficos:

Los gráficos deberán ser desarrollados en herramientas de dibujo como:

- Microsoft Paint ver 5.0
- Microsoft flash

Características de los gráficos:

Colores: naranja, blanco, azul y gris.

Bordes de cada uno de los gráficos deberán ser rectangulares con un tamaño aproximadamente de 5px \* 7px para una resolución de 1024 \* 768 pxs. Para una resolución de 800 px \* 600 px deberán tener una medida de 3 px \* 5 px.

#### 2.4 Diseño de la base de datos.

El diseño de la base de datos se utiliza para definir y después para especificar la estructura de los objetos de negocios que se emplean en el sistema.

La notación del modelado de análisis convencional (DER) puede utilizarse para definir objetos de negocio .

La información que es recabada es la siguiente:

Entidades: Se identifican en el DER de un nuevo sistema.

Archivos: Se implementan las entidades identificadas en el DER.

Relación entre campo y archivo: establece la disposición de los archivos al identificar

los campos que están incluidos en cada archivo.

Campos: Define los campos del diseño (El diccionario de datos) .

Relaciones entre archivos: Identifica los archivos relacionados que se pueden unir para crear vistas lógicas o consultas.

### **CAPÍTULO 2**

Tipos de campo: Se utiliza para permitir la herencia de características de campos procedentes de super-enlaces del campo (por ejemplo, fecha, texto, número, valor, precio).

Tipo de datos: Las características de los datos contenidos en el campo.

Descripción de los archivos (o tablas) de la base de datos.

Archivo: Artículos.

Contiene: Información de los artículos que se mostrarán en el sistema.

Estructura:

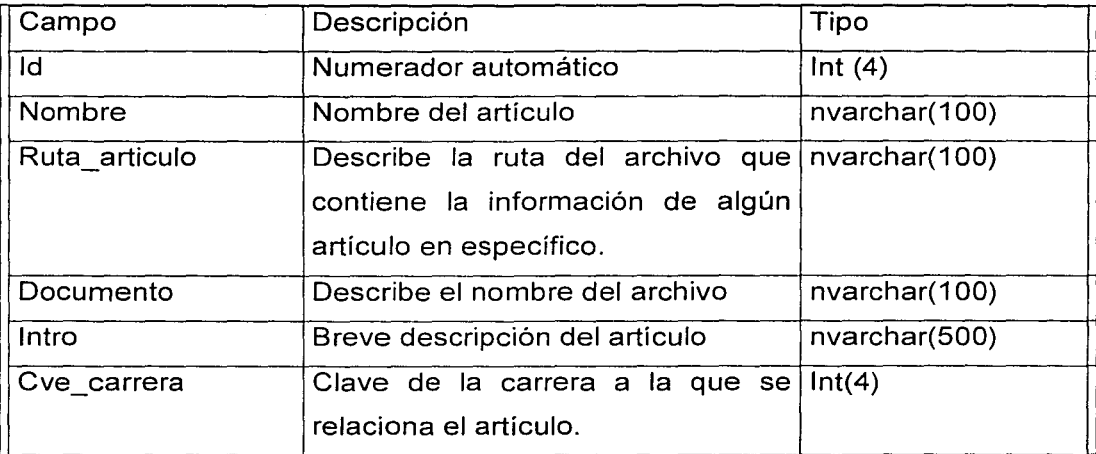

Archivo: Asignaturas.

Contiene: Información de los nombres y claves de las asignaturas.

Estructura:

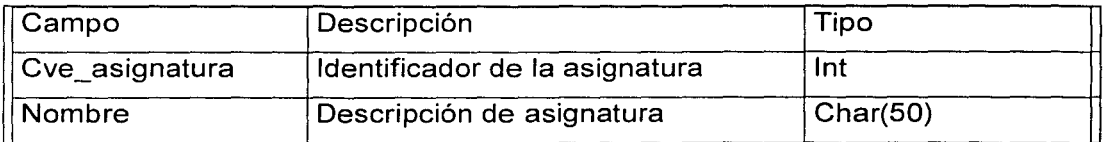

## Archivo: Carreras.

Contiene: claves, nombre, tiempo necesario de estudios y la ruta de descripción de las distintas licenciaturas que se imparten en la Facultad de Ingeniería y con las cuales el sistema contará en un futuro.

. Estructura:

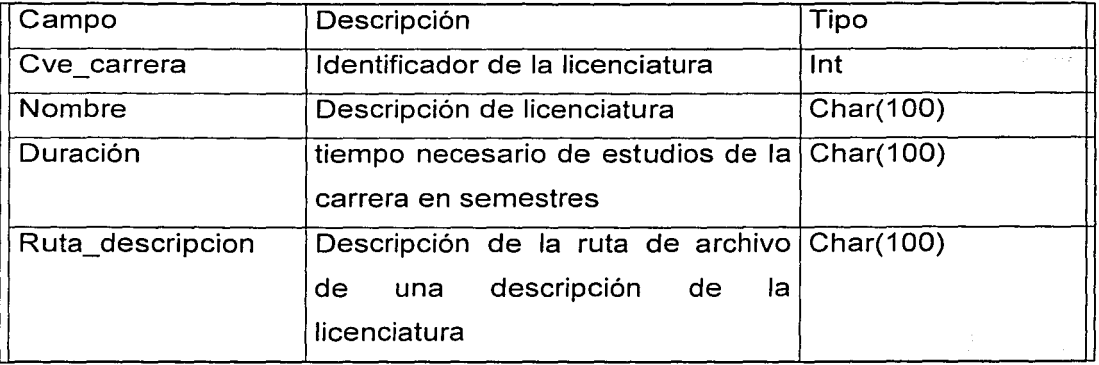

## Archivo: Noticias

Contiene: Información de las noticias que se mostrarán en el sistema.

## Estructura:

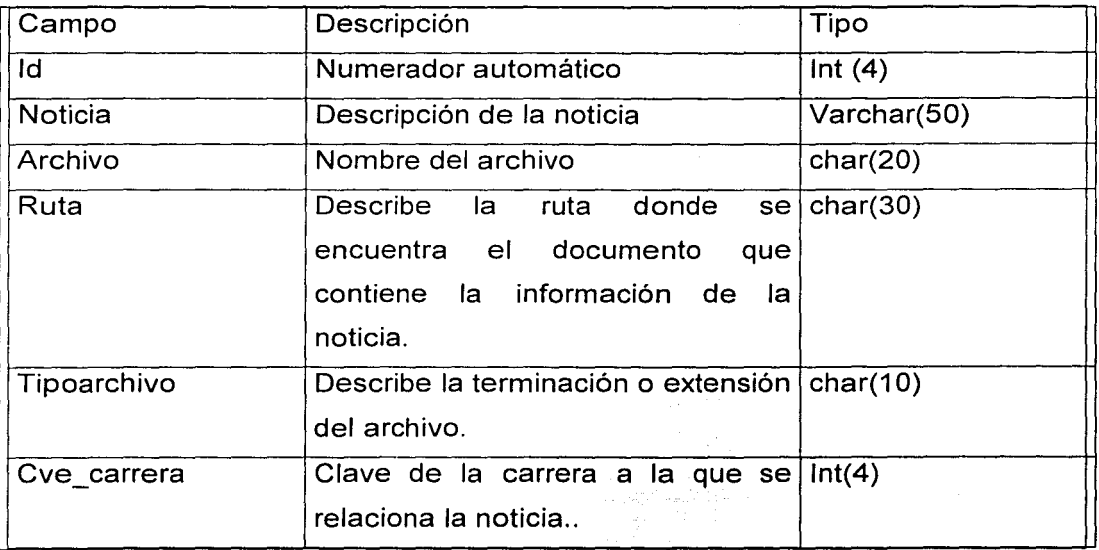

Contiene: claves de las asignaturas que se han registrado.

Estructura:

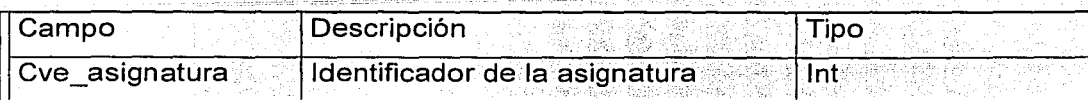

Archivo: Plan...Estudio....

Contiene: información de semestre; clave de carrera y créditos de las distintas asignaturas que han sido registradas, esta tabla proporciona la información cuando solicitamos observar un plan de estudios específico y es una de las más importantes.

Estructura:

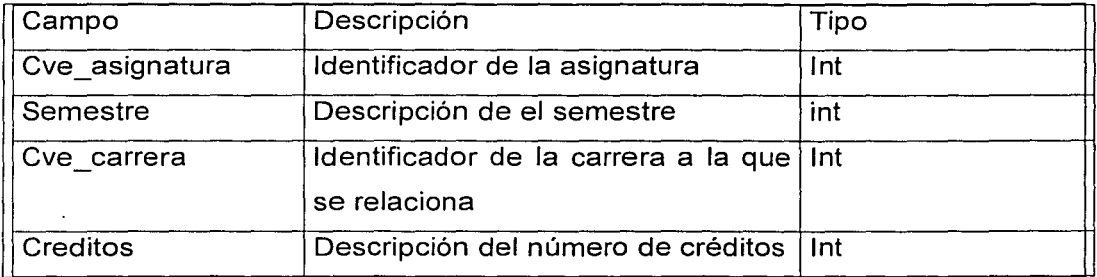

Archivo: Ruta\_Archivo.

Contiene: Rutas de los archivos de las distintas asignaturas.

Estructura:

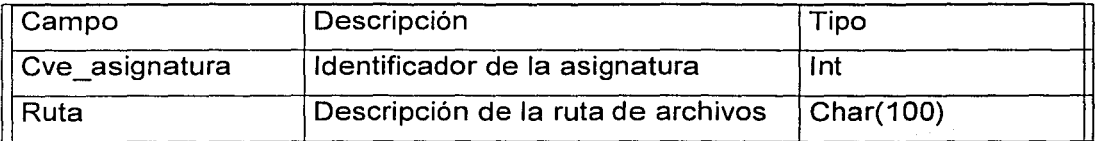

\*Nota: Los campos pueden aumentar de longitud, para realizar esta acción se deberá de consultar el manual técnico del sistema.

49

El diagrama entidad - relación quedará formado de la siguiente manera:

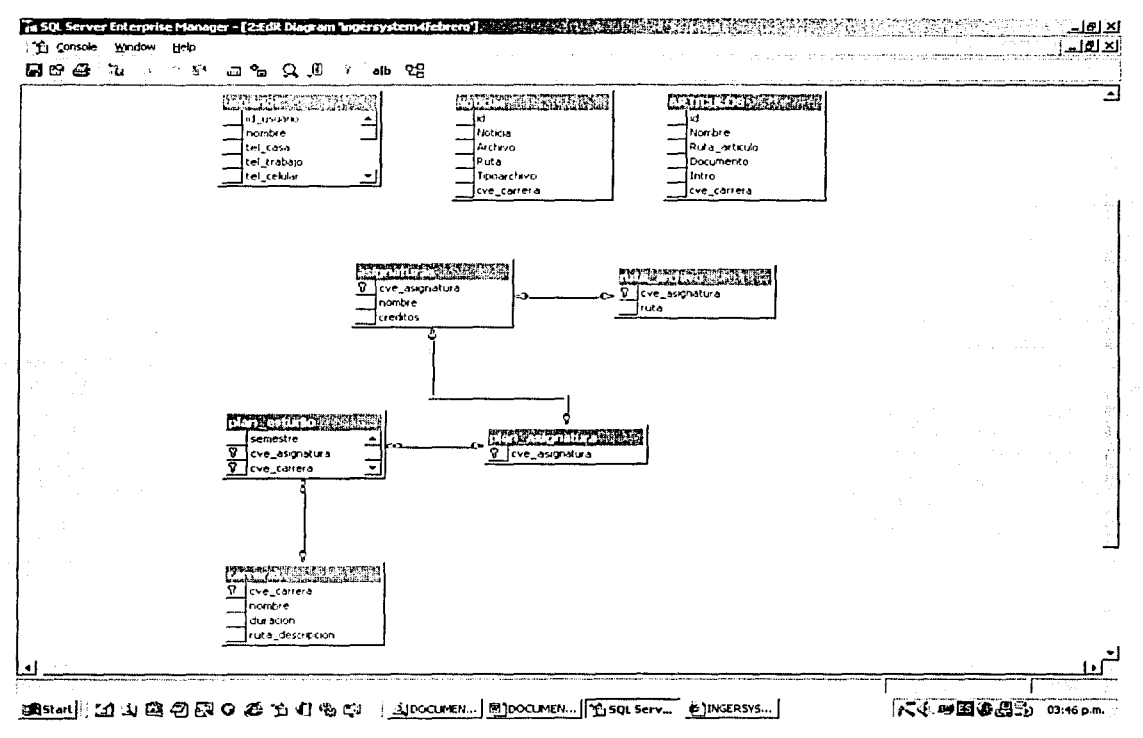

Figura 1 .- Diagrama entidad - relación

Sequridad:

Se manejan llaves primarias para tener mayor control sobre la seguridad del sistema.

El proceso que se sigue es el siguiente:

Cuando el usuario deseé eliminar información de alguna tabla en particular, el sistema verifica si dicha información es requerida en otras tablas, en caso de serlo, se despliega un mensaje de error en el cual se le señala al usuario la razón por la que la información no puede ser eliminada.

Otro método de seguridad se maneja en el modulo de administración, éste se realiza pidiendo al usuario que proporcione su nombre de usuario y su contraseña.

 $50$ 

## 2.5 Descripción grafica del funcionamiento del sistema.

A continuación se muestran los diagramas de bloques de los distintos módulos que componen el sistema.

2.5.1 Diagrama de bloques del módulo de administración de asignaturas. Este es uno de los más importantes en el sistema ya que en éste módulo se darán de alta las distintas asignaturas que estarán disponibles en el sistema para ser consultadas por los usuarios.

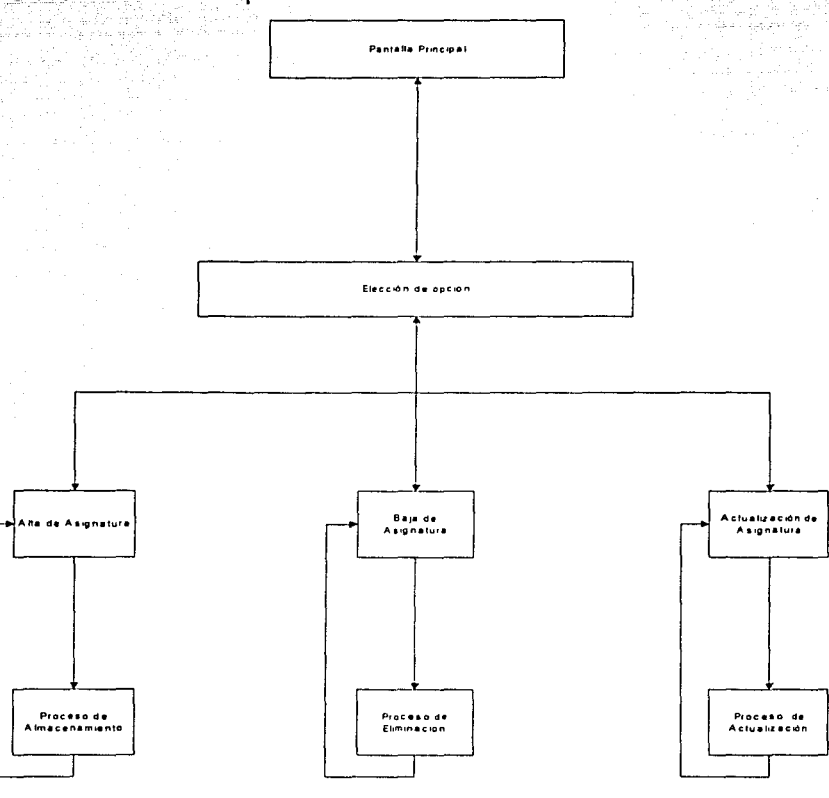

2.5.2 Diagrama de bloques del módulo de administración de servicios. Es aquí donde se registrarán artículos que serían de interés para los usuarios, así como noticias o eventos de importancia dentro de la Facultad de Ingeniería.

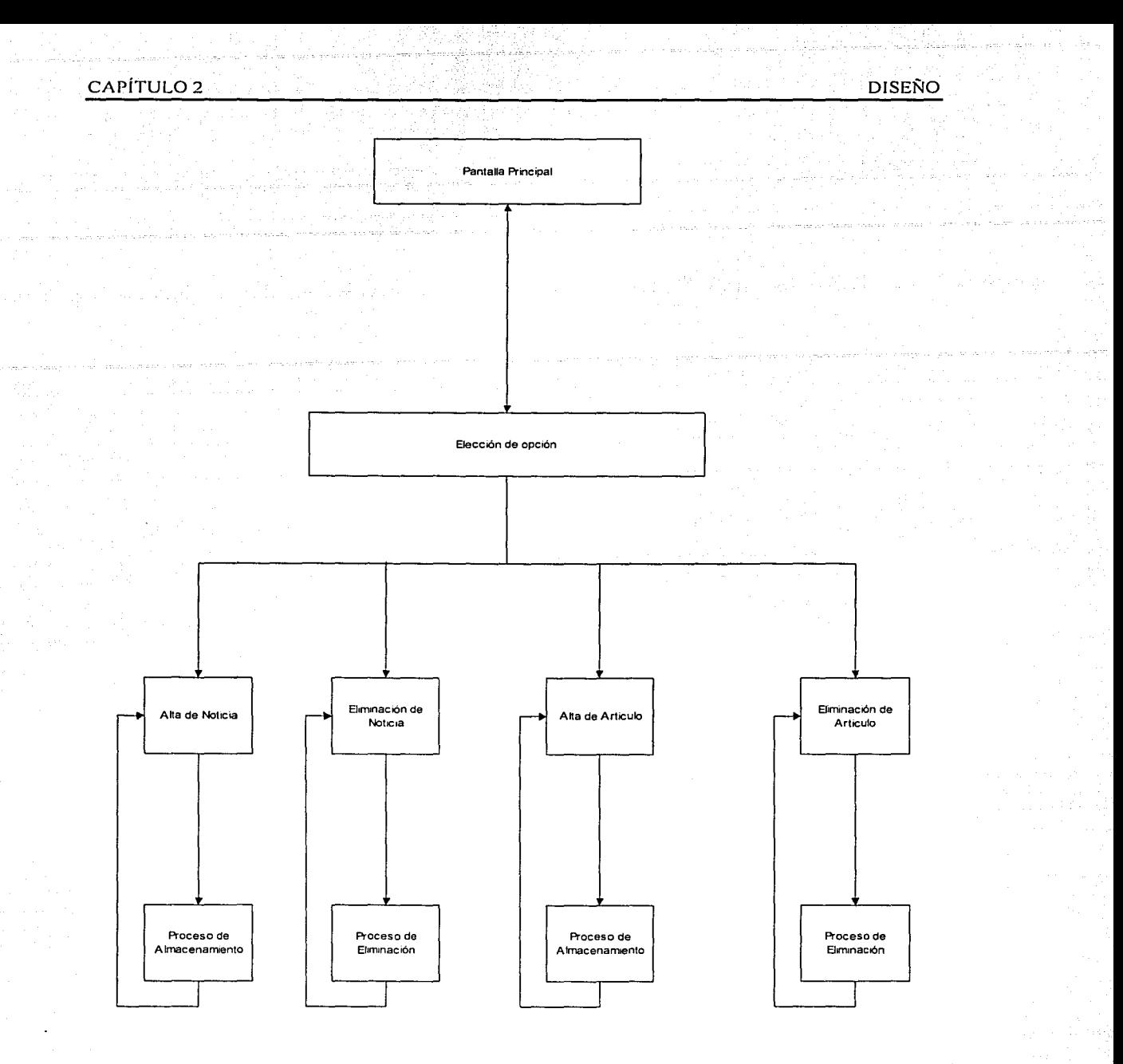

2.5.3 Diagrama de bloques del módulo de consulta.

Información que se muestra al usuario.

La información que aquí se mostrará estará basada en los programas de estudio que se tengan en ese momento en la Facultad de Ingeniería para cada una de las licenciaturas que se imparten.

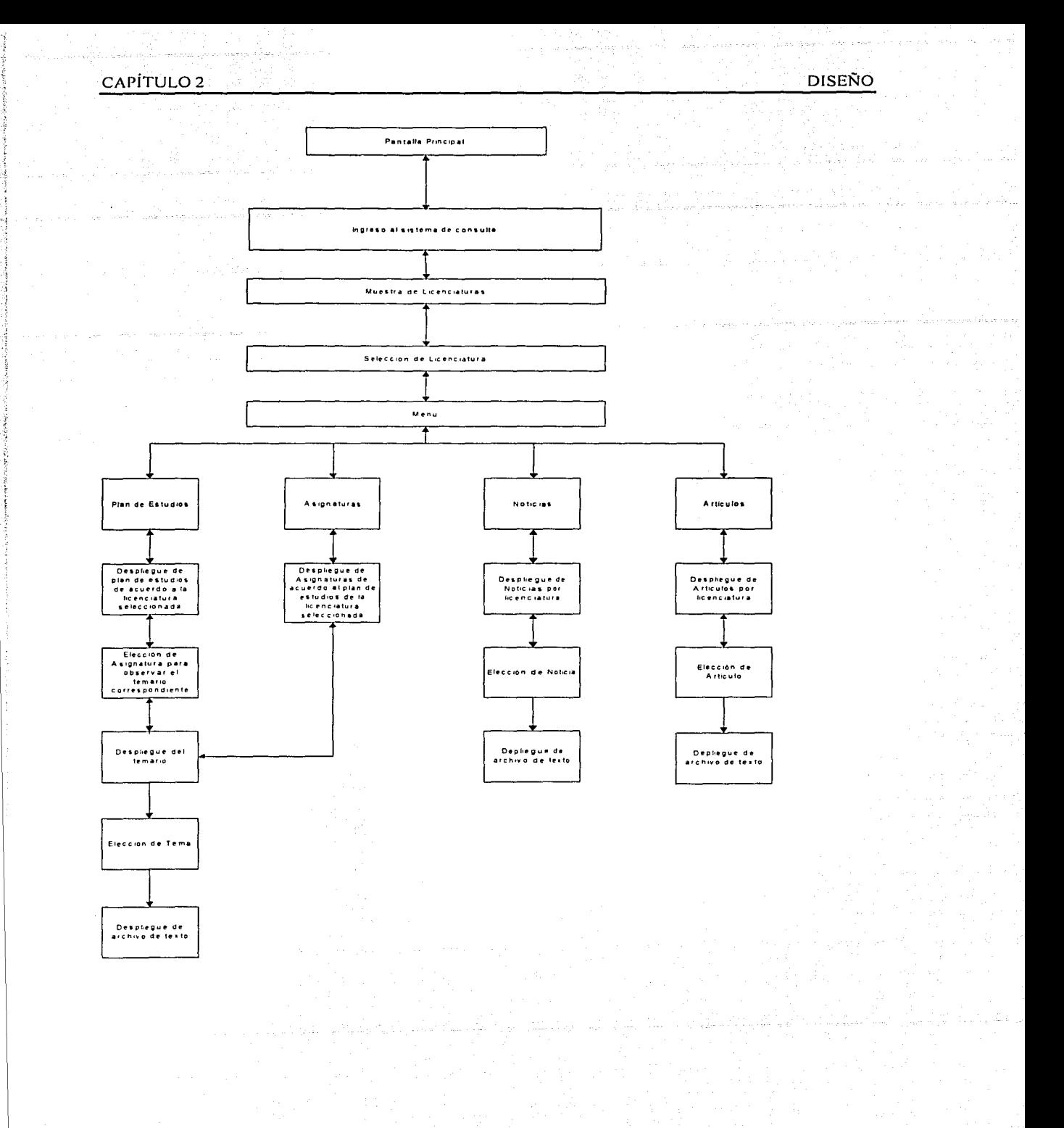

 $\overline{53}$ 

#### CAPÍTULO<sub>2</sub>

# **2.6 Descripción de los procesos que se realizan en cada uno de los módulos.**

Se muestran los distintos diagramas de flujo de los módulos que se desarrollaron en el sistema.

2.6.1 Diagramas de flujo de datos:

Es la técnica que representa el flujo de la información y las transformaciones que se aplican a los datos al moverse desde la entrada hasta la salida. Se pueden usar los diagramas de flujos de datos para representar un sistema o un software a cualquier nivel de abstracciém. ,,, ..... \_. *T"'º'* 

Pueden ser divididos en niveles que representan un mayor flujo de información y un mayor detalle funcional.<br>Proporciona un mecanismo para el modelado funcional, así como el modelado

del flujo de la información.

2.6.2 Módulo de administración de asignaturas:

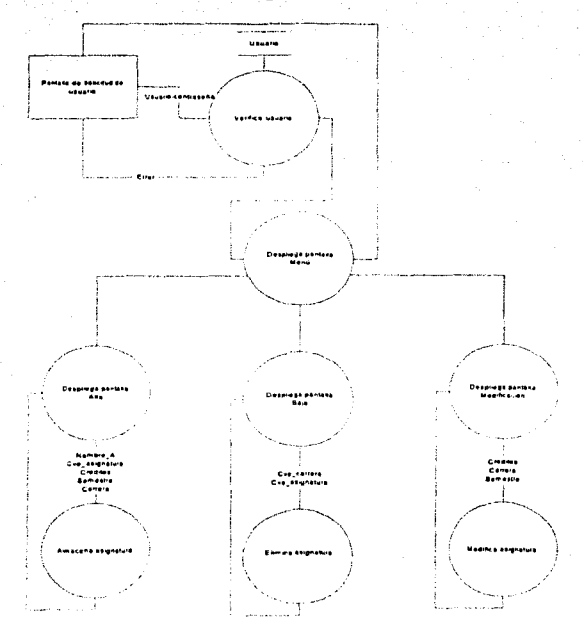

Diagrama de flujo del módulo de administración de asignaturas.

#### - CAPÍTULO 2 DISEÑO 중요 중요 중요 중요 중요 그는 그는 그만 정 지역에 없어서 하는 것이 같이 같이 아이 DISEÑO

*SS* 

Se identifican tres procesos importantes en el módulo de administración de asignaturas

- Alta de asignaturas
- Baja de asignaturas
- Actualización de Asignaturas

Descripción de los procesos antes mencionados:

. a) Alta de asignatura:

Este proceso es el más importe tiene, pues registra todas y cada una de las características de las asignaturas:

- Nombre de la asignatura
- $\bullet$  Claves de la asignatura
- $\bullet$  Semestre en que se imparte la asignatura.
- Número de créditos que tiene la asignatura
- Ruta de los archivos relacionados a la asignatura
- Nombre de la licenciatura a la que pertenece la asignatura
- b) Baja de asignatura:

Este proceso elimina los datos de la asignatura de manera total o parcial.

Es decir, si se tiene alguna asignatura registrada en dos o más licenciaturas distintas. Los datos serán eliminados solamente de la licenciatura que se ha seleccionado.

Al momento de eliminarla y por consiguiente en las demás licenciaturas en las que se haya registrado a la asignatura se podrán consultar los datos de la misma.

En caso contrario, si se tiene registrada la asignatura solamente en una licenciatura, entonces los datos se eliminarán de manera permanente.

c) Modificación de la asignatura:

Este proceso es el encargado de realizar las actualizaciones de los datos o de la información con que se cuenta de las distintas asignaturas registradas en la base de datos del sistema lngersystem.

Los datos que se pueden modificar son los siguientes:

- Nombre de la asignatura
- Número de créditos de la asignatura
- Semestre en que se imparte la asignatura
- La ruta de archivos donde se almacenan documentos relacionados con la asignatura.

Nota: La ruta de archivos se actualizará para todas y cada una de las licenciaturas donde se registró a tal asignatura que se está modificando.

2.6.3 Módulo de administración de servicios:

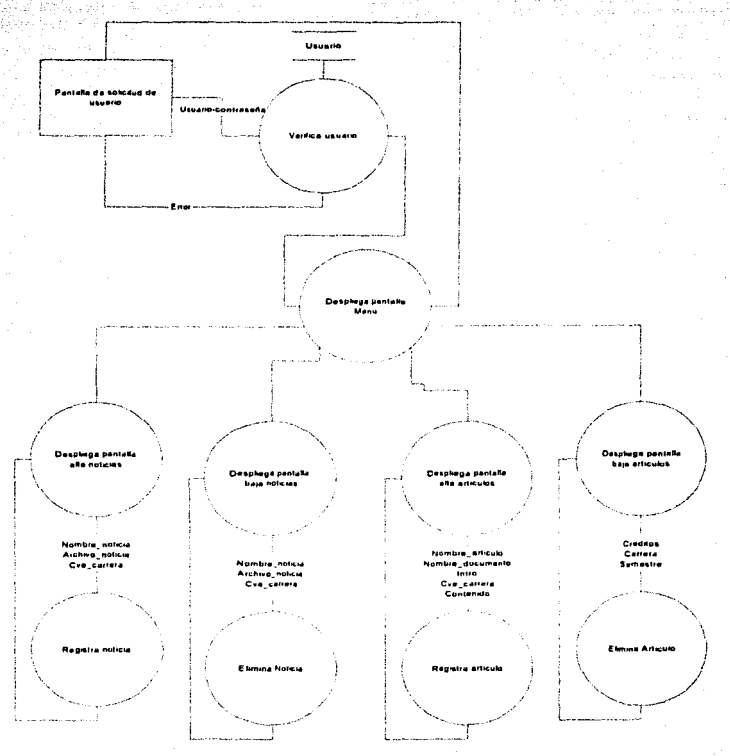

Diagrama de flujo del módulo de administración de servicios.

Se identifican cuatro procesos en el módulo de administración de servicios:

- Alta de noticias.
- Eliminación de noticias.
- Alta de artículos.
- Eliminación de artículos.

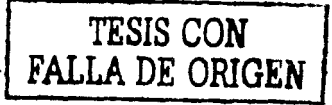

### **CAPÍTULO 2** DISEÑO DE LA CAPÍTULO 2 DISEÑO DE LA CAPÍTULO 2 DE LA CAPÍTULO 2 DE LA CAPÍTULO 2 DE LA CAPITULO 2

Descripción de los procesos:

Alta de noticias:

Este proceso es el que se encarga de registrar las noticias que se le mostrarán al usuario, las noticias que se registrarán serán eventos importantes que han sucedido dentro de la facultad de ingeniería o están por suceder.

También se incluirán las fechas de inscripciones, o algún proceso que tenga que seguir el alumno.

Eliminación de noticias:-

Este proceso se encarga de eliminar las noticias que ya no son útiles para los usuarios de la faéultad de ingeniería.

Alta de artículos:

Registra artículos a la base de datos de Ingersystem para posteriormente mostrarse a los usuarios en base a la.licenciatura que se haya seleccionado. Eliminación de artículos:

Este proceso se encarga de eliminar los artículos que ya no sean de interés para los usuarios.

2.6.4 Módulo de consulta:

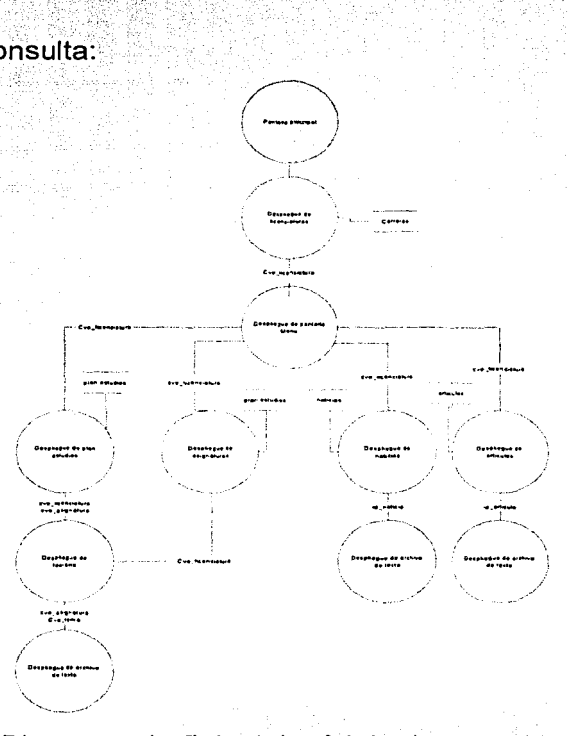

Diagrama de flujo del módulo de consulta.

#### - CAPÍTULO 2개 : 도로 상품으로 대체 기능 (1) 12개 : 물건에 제대 (1) 11개 : The DISEÑO (1) 2개 : Expedia (1) 2개 : Expedia (1) 2개 :

Este módulo tendrá la función de mostrar al usuario la siguiente información:

- Nombre de cada una de las licenciaturas que se imparten dentro de la facultad de ingeniería.
- Planes de estudio de acuerdo a la licenciatura que se haya elegido para consultar.
- Nombre de cada una de las asignaturas que se contemplan en el plan de ;·· .. \_--,,,·:; estudios de la licenciatura a consultar.
- Temario de cada una de las asignaturas que se contemplan en el plan de estudios de la licenciatura que se está consultando.

·. *i* ~· ~. .

- Artículos relacionados con la licenciatura que se está consultando.
- Noticias relevantes dentro de la facultad de ingeniería que son de interés para el usuario.

#### **2.7 Diccionario de datos:**

Contiene todos los objetos de datos consumidos y producidos por el software. Es un listado ordenado de todos los elementos de datos, con definiciones precisas y rigurosas que permitan que el usuario y el analista de sistemas tengan la misma comprensión de las entradas, salidas y de los cálculos intermedios.

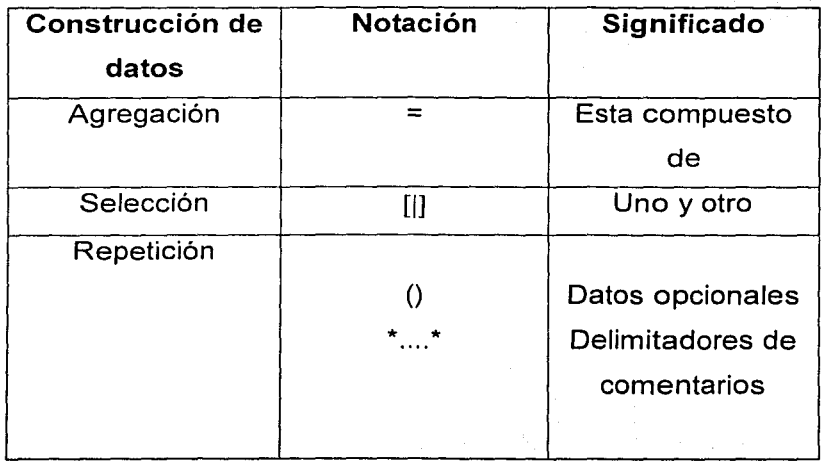

58

Datos simples: Usuario = Caracter. Contraseña = Caracter. Nombre  $=$  Caracter.  $Cve$  asignatura = int.  $C$ reditos = int.  $Semestre = int.$  $Cve\_carrera = int.$ Documento = Caracter. lntro = Caracter. Noticia = Caracter . Archivo = Caracter  $+$   $+$  Caracter  $Id = int.$ 

# **2.8 Perfiles de los usuarios que serán administradores:**

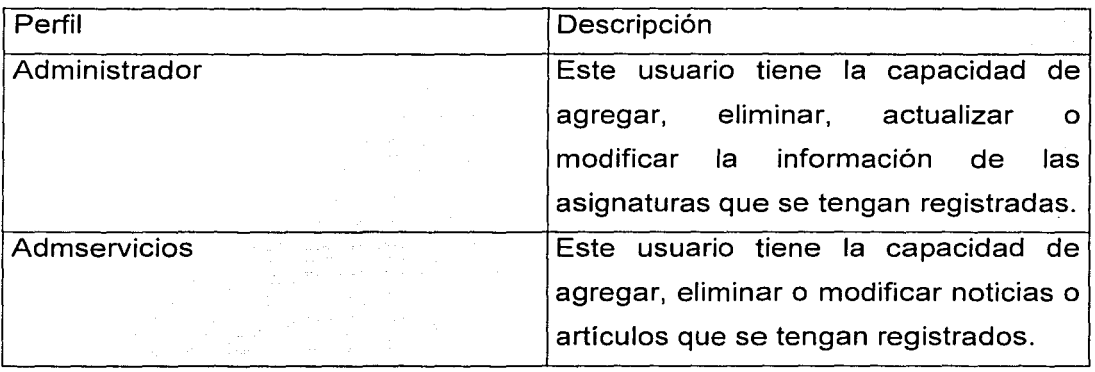

# **CAPÍTULO 3**

# **Desarrollo.**

## 3.1 Características del sistema:

Portabilidad:

El sistema que puede ser visto desde la máquina del cliente, puede funcionar en una plataforma de Windows 95 o superior, además de Windows NT, Windows 2000.

Las páginas que se encuentran en el servidor están diseñadas para correr en plataformas de Windows NT 4.0 o superior y Windows 2000.

Las páginas ASP son desarrolladas en Microsoft Visual InterDev 6.0 con las validaciones del lado del cliente con Java Script, las validaciones del lado del servidor con VBScript.

La arquitectura del sistema esta diseñada para interactuar por medio de un explorador de Internet.

Mostrando al usuario (cliente) páginas ASP, HTML.

Para realizar todo tipo de altas, consultas, actualizaciones y eliminaciones de registros, el sitio interactúa con la base de datos almacenando los datos en SQL-Server. Ver. 7.0 .

Para tener comunicación entre la máquina cliente y el servidor se puede a través de una red de área local (Lan) o vía MODEM, por medio de un proveedor de Internet (ISP), o simplemente teniendo una conexión a Internet.

## 3.2 Desarrollo de la página web.

La página web del sistema lngersystem que se mostrara al momento en que el alumno o el usuario en general ingrese a él será la siguiente:

#### CAPÍTUL03 DESARROLLO

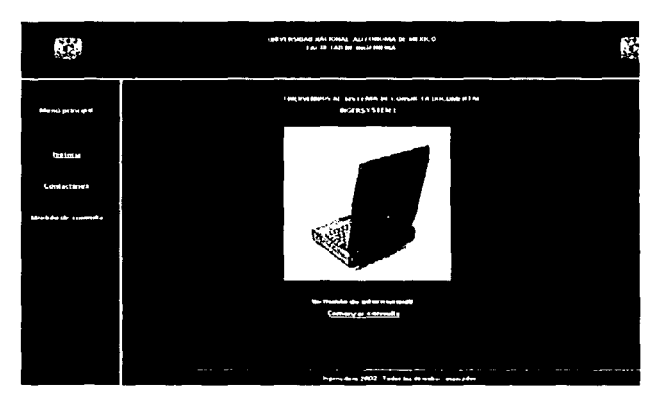

En el momento que el alumno observe la pantalla color azul, en ese momento · abra ingresado al sistema y podrá realizar la consulta de la licenciatura que desee.

La página se encuentra dividida en tres secciones: cabecera, menú, pie y pantalla central.

La cabecera es la que se encuentra en la parte superior de la pantalla. Dicha cabecera contiene dos logos de la Universidad Nacional Autónoma de México en los lados izquierdo y derecho de la pantalla.

· Al centro muestra las leyendas: "Universidad Nacional Autónoma de México" y "Facultad de Ingeniería."

A la sección que se encuentra del lado izquierdo de la pantalla se le llama Menú.

En el menú se encuentran las siguientes opciones:

Historia: Se describe la historia del sistema, porque fue creado, por quién y con que propósito.

Contáctanos: Aquí se listan todas las personas que han colaborado en la realización del sistema, así como direcciones de correo electrónico donde se puede escribir a la persona encargada del sistema y así hacer comentarios acerca del mismo.

Módulo de consulta:

Haciendo clic en esta liga se ingresará al módulo de consulta, y así obtener la información que se requiera.

La pantalla central solamente muestra una imagen que muestra una computadora portátil y una liga o hipervinculo debajo de él que permite el

acceso al módulo de consulta.

En el pié o parte inferior de la pantalla se encuentra la liga o hipervínculo hacia el módulo de administración del sistema.

Al hacer clic sobre ella se ingresará a una pantalla donde se tendrá que proporcionar un nombre de usuario y una contraseña para poder así ingresar al módulo administrativo.

Además se.muestra la hora local en el lado derecho y una leyenda en la parte central..

# 3.3 Secuencia de pantallas del modulo de administración de asignaturas. LoginAdm.asp:

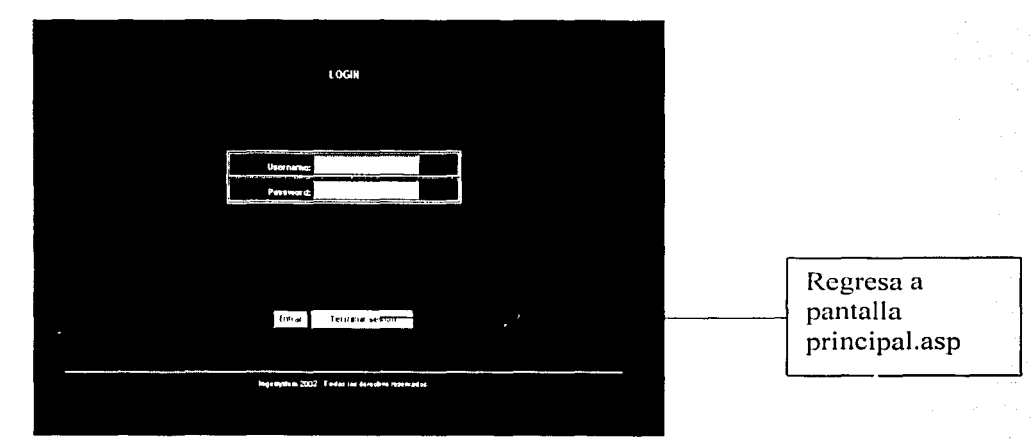

Función:

Permite el acceso del usuario al módulo administrativo.

Esta página en caso de que el usuario y contraseña sean los correctos conducirán al usuario a una página llamada principal.asp.

En caso de error, la página a la que el usuario será dirigido será rechazado.asp

#### CAPÍTUL03

DESARROLLO

## Rechazado.asp:

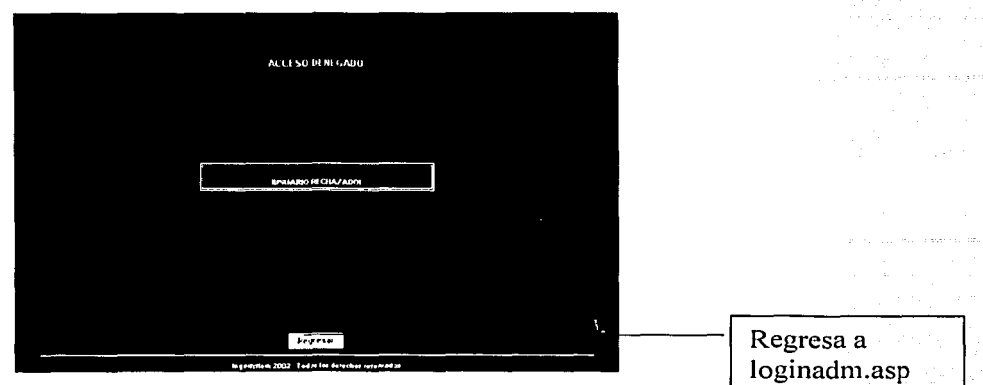

# Función:

Indicar al usuario que su usuario o contraseña han sido proporcionados de forma incorrecta o que no tiene derecho a acceder al sistema.

General.asp:

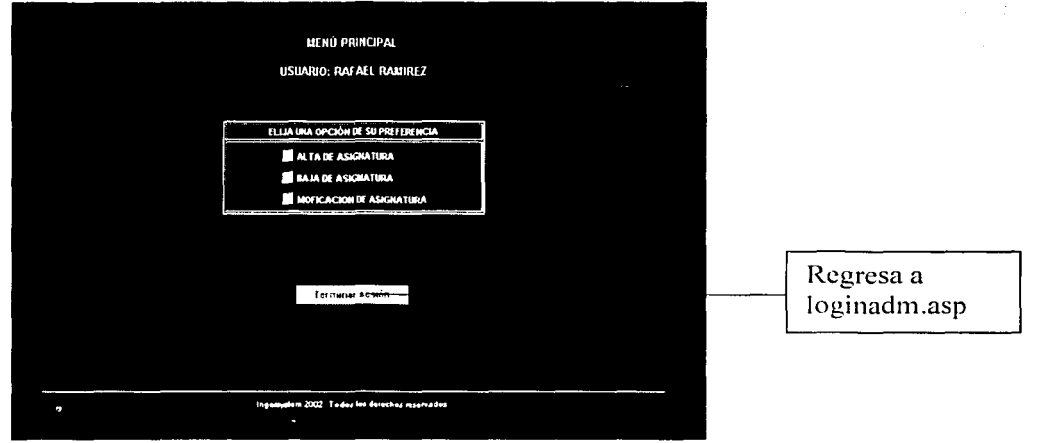

# Función:

Muestra al administrador un pequeño menú en el cual se describe lo que el administrador puede realizar.

Estas opciones son:

Alta de asignatura.

Baja se asignatura.

Modificación de asignatura.

Alta Noticia Elimina noticia Alta Artículo Eliminación artículo

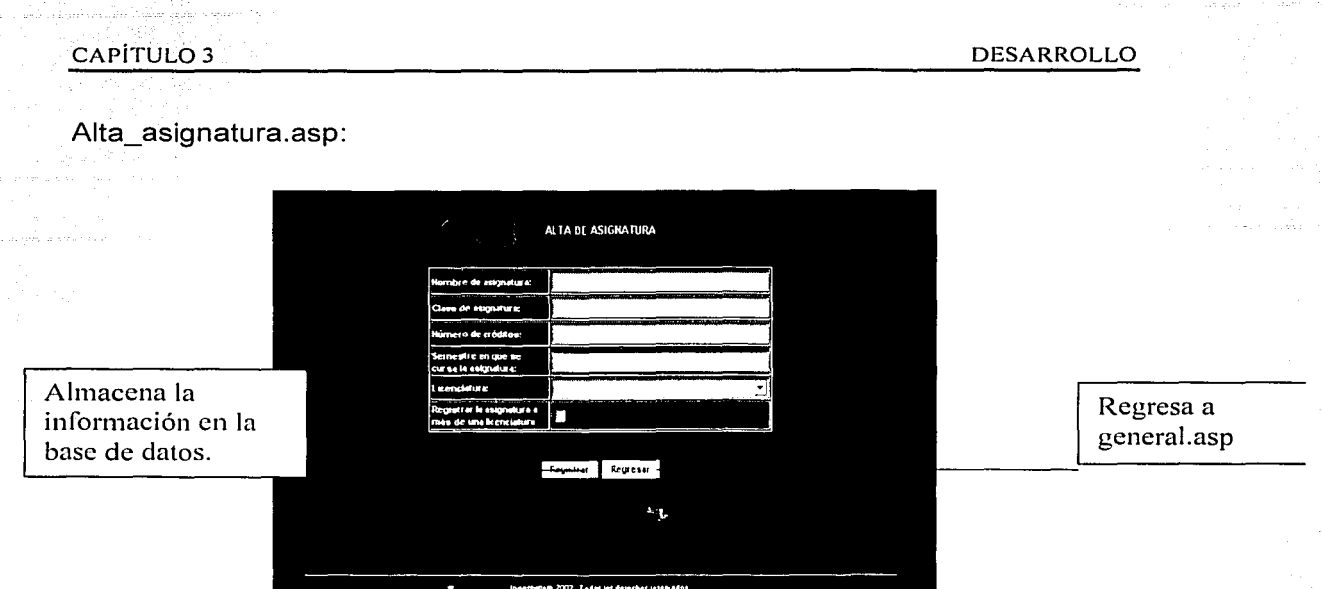

Función:

Recopilar los datos generales de una asignatura, estos se mandarán a una página intermedia que realizará el proceso de almacenamiento en la base de datos del sistema, llamada procesa alta asignatura.asp .

Nombre y descripción de campos:

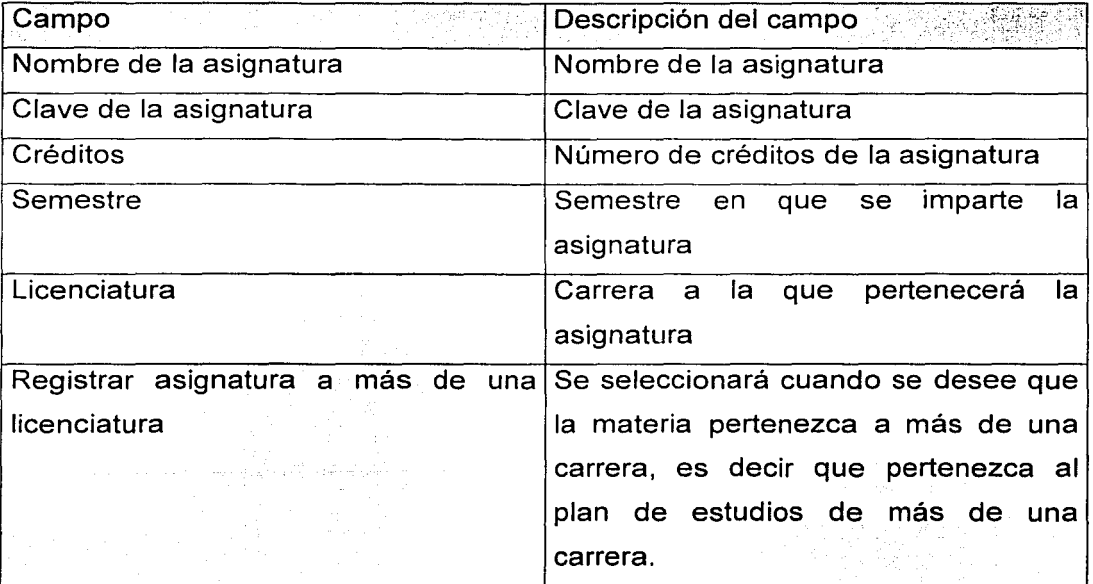

 $\overline{64}$ 

# Procesa\_alta\_asignatura.asp:

Función:

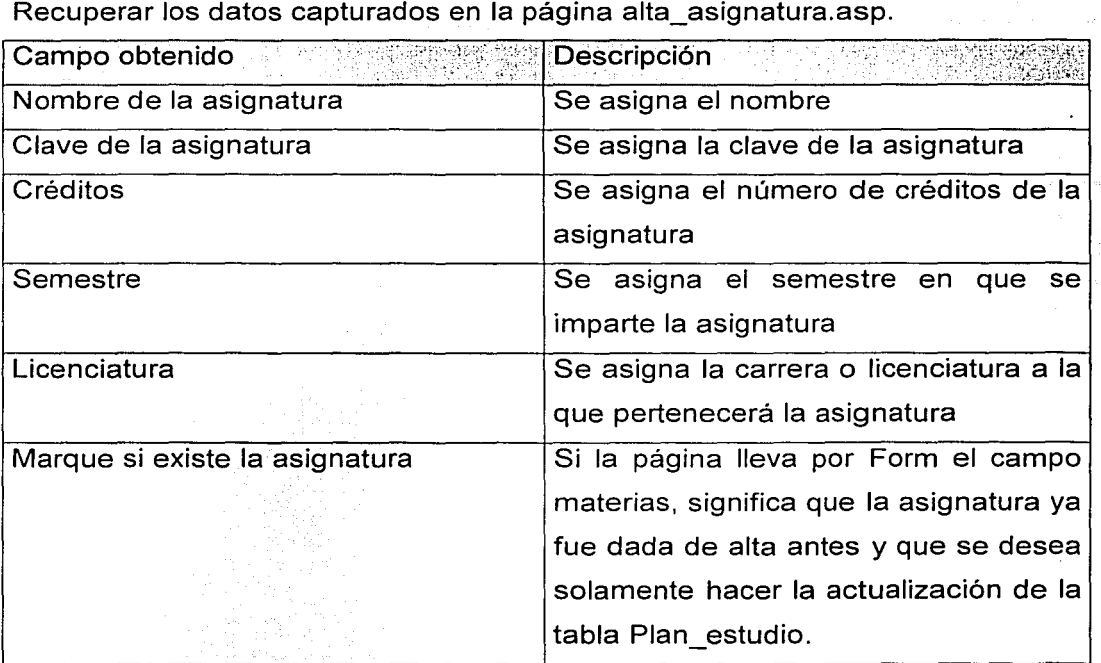

Verificar si existe ya el nombre y clave de la asignatura.

Validar si se actualizará la tabla plan\_estudio.

Una vez validado, almacenará en la base de datos.

Baja\_asignatura.asp:

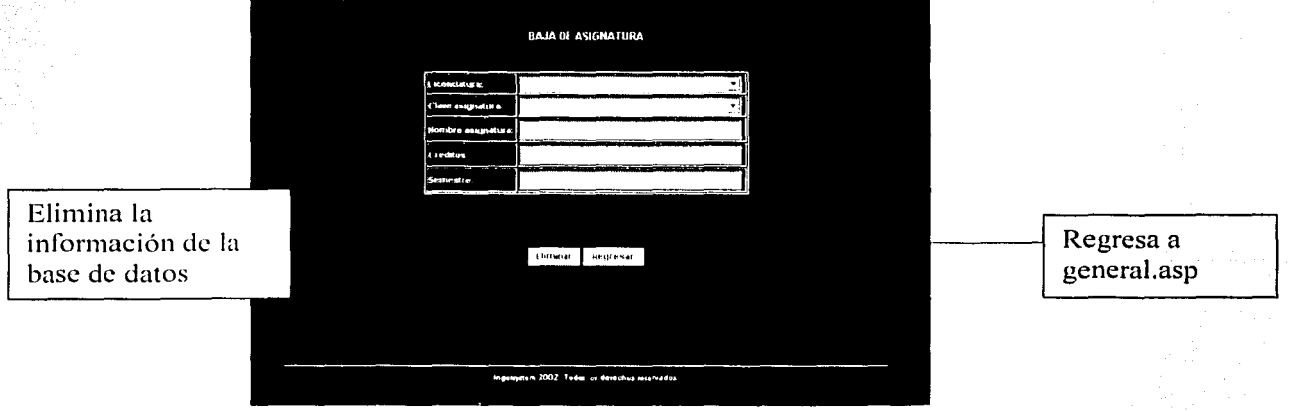

# Función:

Mostrar al usuario los datos generales de la asignatura que desea eliminar.

Nombre y descripción de campos:

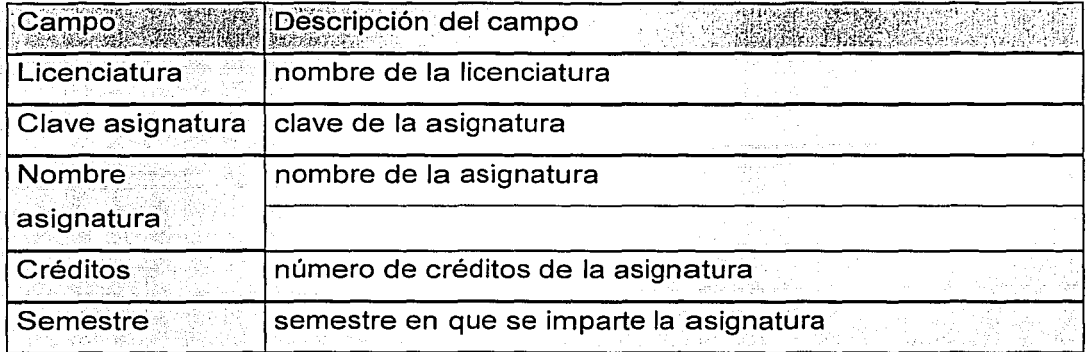

## Procesa borrar asignatura.asp:

Función:

Validar si la asignatura esta asignada para más de una carrera o no Una vez validada la asignatura, tiene la función de eliminar la asignatura del plan de estudios de una carrera, o de eliminarla de manera definitiva.

Modifica\_asignatura.asp:

Función:

Mostrar al usuario los datos de la asignatura que se desea modificar

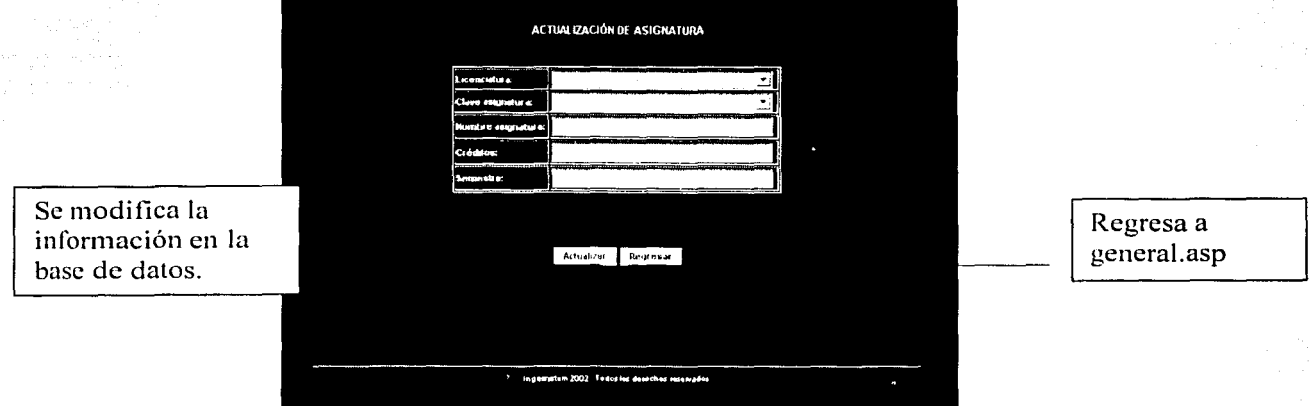

Nombre y descripción de campos:

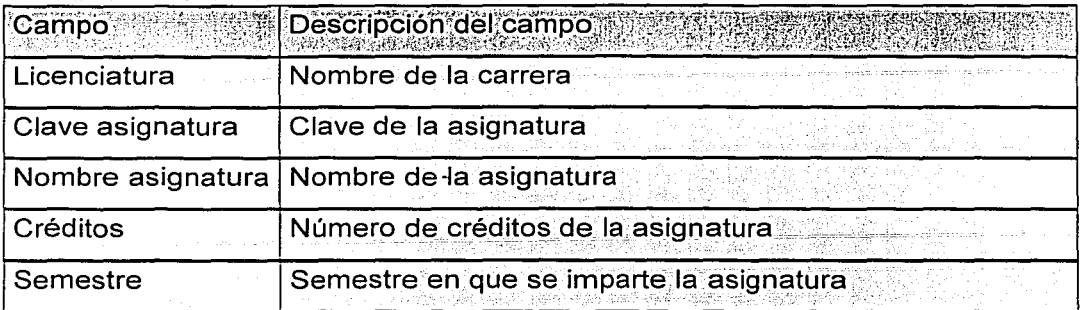

Procesa\_modifica.asp:

Función:

Actuálizar. la base de datos del sistema con los datos proporcionados en la página Módifica\_asignatura.asp.

**3.4 Secuencia de pantallas en el módulo de administración de servicios**  Alta noticia.asp:

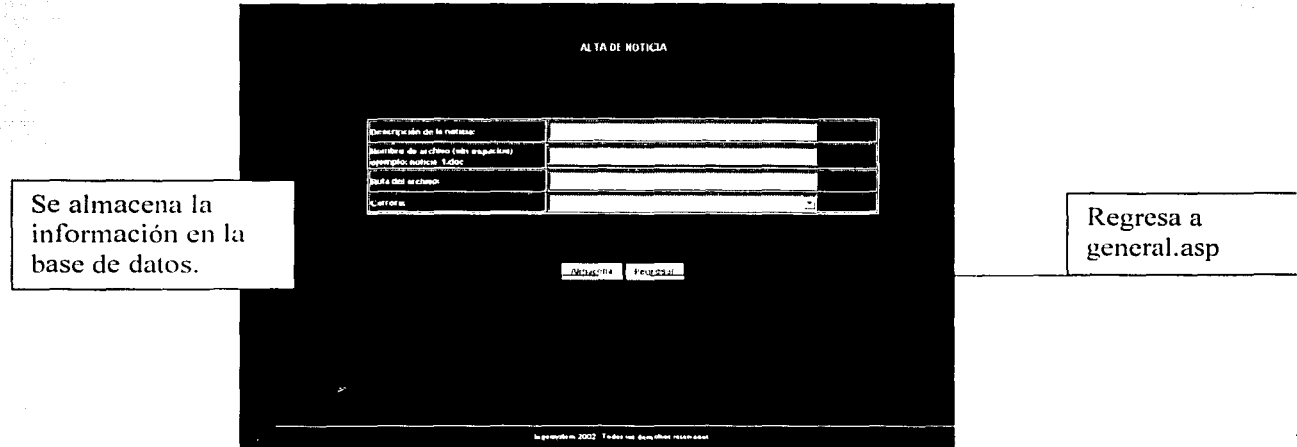

Función:

Almacenar la información en la base de datos del sistema lngersystem.

# CAPÍTUL03 DESARROLLO

# Elimina noticia.asp:

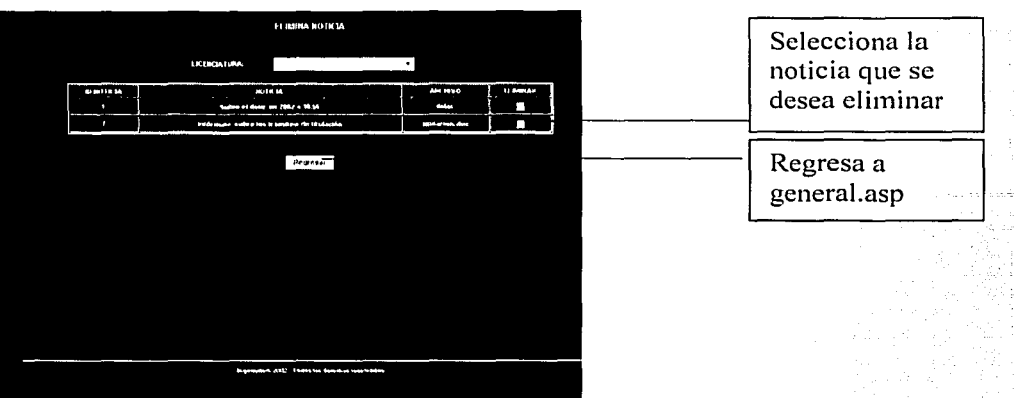

# Función:

Eliminar la información de la noticia , de acuerdo a la selección del usuario. Alta articulo.asp:

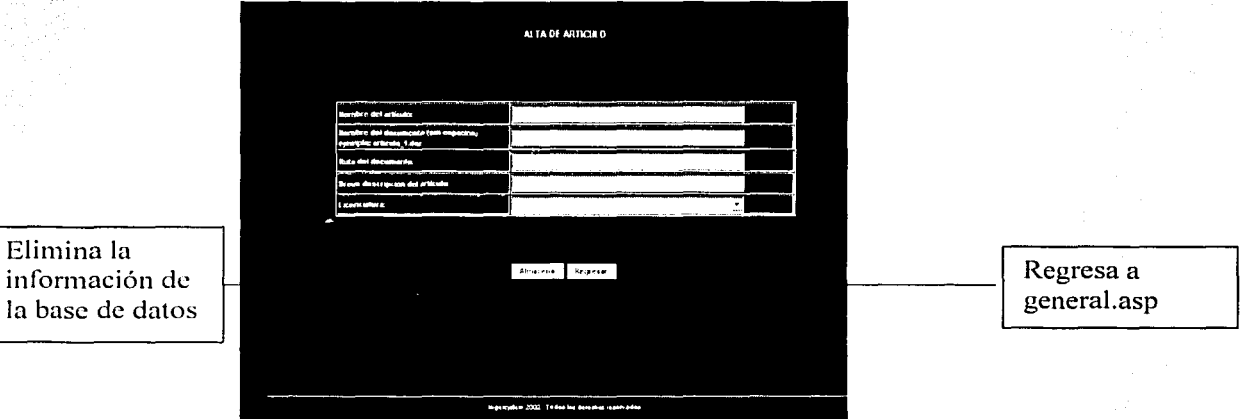

# Función:

Almacenar la información de un nuevo artículo en la base de datos.
# Baja articulo.asp:

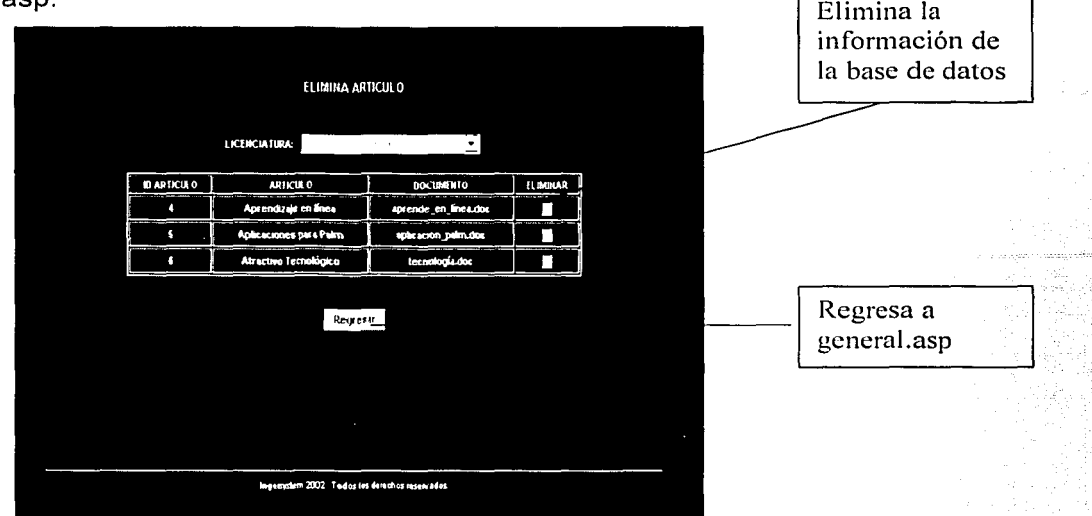

# Función:

Eliminar la información de un artículo de la base de datos.

Descripción de la forma en que se muestra la información al usuario

La información se mostrará de la siguiente forma:

1.- Se mostrarán las distintas licenciaturas que se imparten en la facultad de Ingeniería.

2.- Una vez seleccionada la licenciatura que se desee consultar, se mostrarán cuatro distintas opciones de consulta, estas son las siguientes:

Plan de estudios, Asignaturas, Artículos y Noticias.

• Plan de estudios:

Aquí se mostrará el plan de estudios de la licenciatura que se ha elegido. Existe la opción de elegir alguna asignatura para así consultar el temario respectivo.

Una vez que se muestra el temario respectivo, se puede ingresar a la información de cada uno de los temas que ahí se presente.

Asignaturas:

Cuando se elija la opción "asignaturas", en pantalla se mostrarán las asignaturas que se contemplan en el plan de estudios referente a la licenciatura que se haya elegido.

69

Se tiene la opción de elegir la asignatura de su preferencia y posteriormente se puede consultar la información de cada uno de los temas que se muestran.

 $\bullet$  Articulos:

Este es un servicio adicional que presenta el sistema Ingersystem. Los artículos que aquí se presentarán estarán relacionados con las distintas licenciaturas que se imparten en la facultad de ingeniería, como lo son: Ingeniería en computación Ingeniería en electrónica. Ingeniería eléctrica entre otras.

Cuando se seleccione la opción "artículos", se mostrarán los títulos de los artículos con los que se cuenta en la base de datos Ingersystem, los títulos que se desplegarán serán solamente aquellos que estén relacionados a la licenciatura que se ha elegido consultar.

Para consultar la información de cada uno de los artículos que se muestran, bastará con hacer clic sobre el título del mismo e inmediatamente se mostrará el artículo completo.

Noticias:

Otro servicio con que cuenta Ingersystem es el de "noticias".

En este módulo se mostrará información que sea de importancia para los alumnos de la facultad de ingeniería, y el objetivo principal es el de mantener informado al estudiante de la facultad de ingeniería sobre lo que ocurre dentro de su facultad.

El tipo de información que se mostrará será el siguiente:

- Fechas de inscripción a un nuevo semestre.
- Eventos que se celebrarán en la facultad de ingeniería.  $\bullet$
- Avisos sobre los días no hábiles en la facultad de ingeniería.  $\bullet$
- Fechas de realización de eventos deportivos.

sistema Ingersystem no sustituye a ningún otro sistema dentro de la EL Facultad de Ingeniería, ya que no existe otro sistema en la facultad que ofrezca lo que el sistema Ingersystem propone.

La finalidad del sistema Ingersystem es proporcionar rapidez, eficacia, utilidad y accesibilidad al usuario final del mismo.

CAPÍTULO 3 DESARROLLO DESARROLLO DESARROLLO DESARROLLO DESARROLLO DESARROLLO DESARROLLO

Este sistema pretende ser una herramienta útil para alumno de la Facultad de Ingeniería en su desarrollo profesional.

# 3.5 Secuencia de pantallas en el modulo de consulta del sistema.

Licenciaturas.asp:

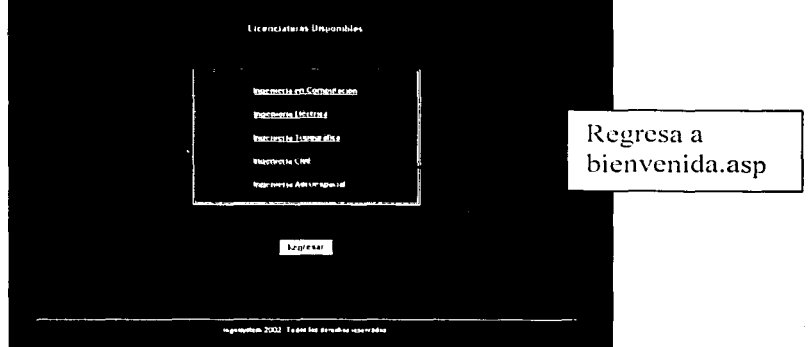

# Función:

Lista cada una de las licenciaturas, de las cuales el sistema será capaz de proporcionar información, como lo es el plan de estudios, las asignaturas que se imparten, noticias y artículos relacionados.

Permite el acceso a la información de la licenciatura que el usuario desee consultar.

MenuXLic.asp:

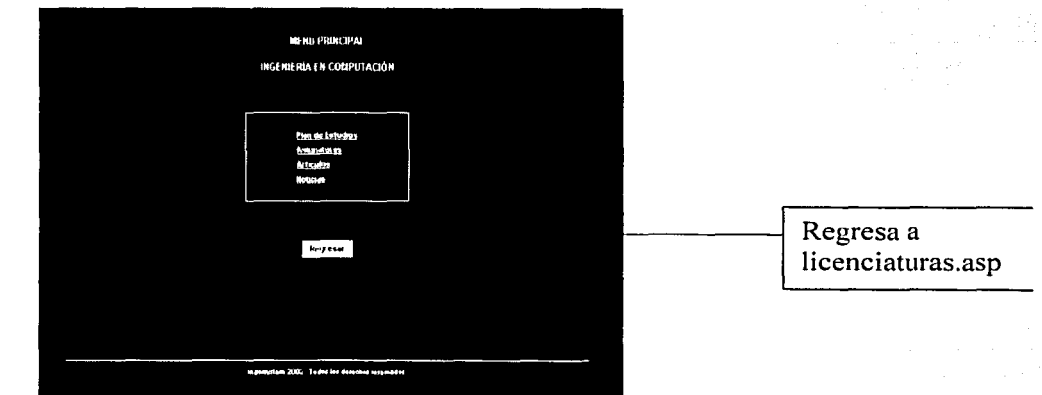

# Función:

Muestra la información con la cual se cuenta de acuerdo a la selección de la licenciatura que se realizó en la página anterior.

71

La información que se muestra aquí es la siguiente:

- Plan de estudios.  $\bullet$  .
- Las asignaturas que se imparten en la licenciatura seleccionada.
- Los artículos de interés de acuerdo a la licenciatura. ė
- Las noticias, es decir se muestra información de los hechos más recientes que han sucedido en la Facultad de Ingeniería.

Plan\_estudios.asp:

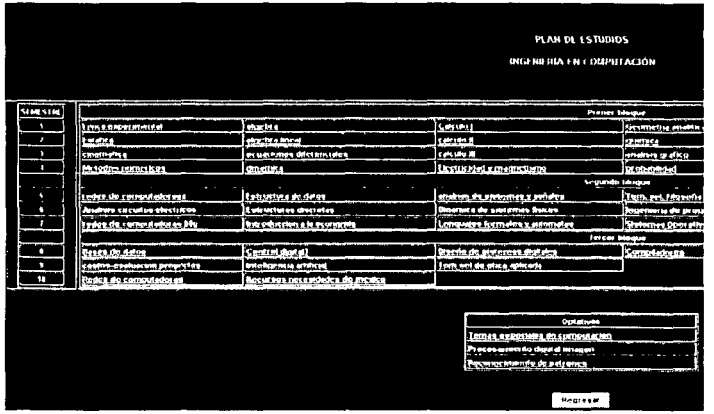

Función:

Mostrar el plan de estudios de acuerdo a la licenciatura que se ha elegido.

La página muestra los datos de forma ordenada de acuerdo al número de bloque al que pertenecen las asignaturas.

Asignatura .asp:

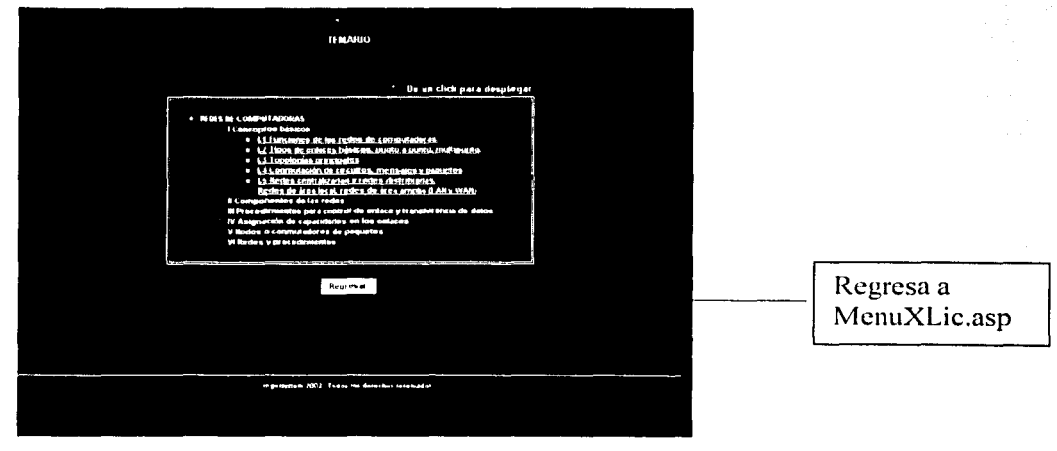

 $\overline{72}$ 

# Función:

Mostrar los distintos temas los cuales se imparten en la asignatura

Así también es capaz de mostrar el documento referente al tema que el usuario seleccione de la lista que se le muestra.

El documento que seleccione el usuario se mostrará de la siguiente forma:

Asignatura.asp:

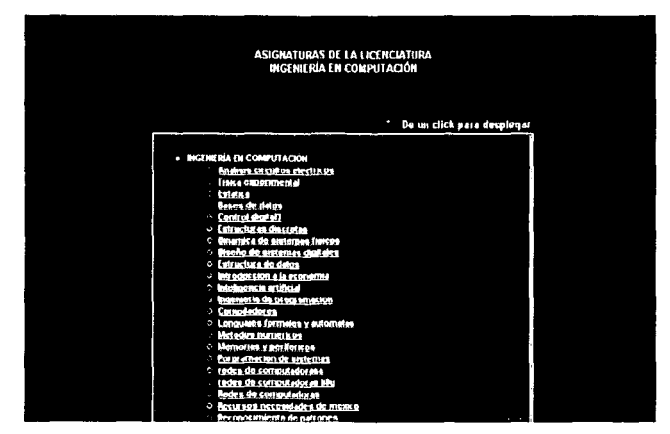

Función:

Mostrar al usuario cada una de las asignaturas que se imparten en la Licenciatura la cual se consulta.

Permite al usuario observar el temario de la asignatura la cual se está consultando, con tan solo dar clic sobre alguna de ellas.

 $\overline{73}$ 

Articulos.asp:

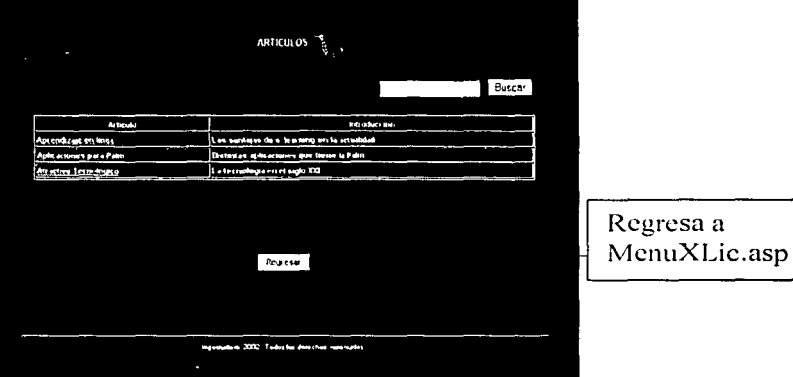

# Función:

Despliega una lista de artículos que pueden ser de gran utilidad para el estudiante, al cual le interesa conocer más del ámbito en que se desarrollará en un futuro.

Despliega también una breve descripción de el contenido y permite el acceso hacia el documento.

Una vez que se hace clic sobre la liga el documento se muestra de la siguiente forma:

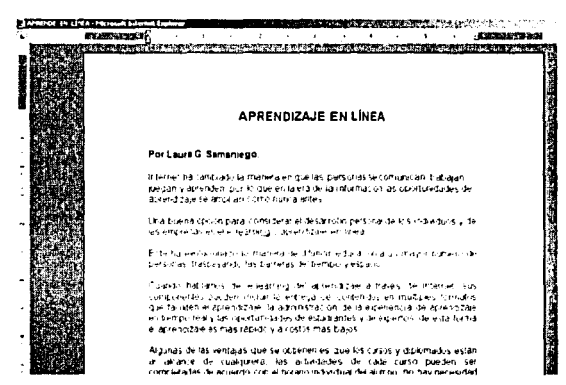

La lista de artículos que se muestra será de acuerdo a la Licenciatura que se ha elegido anteriormente.

#### Noticias.asp:

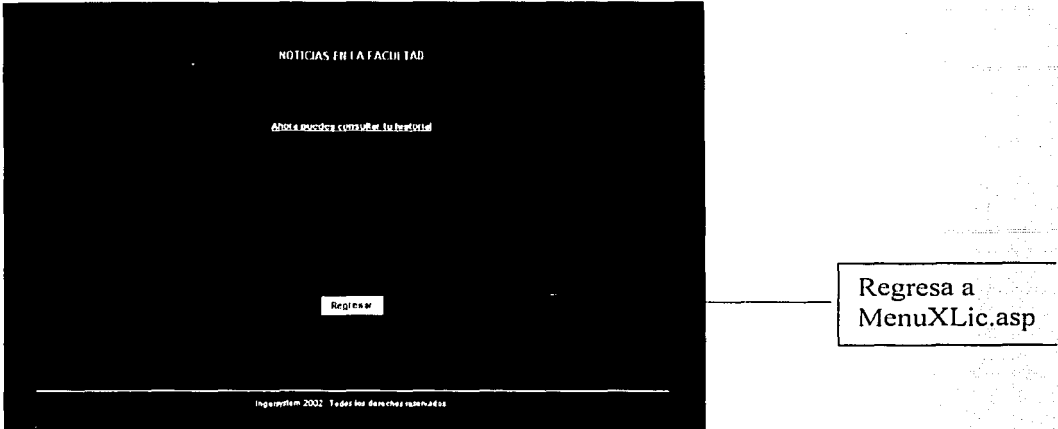

# Función:

Proporcionar al usuario un conocimiento de los últimos acontecimientos importantes dentro de la Facultad de Ingeniería.

Así como también de futuros eventos que se desarrollarán.

También con solo dar un clic sobre la noticia que le interese al usuario , éste será capaz de ingresar al documento que contiene la información completa de ese acontecimiento o evento. La información se mostrará en un documento aparte en el cual se desplegará con detalle la información de la noticia, de la siguiente forma:

$$
\mathbb{E} \left[ \frac{1}{2}, \ldots, \frac{1}{2}, \ldots, \frac{1}{2} \right]
$$

#### COHSULTA DE HISTORIAL ACADEMICO

Desde hace tiempo se puede consultar el historial académico.

Las ventajas que tiene este servicio es que ya no tendrás que trasladarte a la Universidad y posteriormente asistir a servicios escolares a solicitarlo.

Este servicio se encuentra disponible desde el año 2000.

Los estudiantes opinan que este servicio es uno que se aprovecha muchísimo por la mayoría de los estudiantes

\*Nota: Si la información no cabe en una sola página, se mostrará scrollbar del lado derecho de la página.

# **3.6 Programación del sistema de información**  Las hojas de estilo que se utilizarán son las siguientes: Ingersystem.css 1 ngersystem800 .css .Las características de las hojas de estilo son las siguientes: Las hojas de estilo que se utilizarán serán la siguientes: a). Para una resolución de 1024\* 678 pxs. se utilizará la hoja de estilos · lngersystem800.css, la cual se define de la siguiente manera: <STYLE> A { } COLOR: #000099; FONT-FAMILY: Arial; FONT-SIZE: 11px; FONT-STYLE: normal; FONT-WEIGHT: bold; TEXT-DECORATION: underline A:hover { COLOR: #ff9900; FONT-FAMILY: Arial: FONT-SIZE: 11px; FONT-STYLE: normal; FONT-WEIGHT: bold; TEXT-DECORATION: none } .A1 { COLOR: #ffffff; FONT-FAMILY: Arial; FONT-SIZE: 11px; FONT-STYLE: normal; FONT-WEIGHT: bold; TEXT-DECORATION: underline } TABLE { PADDING-BOTTOM: Opx; PADDING-LEFT: Opx; PADDING-RIGHT: Opx; PADDING-TOP: Opx } .title

76

DESARROLLO

# COLOR: #666666; FONT-FAMILY: Arial, Helvetica, sans-serif; FONT-SIZE: 13px; FONT-WEIGHT: bolder

# } .title2

{

}

{

}

{

}

{

}

{

}

{

 $\mathcal{F}$ 

COLOR: black; .. FONT-FAMILY: Arial, Helvetica, sans-serif; FONT-SIZE: 11px; FONT-WEIGHT: bolder

# .texto

COLOR: #ffffff; FONT-FAMILY: Arial; FONT-SIZE: small

# .texto\_ 1

COLOR: #ffffff; FONT-FAMILY: Arial; FONT-SIZE: x-small

# .texto1

COLOR: #ffffff; FONT-FAMILY: Arial: FONT-SIZE: x-small

# .text

COLOR: #000033; FONT-FAMILY: Arial; FONT-SIZE: 12px; FONT-STYLE: normal

# .text2

COLOR: #ffffff; FONT-FAMILY: Arial; FONT-SIZE: 12px; FONT-STYLE: normal

# } .foot

{

COLOR: #000033;

DESARROLLO

FONT-FAMILY: Arial, Helvetica, sans-serif; FONT-SIZE: 10px i kirikat daga sebelum jenis penunjang kali ng k<br>Sebelum saat saat penunjang kali sa

#### .marcointerno

BACKGROUND-COLOR: darkslategray; BORDER-BOTTOM: 1px solid; 없는 자금 있는 BORDER-LEFT: 1px solid: BORDER-RIGHT: 1px solid; BORDER-TOP: 1px solid; COLOR: darkslategray

# }

{

{

}

{

{

{

}

{

.option

FONT-FAMILY: Arial; FONT-SIZE: 1pt

} . In the set of  $\mathcal{S}$ . titulo\_naranja

> COLOR: #ff9900; FONT-FAMILY: Arial, Helvetica, sans-serif; FONT-SIZE: 13px; FONT-STYLE: normal; FONT-WEIGHT: bold

# .titulonaranja

COLOR: #000099; FONT-FAMILY: Arial, Helvetica, sans-serif; FONT-SIZE: 13px; FONT-STYLE: normal; FONT-WEIGHT: bold

# } .texto\_gris

COLOR: gray; FONT-FAMILY: Arial, Helvetica, sans-serif; FONT-SIZE: 12px; FONT-STYLE: normal; FONT-WEIGHT: normal

#### } .textogris

COLOR: gray; FONT-FAMILY: Arial, Helvetica, sans-serif; FONT-SIZE: 12px; FONT-STYLE: normal; FONT-WEIGHT: normal

**DESARROLLO** 

#### } .borde01

{

}

{

```
BORDER-BOTTOM: #cccccc 1px solid;
BORDER-LEFT: #cccccc 1px solid;
BORDER-RIGHT: #cccccc 1px solid;
BORDER-TOP: #cccccc 1px solid
```
#### .texto\_input

```
COLOR: #283c77; 
FONT-FAMILY: Arial, Helvetica, sans-serif;
FONT-SIZE: 11px;
FONT-WEIGHT: bolder
```
#### .textoinput

```
{
```
{

}

{

{

}

{

}

{

}

```
COLOR: #283c77; 
FONT-FAMILY: Arial, Helvetica, sans-serif; 
FONT-SIZE: 11px;
FONT-WEIGHT: bolder
```
#### } **SELECT**

```
COLOR: gray; 
FONT-FAMILY: Arial, Helvetica, sans-serif; 
FONT-SIZE: 11px;
FONT-STYLE: normal; 
FONT-WEIGHT: normal
```
.bordeprincipal

```
BACKGROUND-COLOR: #ff9900; 
COLOR: #ff9900
```
#### } .bordesup

```
BACKGROUND-COLOR: #283c77; 
COLOR: darkslategray
```
# .esttabla

BACKGROUND-COLOR: silver; COLOR: gray

# .fondotabla

BACKGROUND-COLOR: white;

rs Da Qwend ond Math **DE LA MENTINAMIA** 

}

{

}

{

}

{

}

{

}

{

{

}

{

DESARROLLO

COLOR: black; FONT-FAMILY: Arial; FONT-SIZE: 11px

.fondotablayellow

BACKGROUND-COLOR: yellow; COLOR: black; FONT-FAMILY: Arial; FONT-SIZE: 11px

# .fondotablared

BACKGROUND-COLOR: red; COLOR: black; FONT-FAMILY: Arial; FONT-SIZE: 11px

.fondotablagreen

```
BACKGROUND-COLOR: green; 
COLOR: black; 
FONT-FAMILY: Arial; 
FONT-SIZE: 11px
```
# .Titulotabla

```
BACKGROUND-COLOR: #ff9900; 
TEXT-ALIGN: center
```
.fondotabla 1

```
BACKGROUND-COLOR: #000066; 
COLOR: #ffffff; 
FONT-FAMILY: Arial, Helvetica, sans-serif; 
FONT-SIZE: 11px;
FONT-WEIGHT: bolder
```
# } TD.TituloRenglon

```
BACKGROUND-COLOR: #000066; 
COLOR: white; 
FONT-SIZE: 10pt
```

```
. fondotablachica
```

```
COLOR: black; 
FONT-FAMILY: Arial, 'Times New Roman';
```
DESARROLLO

FONT-SIZE: xx-small; FONT-STYLE: normal; FONT-VARIANT: normal; FONT-WEIGHT: normal; TEXT-DECORATION: none: TEXT-TRANSFORM: uppercase

# .title3

}

{

}

{

}

{

}

{

}

{

}

{

COLOR: white; FONT-FAMILY: 'Times New Roman', Arial; FONT-SIZE: 7pt; FONT-STYLE: normal; FONT-VARIANT: normal; FONT-WEIGHT: bold; TEXT-DECORATION: nene; TEXT-TRANSFORM: uppercase

# .textoazul

COLOR: mediumblue; FONT-FAMILY: Arial, helvetica, sans-serif; FONT-SIZE: 12px; FONT-WEIGHT: normal

.fondonuevo

BACKGROUND-COLOR: silver; BACKGROUND-IMAGE: url( .. /ProjectoPrueba/images/cac\_ 1024\_gris.jpg)

.fondoarea

COLOR: #3b0a47; FONT-FAMILY: Arial, helvetica, sans-serif; FONT-SIZE: 10px; FONT-STYLE: normal; FONT-WEIGHT: normal

.psqtransp

BACKGROUND-COLOR: transparent

.titulo\_head

COLOR: #ff9933; FONT-FAMILY: Arial; FONT-SIZE: 20px; FONT-WEIGHT: bolder;

#### **TEXT-TRANSFORM: uppercase**

</STYLE>

¥

Ά÷ ł

b) Para una resolución de 800 \* 600 pxs. se utilizara la hoja de estilos llamada Ingersystem.css, que tiene las siquientes características: <STYLE>

COLOR: #000099: **FONT-FAMILY: Arial:** FONT-SIZE: 10px: FONT-STYLE: normal: FONT-WEIGHT: bold: **TEXT-DECORATION: underline** 

#### A:hover

}.

COLOR: #ff9900: FONT-FAMILY: Arial: FONT-SIZE: 10px; FONT-STYLE: normal: FONT-WEIGHT: bold: **TEXT-DECORATION: none** 

# $\mathcal{Y}$ .A1 ł

COLOR: #ffffff; FONT-FAMILY: Arial: FONT-SIZE: 10px; FONT-STYLE: normal; FONT-WEIGHT: bold: TEXT-DECORATION: underline

# **TABLE**

PADDING-BOTTOM: 0px; PADDING-LEFT: 0px; PADDING-RIGHT: 0px; PADDING-TOP: 0px

} .title

# ₹

COLOR: #999999; FONT-FAMILY: Arial, Helvetica, sans-serif; FONT-SIZE: 9px; FONT-WEIGHT: bolder

```
Y
.title2
```
DESARROLLO

# { COLOR: #ffffff: FONT-FAMILY: Arial, helvetica, sans-serif; FONT-SIZE: 10px; FONT-WEIGHT: bolder } .foot { } COLOR: #000033; . FONT-FAMILY: Arial, Helvetica, sans-serif; FONT-SIZE: 1 Opx .text { } COLOR: #000033; FONT-FAMILY: Arial; FONT-SIZE: 10px; FONT-STYLE: normal .texto { } COLOR: #ffffff; FONT-FAMILY: Arial; FONT-SIZE: x-small .texto\_ 1 { } COLOR: #ffffff; FONT-FAMILY: Arial; FONT-SIZE: xx-small .texto1 { COLOR: #ffffff; FONT-FAMILY: Arial; FONT-SIZE: xx-small } .text2 { } COLOR: #ffffff; FONT-FAMILY: Arial; FONT-SIZE: 10px; FONT-STYLE: normal . titulo\_naranja { COLOR: #000099; FONT-FAMILY: Arial, Helvetica, sans-serif;

DESARROLLO

```
FONT-SIZE: 13px; 
  FONT-STYLE: normal; 
  FONT-WEIGHT: bold. 
} 
.titulonaranja 
{ 
} 
  COLOR: #000099; 
  FONT-FAMILY: Arial, Helvetica, sans-serif; 
  FONT-SIZE: 13px; 
  FONT-STYLE: normal; · 
  FONT-WEIGHT: bold 
.texto_gris 
{ 
} 
  COLOR: gray; 
  FONT-FAMILY: Arial, Helvetica, sans-serif; 
  FONT-SIZE: 11px;
  FONT-STYLE: normal; 
  FONT-WEIGHT: normal 
.textogris 
{ 
  COLOR: gray; 
  FONT-FAMILY: Arial, Helvetica, sans-serif;
  FONT-SIZE: 11px; 
  FONT-STYLE: normal; 
  FONT-WEIGHT: normal 
} 
.borde01 
{ 
} 
  BORDER-BOTTOM: #cccccc 1px solid;
  BORDER-LEFT: #cccccc 1px solid;
  BORDER-RIGHT: #cccccc 1px solid;
  BORDER-TOP: #cccccc 1px solid
.texto_input 
{ 
} 
  COLOR: #283c77; 
  FONT-FAMILY: Arial, Helvetica, sans-serif; 
  FONT-SIZE: 11px; 
  FONT-WEIGHT: bolder 
. textoinput 
{ 
  COLOR: #283c77; 
  FONT-FAMILY: Arial, Helvetica, sans-serif; 
  FONT-SIZE: 11px; 
  FONT-WEIGHT: bolder
```
84

DESARROLLO

#### } **SELECT**

{

}

{

}

{

}

{

}

{

}

{

}

{

COLOR: gray: FONT-FAMILY: Arial, Helvetica, sans-serif; FONT-SIZE: 11px; FONT-STYLE: normal; FONT-WEIGHT: normal

#### .esttabla

BACKGROUND-COLOR: orangered; COLOR: lightgrey

;marcointerno

BACKGROUND-COLOR: darkslategray; BORDER-BOTTOM: 1px solid; BORDER-LEFT: 1px solid; BORDER-RIGHT: 1px solid; BORDER-TOP: 1px salid; COLOR: darkslategray

.Titulotabla

```
BACKGROUND-COLOR: #000066; 
COLOR: darkslategray; 
TEXT-ALIGN: center
```
## .fondotabla

```
BACKGROUND-COLOR: white; 
COLOR: black; 
FONT-FAMILY: Arial; 
FONT-SIZE: 10px
```
#### .fondotablayellow

```
BACKGROUND-COLOR: yellow; 
COLOR: black; 
FONT-FAMILY: Arial; 
FONT-SIZE: 1 Opx
```
# . fondotablared

```
BACKGROUND-COLOR: red; 
COLOR: black; 
FONT-FAMILY: Arial;
```
{

}

{

}

{

}

{

}

{

}

{

}

{

}

{

DESARROLLO

# FONT-SIZE: 10px

} . . .fondotablagreen

```
BACKGROUND~COLOR: green; 
COLOR: black; 
FONT-FAMILY: Arial; 
FONT-SIZE: 10px
```
.bordesup.

```
BACKGROUND-COLOR: #283c77; 
COLOR: darkslategray
```
.bordeprincipal

```
BACKGROUND-COLOR: #ff9900; 
COLOR: #ff9900
```
.option

```
FONT-FAMILY: Arial; 
FONT-SIZE: 1 pt
```
.fondotabla1

```
COLOR: #ffffff; 
FONT-FAMILY: Arial, Helvetica, sans-serif; 
FONT-SIZE: 10px
```
TD.TituloRenglon

```
BACKGROUND-COLOR: #000066; 
FONT-SIZE: 10pt
```
.textoazul

```
COLOR: mediumblue; 
FONT-FAMILY: Arial, Helvetica, sans-serif; 
FONT-SIZE: 11px;
FONT-WEIGHT: normal
```
.fondoarea

```
COLOR: black; 
FONT-FAMILY: Arial, helvetica, sans-serif;
FONT-SIZE: 10px; 
FONT-WEIGHT: normal
```
**CAPÍTULO 3** DESARROLLO DE SANTO DE SANTO DE SANTO DE SANTO DE SANTO DE SANTO DE SANTO DE SANTO DE SANTO DE SANTO

.textins

}

```
{ 
} 
   COLOR: navy; 
   FONT-FAMILY: 'Aria( Black'; 
   FONT-SIZE: xx-small 
 </STYLE>
 El. script de la base de datos "lngersystem" es. el siguiente: 
 ALTER TABLE Idbol.[plan_asignatura] DROP_CONSTRAINT
-- FK_pla11_asig11atura_asignaturas ·· 
GO .· .·· .. , > · .· .•. . •.... ·. '. o ; 
 ALTER TABLE [dbo].[ruta_archivo] DROP CONSTRAINT
 FK_ruta archivo asignaturas
 .GO . 
 ALTER TABLE [dbo].[plan_estudio] DROP CONSTRAINT
 FK plan_estudio_carreras
 GO 
 ALTER TABLE [dbo].[plan_estudio] DROP CONSTRAINT
 FK plan_estudio_plan_asignatura
 GO 
if exists (select * from sysobjects where id = object_id(N'[dbo].[ARTICULOS)') 
 and OBJECTPROPERTY(id, N'IsUserTable') = 1)
drop table [dbo].[ARTICULOS] 
GO 
if exists (select * from sysobjects where id = object' id(N'[dbo],[asignaturas']))
 and OBJECTPROPERTY(id, N'IsUserTable') = 1)
drop table [dbo].[asignaturas) 
GO<br>if exists (select * from sysobjects where id = object id(N'[dbo].[carreras]') and
OBJECTPROPERTY(id, N'lsUserTable') = 1) 
drop table [dbo].[carreras] 
GO<br>if exists (select * from sysobjects where id = object_id(N'[dbo].[Noticias]') and
OBJECTPROPERTY(id, N'IsUserTable') = 1)
drop table [dbo].[Noticias] 
GO 
if exists (select * from sysobjects where id =object_id(N'[dbo].[plan_asignatura]') and OBJECTPROPERTY(id,
N'lsUserTable') = 1) 
drop table [dbo].[plan_asignatura] 
GO 
if exists (select * from sysobjects where id = object id(N'[dbo].[plan estudio]')
and OBJECTPROPERTY(id, N'lsUserTable') = 1) 
drop table [dbo].[plan_estudio] 
GO 
if exists (select * from sysobjects where id = object id(N'|dbo|.) [ruta_archivo]')
and OBJECTPROPERTY(id, N'lsUserTable') = 1)
```

```
drop table [dbo];[ruta_archivo) 
- _GO>·_ .-· . -:~- · ' - -- - - if exists'(select * from sysobiects where id = object_id(N'[dbo].[usuarios]') and
 OBIECTPROPERTIESITY(id, N'ISUserTable') = 1)drop-table [dbo].[usuarios]
 GO 
 CREATE TABLE [dbo).[ARTICULOS] ( 
       [id] [int] IDENTITY (1, 1) NOT NULL,
       [Nombre] [nvarchar] (100) NULL , 
       [Ruta_articulo] [nvarchar] (100) NULL ..
       [Documento] [nvarchar] (100) NULL , 
       [lntro] [nvarchar] (500) NULL , 
       [cve_carrera] [int] NULL 
 ) ON [PRIMARY] 
 GO 
 CREATE TABLE [dbo].[asignaturas] ( 
       [cve_asignatura] [int] NOT NULL,
       [nombre] [char] (50) NULL , 
       [creditos] [int] NULL 
) ON [PRIMARY] 
 GO 
CREATE TABLE [dbo].[carreras) ( 
       [cve_carrera] [int] NOT NULL,
       [nombre] [char] (100) NULL , 
       [duracion] [char] (100) NULL,
       [ruta_descripcion] [char] (100) NULL
) ON [PRIMARY] 
 GO 
CREATE TABLE [dbo].[Noticias] ( 
       [id] [int] IDENTITY (1, 1) NOT NULL,
       [Noticia] [varchar] (50) NULL,
       [Archivo] [char] (20) NULL , 
       [Ruta] [char] (30) NULL , 
       [Tipoarchivo] [char] (10) NULL,
       [cve_carrera] [int] NULL 
 ) ON [PRIMARY] 
 GO 
 CREATE TABLE [dbo].[plan_asignatura] ( 
       [cve_asignatura] [int] NOT NULL 
 ) ON [PRIMARY] 
 GO 
 CREATE TABLE [dbo].[plan_estudio] ( 
       [semestre] [int] NULL , 
       [cve_asignatura] [int] NOT NULL,
       [cve_carrera] [int] NOT NULL,
       [creditos] [int] NULL 
) ON [PRIMARY] 
GO
```
# CREATE TABLE [dbo].[ruta@archivo] ( [cve\_asignatura] [int] NOT NULL , [ruta] [char] (100) NULL ) ON [PRIMARY]

# GO

# CREATE TABLE [dbo].[usuarios] ( [id\_usuario] [int] IDENTITY (1, 1) NOT NULL , [nombre] [char] (100) NULL, [tel\_casa] [char] (100) NULL, [tel\_trabajo] [char] (100) NULL , [tel\_celular] [char] (100) NULL, [password] [char] (100) NULL ) ON [PRIMARY]

# GO

El usuario administrador cual tiene el acceso a la base de datos "Ingersystem" es el usuario "sa" y la clave de acceso esta en blanco.

Este usuario es utilizado para acceder a la base de datos Ingersystem dentro del sistema con el mismo nombre, específicamente al momento de dar de alta el ODBC que se utiliza para realizar la conexión. a la base de datos 1 ngersystem.

Este usuario tiene la posibilidad de realizar. las siguientes funciones:

- Ingresar información en todas las tablas que conforman la base de datos lngersystem.
- Eliminar información de las tablas de la base de datos lngersystem
- Modificar tablas del sistema lngersystem.
- Asignar nuevos usuarios administradores o no administradores al sistema lngersystem.
- Hacer cualquier movimiento dentro de la base de datos ingersystem.

La conexión a la base de datos se realiza de la siguiente forma:

Application("Connection1\_ConnectionString") = "DSN=Ingersystem;User Id=sa;PASSWORD="";Description=Accesa a la base de datos lngersystem;SERVER=lngersystem1 ;UID=sa;APP=Microsoft Development Environment; WSID=WENDYC; DATABASE=ingersystem"  $Application("Connection1 ConnectionTimeout") = 30$ Application("Connection1\_CommandTimeout") = <sup>30</sup>  $Application("Connection1 CursortLocation") = 3$ Application("Connection1 RuntimeUserName") = "sa" Application("Connection1 $\overline{\phantom{a}}$ RuntimePassword") = "" 'se define el dsn que se va a utilizar Application("DSN")="DSN=ingersystem; UID=sa; PWD="

# Pruebas.

#### 4.1 Prueba de entrada y salida de datos:

Las pruebas realizadas para comprobar el correcto funcionamiento de la base de datos Ingersystem son las siguientes:

Ingreso de información a la base de datos:

- Se han dado de alta en la base de datos Ingersystem todas y cada una de las asignaturas que están contempladas dentro del plan de estudios de la licenciatura Ingeniero en Computación.
- Posteriormente se verificó en la base de datos Ingersystem la existencia de estos datos
- Los datos fueron almacenados de forma correcta dentro de la base de datos.
- Esta prueba se realizó haciendo uso de las pantallas del sistema que sirven. para tal propósito.

# Modificación de información en la base de datos:

Una vez que ya se tuvieron las asignaturas registradas en la base de datos, se procedió a modificar datos de algunas asignaturas registradas como son: redes de computadoras y bases de datos.

La modificación que se realizó fue:

- Modificación del número de créditos de las asignaturas.
- Modificación del número de semestre en el que se imparten cada una de las asignaturas respectivamente.
- El resultado fue satisfactorio ya que se modificaron los datos de forma correcta dentro de las tablas que sirven para tal propósito.
- Esta prueba se realizó también haciendo uso de las pantallas que sirven para modificar los datos de las asignaturas.

# Eliminación de información de la base de datos:

Se realizó una prueba de eliminación de información de algunas asignaturas, la asignaturas que se eliminaron de la base de datos fueron Redes de computadoras y bases de datos.

Al realizar la prueba de eliminación se observó que el proceso se realiza de forma correcta y no se genera ningún error.cuando finaliza el proceso.

Se verificó que la asignatura ya no fuera mostrada en la pantalla de modificación de asignatura y tampoco dentro del plan de estudios de la licenciatura Ingeniero en Computación. Obteniéndose así un resultado positivo.

Los factores que pueden afectar el desempeño del sistema son los siguientes:

- El medio de comunicación que se establezca entre la máquina del cliente y el servidor, siendo más rápida la conexión vía LAN que por módem.
- El número de transacciones que se estén ejecutando en el servidor.
- El tráfico que exista en la red durante el tiempo de consulta.

#### Tiempo mínimo de respuesta del sistema:

El tiempo mínimo que el sistema puede dejar de trabajar cuando se tenga un numero alto de usuarios ingresando o bastantes transacciones ejecutándose en el servidor web será de aproximadamente 1 minuto.

#### Concurrencia:

Las pruebas de concurrencia que se realizaron arrojaron el siguiente resultado: Se realizaron pruebas en 50 máquinas.

Se ingresó al módulo de consulta observando una velocidad de respuesta del sistema excelente, es decir se tuvo una respuesta inmediata del servidor web.

Posteriormente se realizaron varias consultas de las distintas licenciaturas que se tienen disponibles en la base de datos del sistema fngersystem.

Ingresando a los distintos temarios, observando documentación de alguna asignatura en especial. Todas estas pruebas fueron realizadas utilizando fas 50 máquinas antes mencionadas para tal propósito, y en ninguna de las máquinas se presentaron problemas al momento de realizar las consultas.

Una prueba más que se realizó fue en el módulo de administración del sistema Ingersystem.

Se ingresaron asignaturas a distintas licenciaturas y se verificó cada uno de los planes de estudio para comprobar que las asignaturas se registraron de forma

91

correcta y que por lo tanto el módulo de administración funcionaba de forma adecuada

También se dieron de alta distintos artículos, así como también noticias, todo esto ayudándonos de las pantallas que se realizaron para cumplir la operación de alta de noticias y artículos.

Inmediatamente se verificaron también las pantallas las cuales notifican si se cuenta con artículos o noticias en la base de datos de Ingersystem.

Obteniendo un resultado satisfactorio.

Las pruebas se realizaron utilizando una resolución de monitores de 1024 x 728 px y también utilizando la resolución de monitores de 800 x 600 px.

En estas dos resoluciones se observa al sistema en buen estado, es decir no afecta la funcionalidad y desempeño del mismo.

Los navegadores que se utilizaron para la realización de las pruebas fueron:

- a) Microsoft Internet Explorer 5.0 y superior.
- b) Netscape 6.0

Estas pruebas se realizaron en máquinas que utilizaban el sistema operativo. Windows y el sistema operativo Unix.

# 4.2 Posibles fallas del sistema Ingersystem.

Los factores que afectan el desempeño del sistema son los siguientes:

- Características de la máquina del cliente donde se acceda al sistema.
- · El medio de comunicación que se establezca entre la máquina del cliente y el servidor, siendo más rápida la conexión vía LAN que por módem.
- El número de transacciones que se estén ejecutando en el servidor donde esta instalado el sistema Ingersystem.
- El tráfico que exista en la red durante el tiempo de consulta.

# Implementación.

# 5.1 Preparación del servidor.

#### Hardware:

La velocidad requerida del procesador es de 133 MHz o superior. Disco duro de 2 GB con un mínimo de 1.0 GB de espacio libre. (Se necesita este espacio libre en el disco duro si el sistema se instala sobre una red). Memoria RAM de 256 MB mínimo, 4 gigabytés (GB) Máximo.

lnstalar un módem con velocidad de transmisión mínima de 32 kbps, se recomienda un módem con velocidad de transmisión de 56 kbps.

En caso de que la conexión a Internet sea vía red, es necesario que la máquina servidor⊕tenga instalada una tarjeta de red para realizar dicha conexión y además es necesario que dicha tarjeta de red sea configurada para tener el acceso a la red que se utilizará.

#### ·Software:

Instalación del sistema operativo Windows 2000 Server o Windows NT 4.0: Instalación de Windows NT 4.0: Si se instala el sistema operativo Windows NT 4.0 se requiere instalar Service pack 4.0 o superior.

Instalación de Windows 2000 Server:

Instalar una versión típica, eligiendo las opciones por default que en la instalación del sistema operativo se muestran como son: Internet lnformation Server (llS).

# Instalación del software Office 2000:

Realizar la instalación de Office 2000, la unidad en la que se instale el software deberá ser la misma en la que se instaló el sistema operativo.

Instalación del manejador de Base de Datos Microsoft SQL Server 7.0:

Nota: La unidad donde se instale el manejador de bases de datos deberá ser la misma unidad donde se instaló el sistema operativo.

 $\boldsymbol{\mathsf{j}}$ 

# a) Instalación sobre plataforma Windows NT 4.0 :

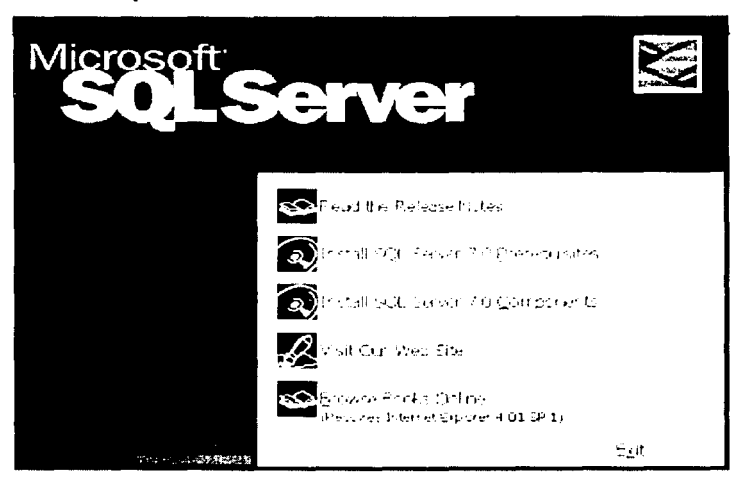

1.- Seleccionar la opción Install SQL Server 7.0 Prerequisites.

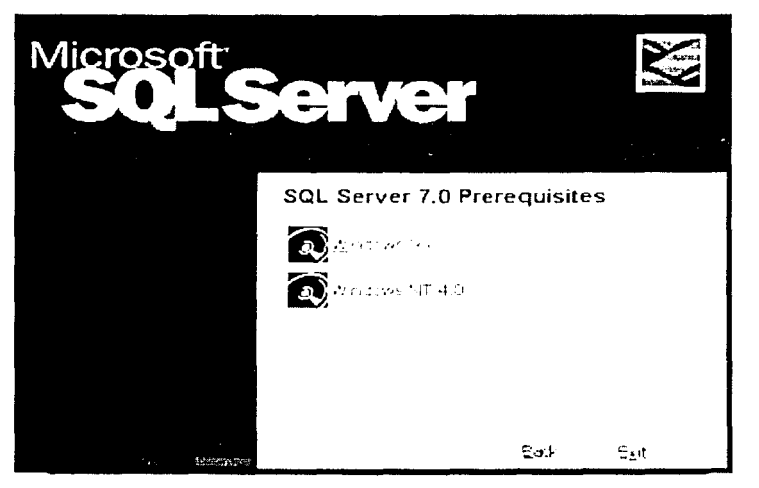

2.- Seleccionamos la opción Windows NT 4.0.

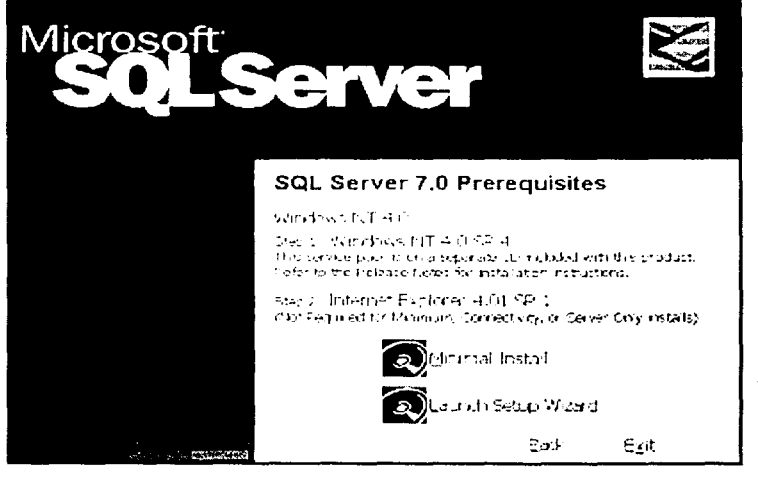

- 3.- Seleccionar el paso 1 "Windows NT 4.0 SP 4".
- 4.- Seleccionar el paso 2 "Internet Explorer 4.01 SP 1".
- b) Instalación sobre plataforma Windows 2000 Server.

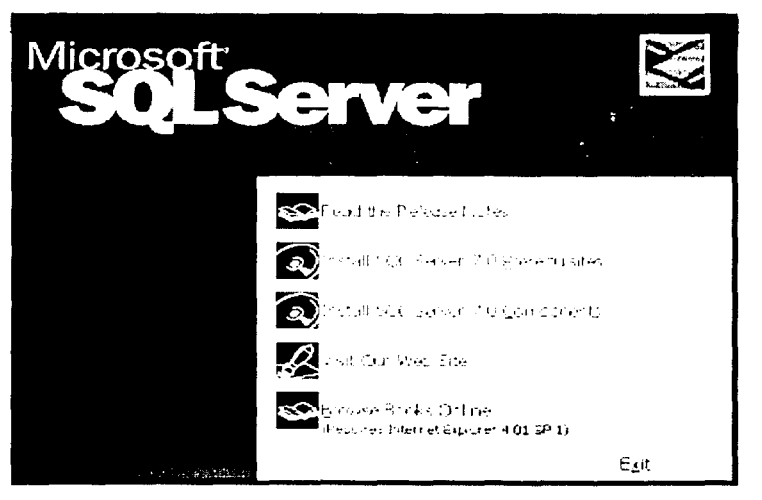

1.- Se selecciona la opción de Install SQL Server 7.0 Components.

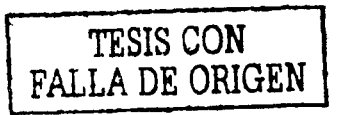

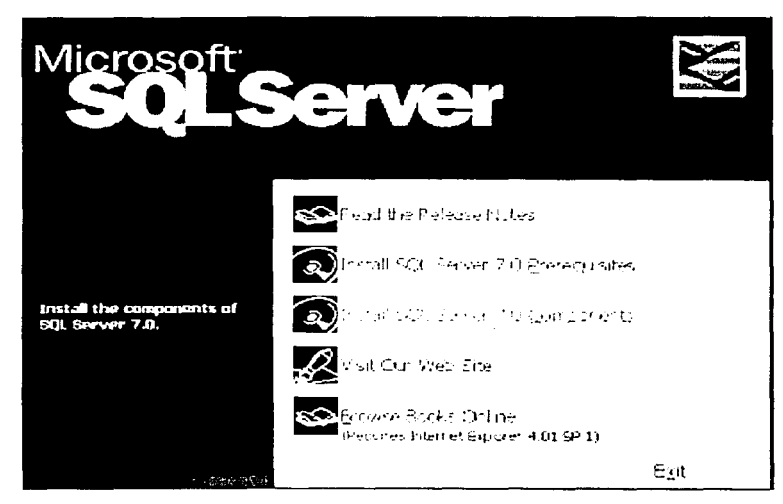

2.- Realizar una instalación Standard Edition.

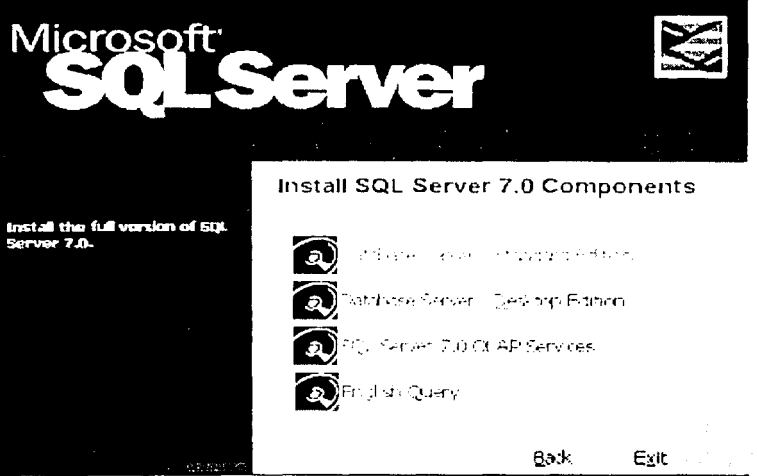

Creación del ODBC para realizar la conexión con la base de datos : 1.- Ingresar al panel de control.

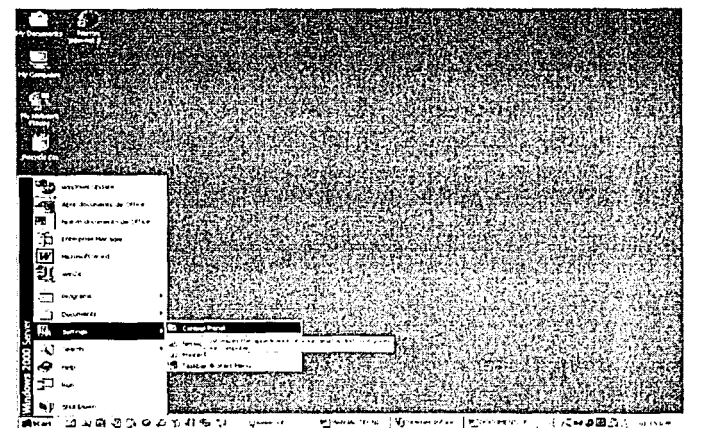

2.- Seleccionar "Administrative tools".

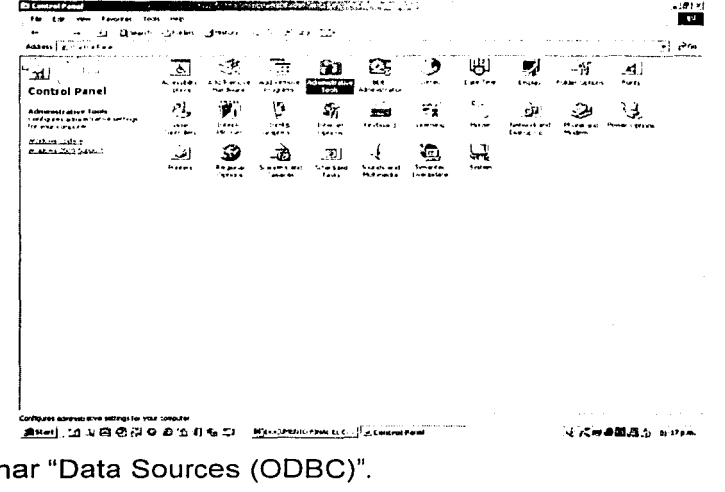

3.- Seleccion

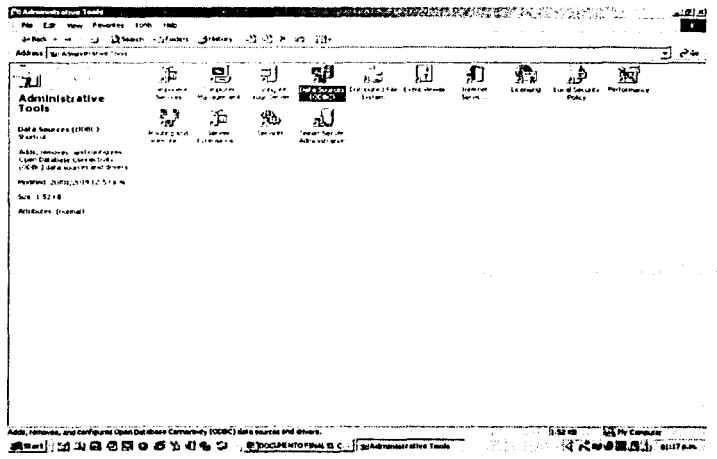

4.- Elegir la opción "System DSN".

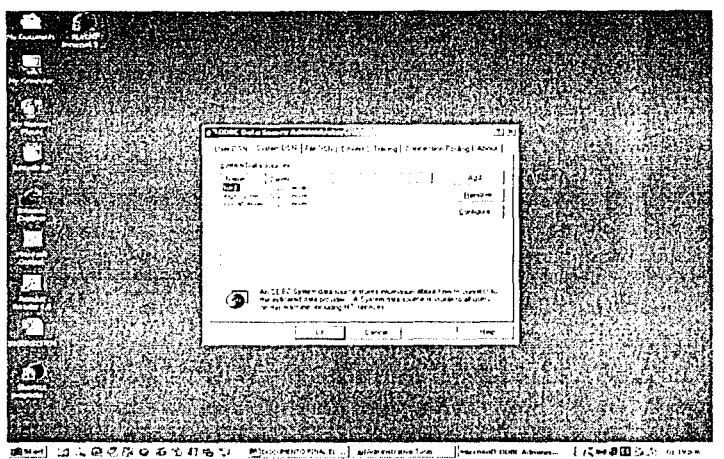

5.- Agregar una nueva Fuente de Datos, elegir SOL Server, y presionar sobre

el botón que tiene la leyenda "Finish".

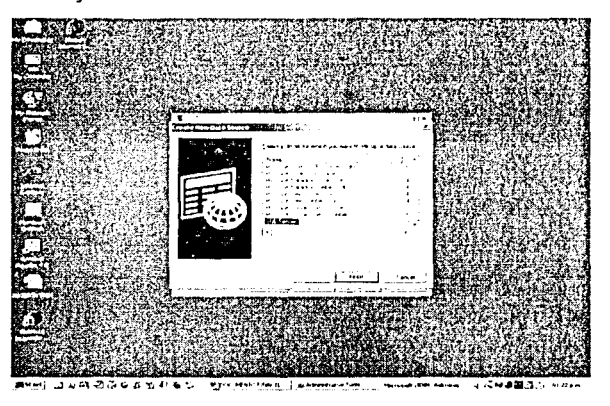

6.- Proporcionar el nombre del OBDC que se utilizará, una descripción del mismo y el nombre del servidor donde se encuentra la Base de datos que se desea consultar.

El nombre será "lngersystem".

La descripción será "Ingresa a la Base de datos de lngersystem". Nombre del servidor será "Local".

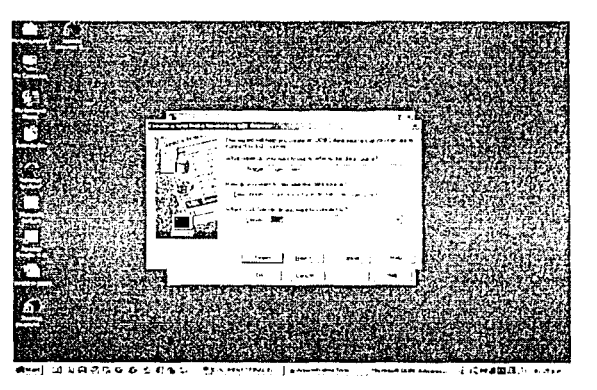

Elegir la forma de conexión a través de SQL Server, escribir en el login Id  $7$ el valor de "sa" y el password estará en blanco.

Presionar el botón "Next".

8.- Elegir el nombre de la base de datos a la cual se conectará, el nombre de la base de datos será "Ingersystem".

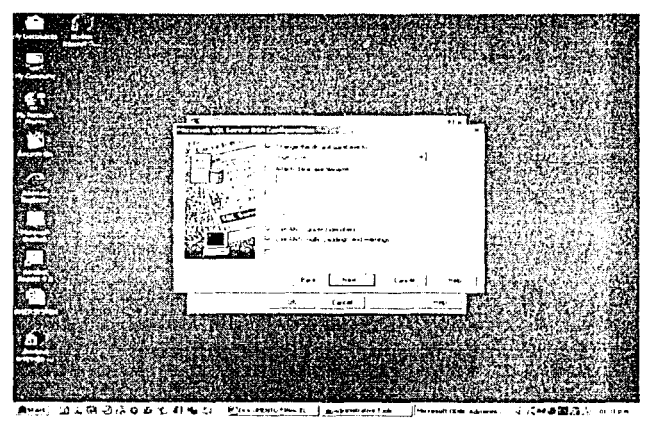

9.- Presionar sobre el botón "Next" y elegir el lenguaje de los mensajes del sistema al idioma español.

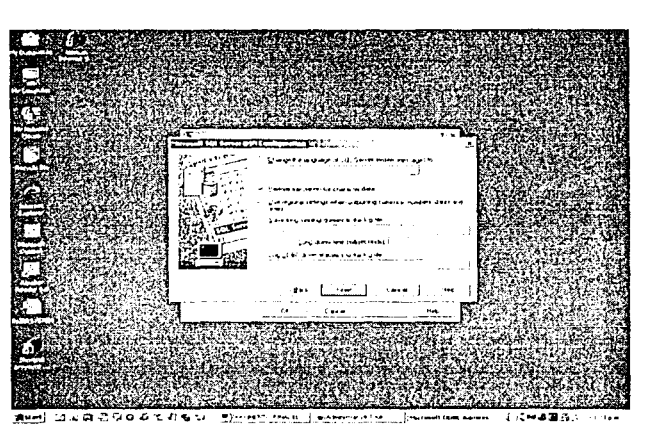

10.-AI presionar "Finish", se mostrará la siguiente pantalla, donde se muestran las características del odbc que se creó.

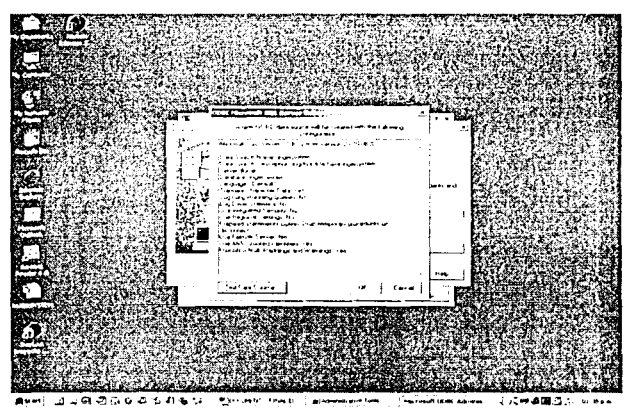

11.- Oprimir el botón que dice "test data source" para comprobar que la conexión con la base de datos es correcta.

Si se observa la leyenda "TEST COMPLETED SUCCESSFULL Y!".

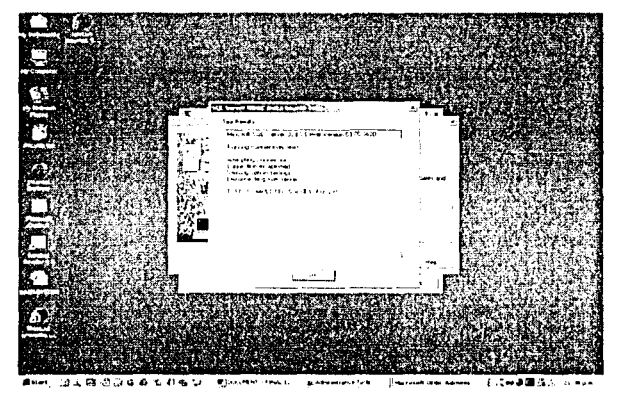

Esto quiere decir que la conexión con la base de datos es la correcta. Y que la creación del ODBC se ha terminado.

## 5.2 Instalación de las páginas en el servidor web.

Las páginas que se desean observar cuando se navegue a través del sitio se tendrán que instalar en la siquiente ruta:

c:\ inetpub \ wwwroot \.

o en su defecto en la unidad donde se hava instalado el sistema operativo Windows Server 2000.

Una vez que se instalen las páginas web en el lugar especificado anteriormente se tendrá que verificar que no falte una sola de estas páginas , de lo contrario se tendrá que realizar la instalación de las mismas nuevamente.

Los folders o carpetas como son:

Artículos, css. images, include y temarios tendrán que instalarse dentro de esta misma ruta donde se han instalado las páginas web.

Una vez instalados, se tendrá que verificar que la información en cada uno de ellos sea la correcta y que estará disponible en cualquier momento.

Si alguna de las carpetas o folder no contara con la información requerida. la instalación debe realizarse nuevamente hasta obtener la información correcta. Descripción de la información que tendrá cada uno de los fólders que se instalarán

Artículos: Este fólder contiene los documentos de los distintos artículos que se mostrarán.

CSS: Contienen las hojas de estilo que se utilizarán para mostrar el sistema. estas hojas de estilo son:

Ingersystem800.css la cual se utilizará para una resolución de 800 x 600 px Ingersystem.css que se utilizará para una resolución de 1024 x 768 px Images: Contiene todas las imágenes que se mostrarán en el sistema Ingersystem.

Include: Contiene la página t\_end.asp que se incluirá en todas las páginas del sistema Ingersystem.

Temarios: Este fólder contiene subfolders, los cuales almacenan los documentos de las distintas asignaturas.

El nombre de los subfolders se forma por la leyenda "asignatura" + el número identificador de la asignatura a la que se está haciendo referencia.

Ejemplo: asignatura760

Siendo 760 el número identificador de la asignatura "Redes de computadoras". Dentro de cada uno de éstos subfolders se encontrarán todos los documentos que se mostrarán al usuario.

Los nombres de los documentos se forman por el número de tema + la extensión ".doc".

Ejemplo: I.1.doc este documento se refiere al tema I.1 de la asignatura redes de computadoras.

Es decir el fólder Temarios se observa de la siguiente manera:

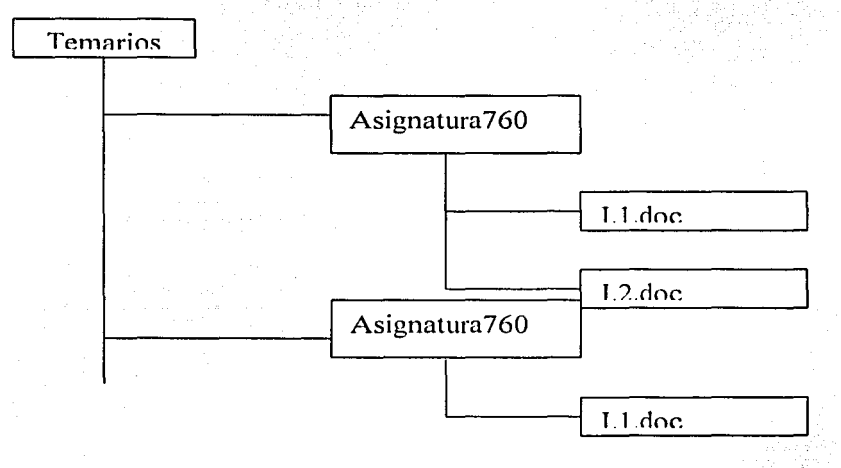

# 5.3 Configuración del IIS en el servidor web.

- 1.- Posicionarse sobre la opción "Inicio" del sistema operativo.
- 2-. Seleccionar la opción "Programs".
- 3-. Posteriormente "Administrative tools".
- 4.- Elegir la opción "Internet Services Manager".

 $103$ 

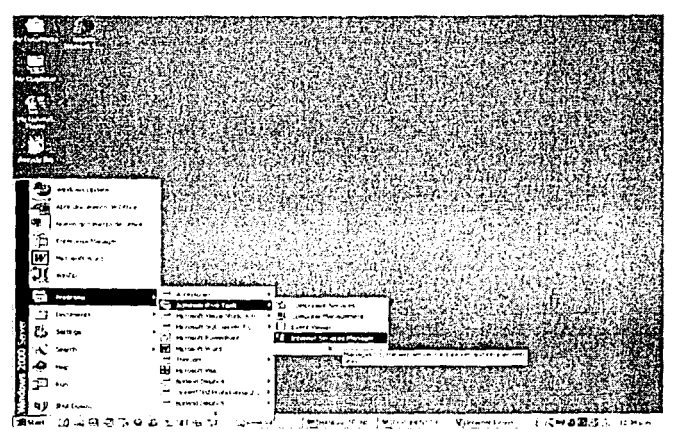

5.- Posicionarse en la opción "Default Web site".

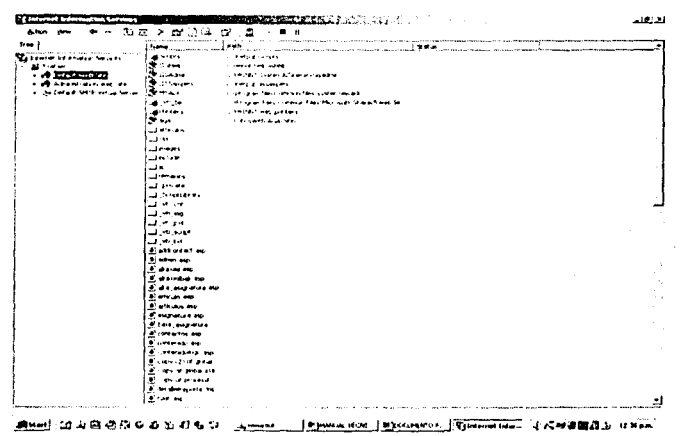

6.- Presionar el botón derecho del mouse y elegir properties.

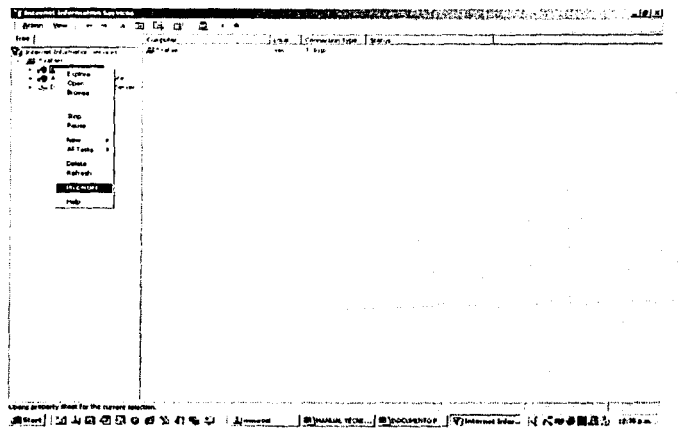

7.- Se observará la siguiente pantalla.

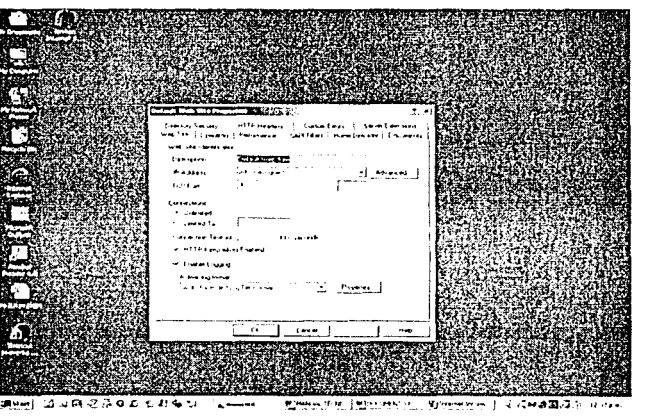

8.- Colocar una descripción del sitio en la opción que dice "Web Site Identification".

9.-Colocar en la opción IP Address el número IP que tendrá el servidor y con el cual será identificado.

10- Marcar la opción "unlimited" en el área de Connections.

11.- Colocar en "Connection timeout " el tiempo máximo que estará disponible la sesión de usuario administrador para realizar una transacción. El tiempo por default que se le asignará será de 900 segundos (15 minutos).

12.- Elegir la opción "Home Directory".

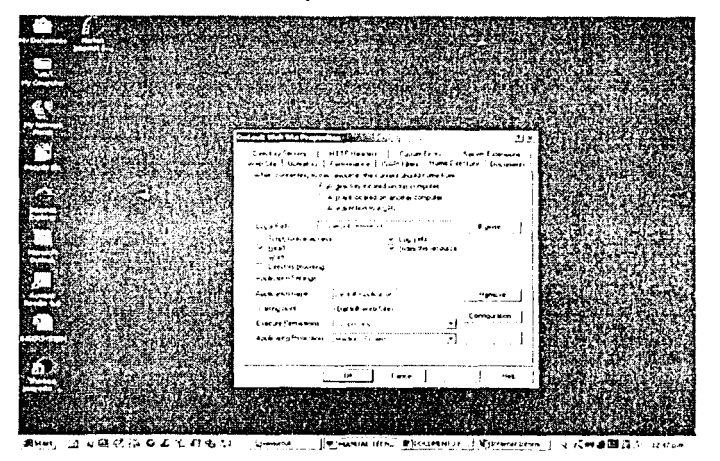

13.- Marcar la opción que dice "A directory located on this computer".

14.- Proporcionar la ruta en esta máquina donde se localizan las páginas web. Colocar esta ruta donde dice "Local Path" y la dirección será "c:\inetpub\wwwroot".
#### 15.- Elegir la opción "Documents".

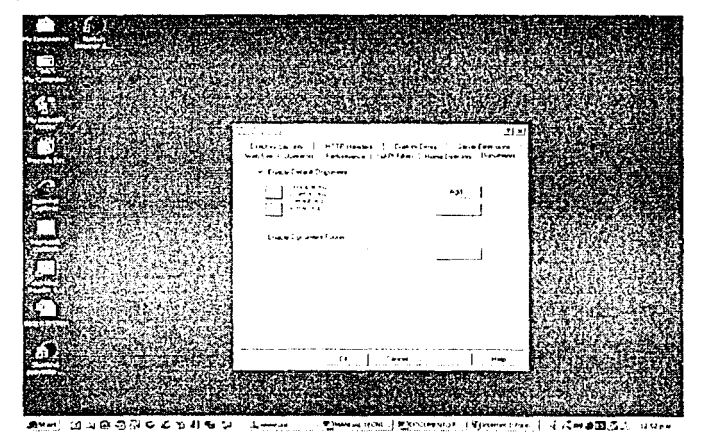

16.- Marcar la opción "Enable default document".

17.- En el cuadro que se muestra debajo agregar la página que se mostrará por default al momento de ingresar a la dirección IP de nuestro servidor.

Esta página por default será "principal.asp".

**5.4 Comprobación de que el servidor web y la base de datos funcionan.** 

Para comprobar si el servidor está funcionando correctamente se pueden realizar los siguientes pasos:

Abrir el navegador Microsoft Internet Explorer o el que se tenga instalado. Colocar la dirección IP del servidor al cual deseamos llamar, en este caso será la IP del servidor donde se encuentra instalado el sitio.

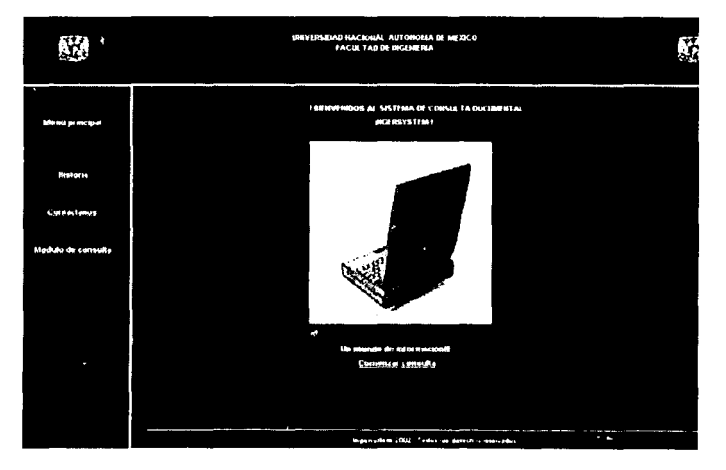

Norwald Co

한을 따라서 있

 $\label{eq:2.1} \frac{\partial f}{\partial \rho} \frac{\partial f}{\partial \rho} = \frac{1}{2} \frac{\partial f}{\partial \rho} \left( \frac{\partial f}{\partial \rho} \right) \frac{\partial f}{\partial \rho} = \frac{1}{2} \frac{\partial f}{\partial \rho} \left( \frac{\partial f}{\partial \rho} \right) \frac{\partial f}{\partial \rho}$ 

÷%

그 외도 나는 아니, 나는 사고 있을 때 어머니 그

a sa kalifa a matalo ng pangalawang matalo ng kalifa ang matalo ng pangalawang ng pangalawang na kalifa ng pan<br>Ang matalo ng pangalawang matalo ng pangalawang na sa sa matalo ng pangalawang nang nang matalo na matalo na m

Si se observa la página principal, esto quiere decir que el servidor está funcionando.

# **CAPÍTULO 6**

# **Mantenimiento .**

. Es recomendable que el mantenimiento de servicios del sistema sea cada semana debido a que se espera que las noticias y artículos cambien constantemente.

El mantenimiento de la base de datos debe realizarse cada semana debido a que existe la posibilidad de tener información que no sea; útil y tenga que *-!'*  removerse.

Esta acción debe realizarse por el ·administrador de servicios dando aviso:de los cambios realizados a la persona responsable del sistema.

Se deberán realizar respaldos de la información contenida en la base de datos antes de remover cualquier información que se considere no útil, esto para prevenir que se pierda información que no se debería eliminar.

El mantenimiento o actualización de la información de las distintas asignaturas, así como de las licenciaturas disponibles en el sistema, deberán realizarse cada que sea necesario.

# **CONCLUSIONES**

Se ha desarrollado un sistema cuyo objetivo, es brindar al usuario un apoyo didáctico, principalmente a estudiantes de la Facultad de Ingeniería.

 $E$ l sistema muestra información de las distintas licenciaturas que se imparten dentro-de- la -Facultad de Ingeniería, dándole al usuario la opción de consultar dicha información en el momento que él lo requiera.

Lo antes mencionado describe un sistema desarrollado. útil: innovador, rápido y preciso va que se muestra solamente la información que el usuario desea consultar.

Este sistema hace uso de la tecnología más actual en cuanto a sistemas web se refiere como lo son:

Internet, multimedios, bases de datos, archivos de texto, que son de gran importancia y muy útiles en nuestros días para la comunicación entre empresas, instituciones de gobierno países y por supuesto instituciones educativas como lo es en nuestro caso la Universidad Nacional Autónoma de México.

Se cumple entonces el primer objetivo que se planteó al inicio de ésta tesis, que es el hecho de que el sistema desarrollado utiliza tecnología de información, aplicada para obtener un beneficio educativo para la Universidad Nacional Autónoma de México pero principalmente para la Facultad de Ingeniería.

Se muestra al usuario información que es muy útil para el desarrollo profesional de cada uno de los estudiantes de la Facultad de Ingeniería.

Así entonces el alumno de la Facultad de Ingeniería además de asistir a clases , también puede consultar información referente a algún tema visto, aclarar las dudas que tenga y comprender mucho mejor el tema, además de consultarlo es capaz de almacenar la información consultada en algún dispositivo que sirva para tal propósito.

Un punto importante que hay que resaltar es que el usuario puede hacer uso de éste sistema cuando él lo requiera, pero además puede hacerlo desde cualquier parte de la República Mexicana o cualquier parte del mundo siempre que se tenga la infraestructura necesaria.

De ésta forma se cumple con el segundo objetivo planteado que es el lograr que el alumno amplie los conocimientos adquiridos en las aulas.

Otro punto importante es que el sistema no es de uso particular de ninguna institución educativa como lo es la Universidad Nacional Autónoma de México y en particular de la Facultad de Ingeniería, esto es de gran importancia va que el fin que se persique con el sistema ingersystem es el de servir al mayor número de personas que sea posible, servir a cualquier institución educativa que lo requiera. así también a personas que no cuenten con los recursos económicos ni de infraestructura necesarios para poder cursar alguna licenciatura.

Internet es una red de comunicación bastante interesante y muy importante en nuestros días y nos brinda la oportunidad de utilizarla para obtener logros que puedan beneficiar muchísimo a la sociedad mexicana y así finalmente contar poco a poco con los recursos humanos

necesarios para que México se desarrolle y así lograr que el nivel de vida sea pero lo más importante, contar con gente mejor preparada más alto. intelectualmente, lo cual es necesario en una sociedad que se encuentra en constante crecimiento.

**Manual del administrador.** 

## Contenido:

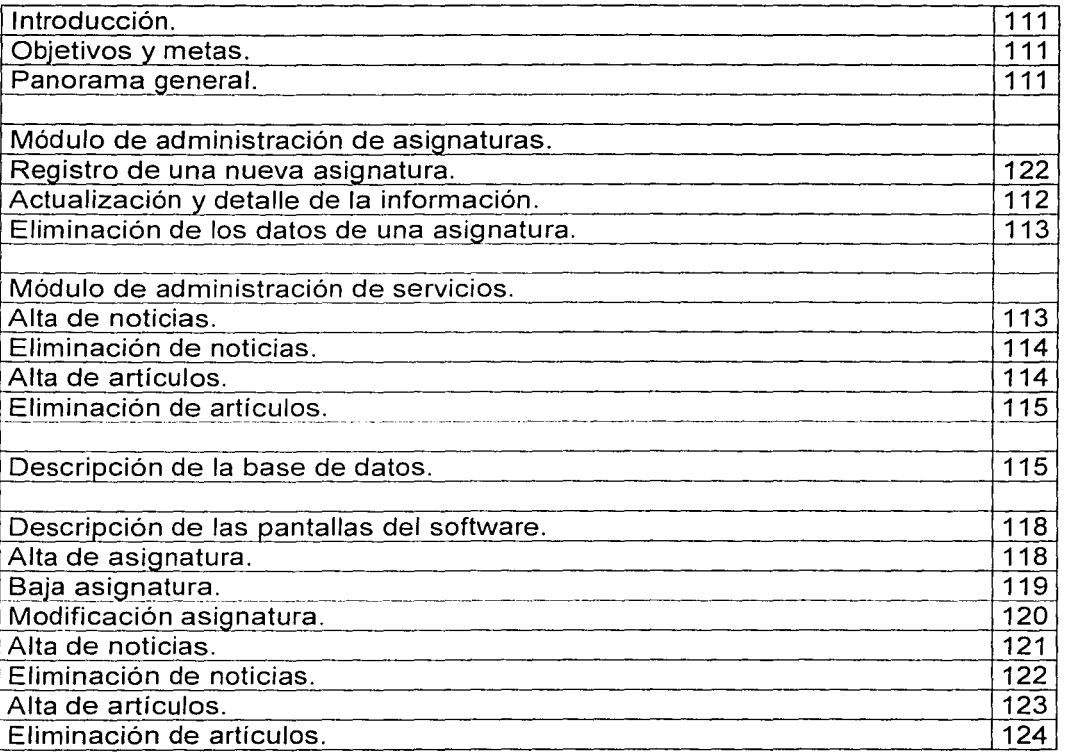

#### Introducción.

Este manual intenta ser una herramienta importante que proporcione la información necesaria al personal del área de operación del sistema, para la, corrección de eventualidades durante la operación diaria de la aplicación "Administración del sistema".

#### Objetivos y metas:

El objetivo de la aplicación "Administración del sistema" es la de proporcionar al usuario administrador un medio que le permita registrar las distintas asignaturas, de las cuales se dispondrá en el sistema para su futura consulta por usuarios finales como lo son los estudiantes de la Facultad de Ingeniería y no solo ellos, sino estudiantes en general, sin importar a que Institución educativa pertenezcan. Una vez que se han registrado todas y cada una de las asignaturas, la información se mantendrá en constante actualización, para ello se crea esta aplicación llamada "Administración del sistema".

#### Panorama General.

En la Administración de asignaturas del sistema se identifican tres procesos importantes:

- Alta de Asignaturas
- Baja de Asignaturas
- Modificación de asignaturas

En la Administración de servicios del sistema se identifican cuatro procesos importantes:

- Alta de Noticias
- Eliminación de Noticias
- Alta de artículos
- Eliminación de artículos

•

#### Módulo de administración de asignaturas.

La aplicación proporciona una página en la cual el usuario administrador es el que podrá registrar las asignaturas que así deseé.

### Registro de una asignatura.

Datos generales de la asignatura:

- Nombre.
- Clave.
- Créditos.
- Semestre.
- Licenciatura.
- Registro para mas de una licenciatura.

#### Actualización y detalle de la información de la asignatura:

Una vez registrados los datos necesarios, estos pueden ser modificados por el usuario administrador, previa firma de su clave de usuario y contraseña.

Los datos que se muestran en la página de modificación o actualización son lo siguientes:

Licenciatura:

Indica que el cambio o modificación de la asignatura se realizará en la Licenciatura que esta seleccionada, y por lo tanto se verá reflejado en su plan de estudios. Nota: este campo no podrá editarse solo podrá seleccionar alguna licenciatura distinta.

• Clave asignatura:

Clave que posee la asignatura que se modificará.

Nota: este campo no podrá editarse su función es la de seleccionar alguna asignatura, a través de la clave de la misma para sermodificada.

• Nombre de la asignatura:

Podrá editarse y los cambios se vérán reflejados en el plan de estudios de la licenciatura sobre la cual fue realizada la modificación.

Créditos:

Puede editarse e indica el número de créditos que tendrá la asignatura

#### Semestre:

Podrá editarse, indica el semestre en que se imparte la asignatura

Eliminación de la información de una asignatura:

El proceso de eliminación se realiza de acuerdo a la información de la asignatura que se ha seleccionado, es decir la asignatura no se mostrará en el plan de estudios correspondiente.

Nota:

El proceso de eliminación se realiza de forma permanente y no se podrá recobrar la información

En el caso de existir una asignatura con registro a mas de una licenciatura. entonces la asignatura solamente se elimina de la licenciatura que fue elegida en la página, y para la(s) demás permanecerá con la información que poseía anteriormente. Sin que este proceso le afecte de ninguna forma.

Módulo de administración de servicios:

Alta de noticias:

El sistema es capaz de mostrar las noticias de importancia dentro de la Facultad de Ingeniería.

Para tal propósito se ha creado una pantalla que permitirá al administrador de servicios

dar de alta una nueva noticia.

Los datos que se tienen que proporcionar para dar de alta una nueva noticia son:

- Descripción de la noticia: En este campo se tiene que colocar una levenda que describa el tema de la noticia, es decir una pequeña introducción a ésta.
- Nombre del archivo que contiene a la noticia (incluyendo la extensión del archivo).

Nombre del archivo, incluyendo la extensión de éste, el cual se mostrará en la pantalla al solicitar el despliegue de la noticia.

Ruta del archivo: La ruta del archivo indica al sistema donde se encuentra físicamente el archivo que se tiene que leer.

r.

• Licenciatura: Este campo indica la licenciatura a la que se asignará la noticia que está siendo registrada:

#### Eliminación de noticias:

Una vez que las noticias no tengan utilidad para los alumnos o usuarios en general del sistema, se tienen que eliminar de la base de datos.

Para esto; se tiene la siguiente pantalla, que permite al administrador de servicios . ·~=;::.. ... el eliminar noticias que no sean útiles.

e.<br>El proceso de eliminación de noticias se realiza de manera rápida y exacta, se eliminará la noticia de acuerdo a la licenciatura seleccionada.

La noticia que sea eliminada ya no se mostrará más en pantalla, asegurando que el registro se ha eliminado de forma definitiva de la base de datos.

#### Alta de artículos:

' '' Un servicio que el sistema ofrece es el de mostrar artículos de interés para los usuarios del mismo.

Para esto se tiene la siguiente pantalla, la cual permite al administrador de servicios el registrar algún artículo de interés.

Los datos que se tienen que proporcionar para realizar el registro de un nuevo artículo son los siguientes:

- Nombre del artículo: El nombre del artículo será el que se muestre al usuario para realizar la consulta del mismo.
- Nombre del documento: El nombre del documento indica. al sistema qué archivo tiene que leerse cuando sea solicitada alguna consulta.del artículo. Este nombre de archivo tiene que proporcionarse incluyendo la extensión del mismo.
- Ruta del documento: La ruta del documento indica al sistema la localización física del archivo que se mostrará.
- Descripción del artículo: La descripción del artículo se mostrará junto con el nombre , para así darle al usuario una breve descripción de lo que trata éste.
- $\ddot{\bullet}$  : Licenciatura: La licenciatura a la que se asignará el artículo que se esta registrando.

### Eliminación de artículos:

Cuando el artículo ya no sea de interes se tendrá que eliminar de la base de datos.

La eliminación del artículo se realiza de acuerdo a la licenciatura que se haya seleccionado, el artículo que se elimine ya no se mostrará en pantalla, asegurando que la eliminación de éste fue exitosa.

### Descripción de la Base de Datos:

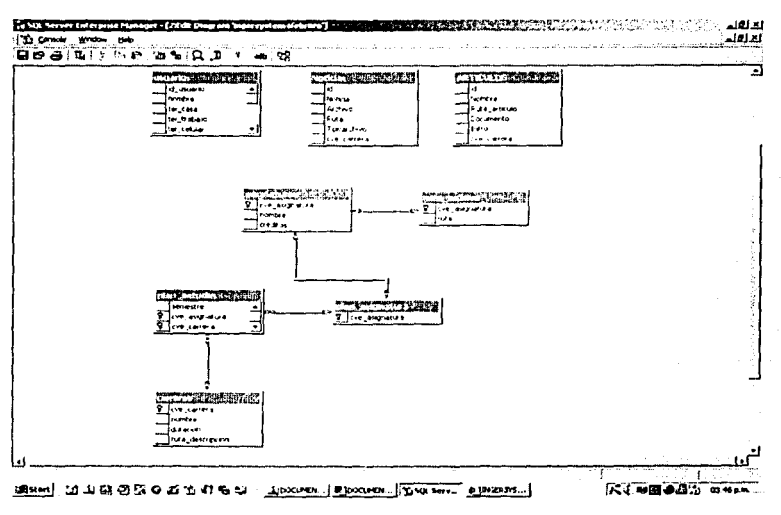

Archivo: Articulos.

Contiene: Información de los artículos que se mostrarán en el sistema.

#### Estructura:

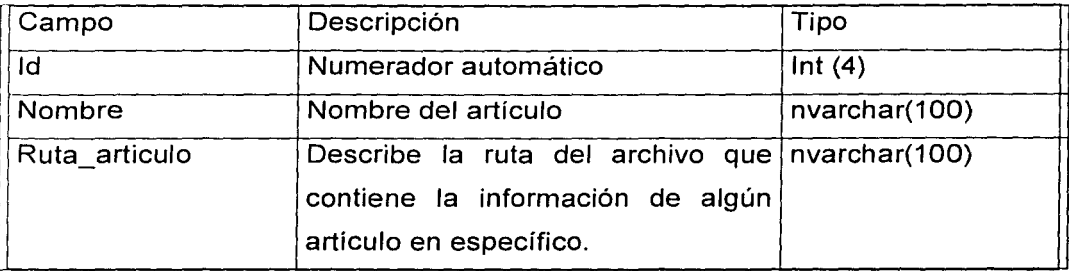

116

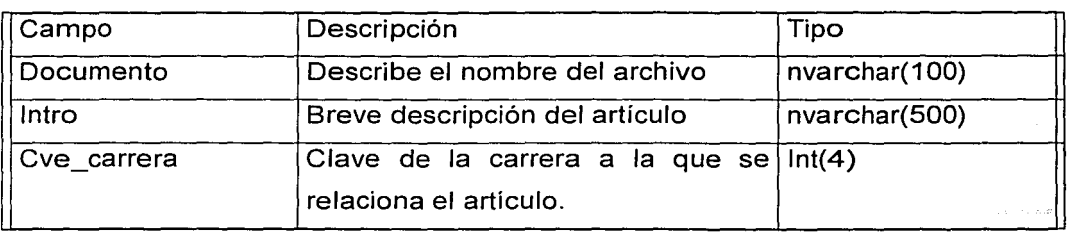

Archivo: Asignaturas.

Contiene: Información de los nombres y claves de las asignaturas.

Estructura:

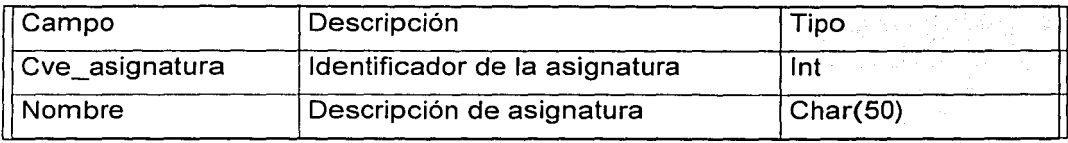

Archivo: Carreras.

Contiene: claves, nombre, tiempo necesario de estudios y la ruta de descripción de las distintas licenciaturas que se imparten en la Facultad de Ingeniería y con las cuales el sistema contará en un futuro.

### Estructura:

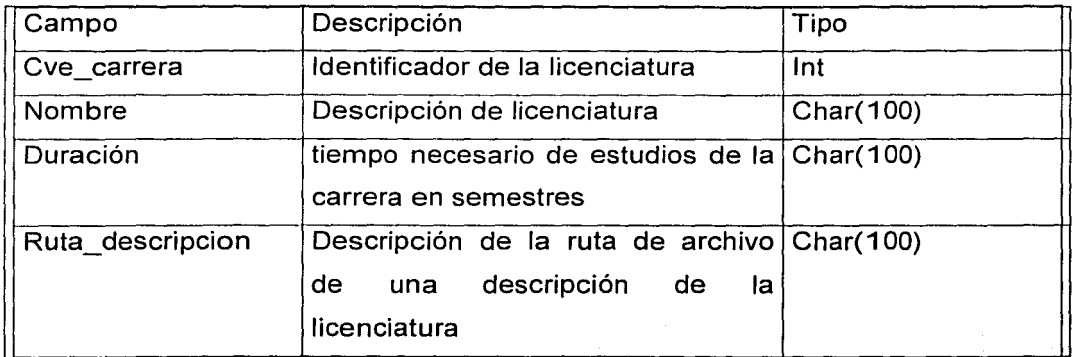

Archivo: Noticias.

Contiene: Información de las noticias que se mostrarán en el sistema. Estructura:

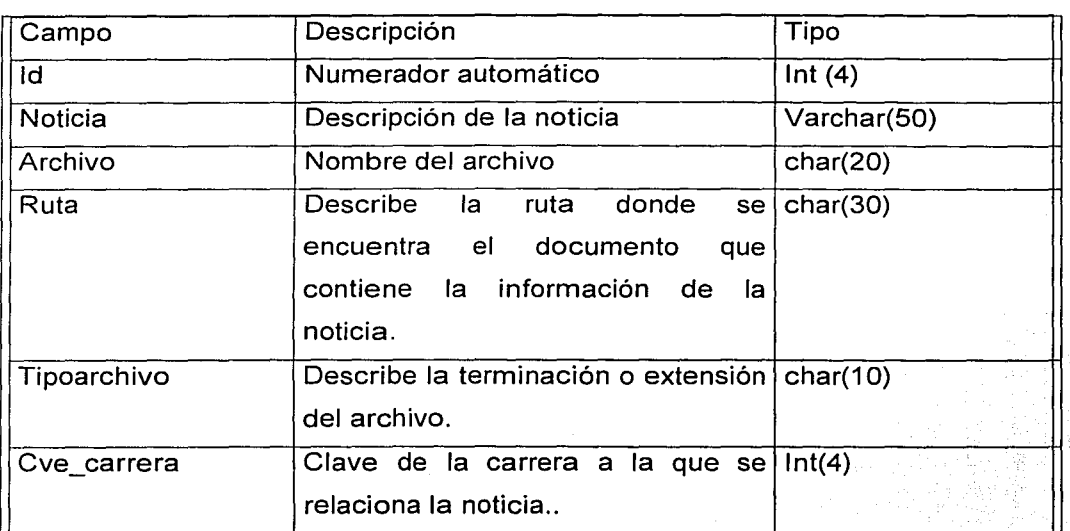

Archivo: Plan\_asignatura.

Contiene: claves de las asignaturas que se han registrado.

Estructura:

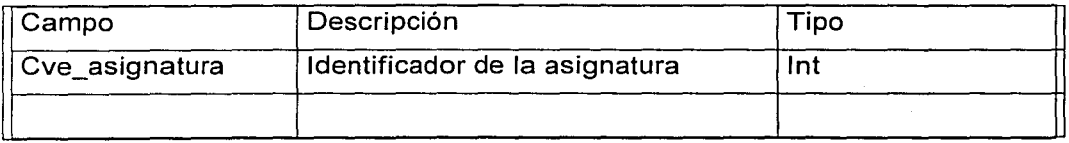

## Archivo: Plan\_Estudio.

Contiene: información de semestre, clave de carrera y créditos de las distintas asignaturas que han sido registradas, esta tabla proporciona la información cuando solicitamos observar un plan de estudios específico y es una de las más importantes.

Estructura:

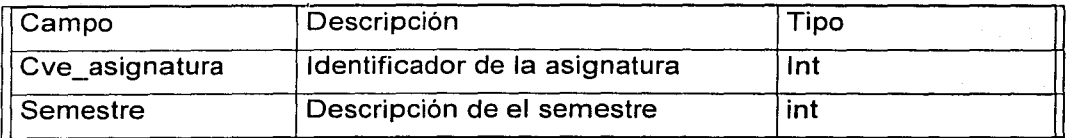

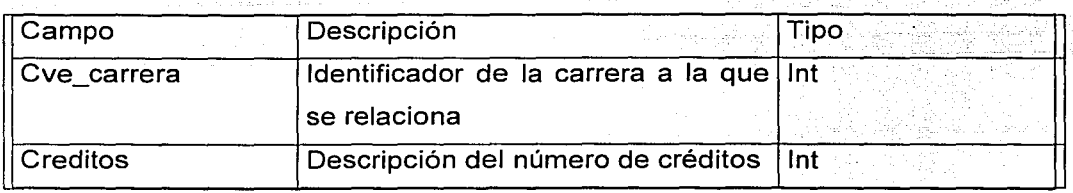

Archivo: Ruta\_Archivo.

Contiene: Rutas de los archivos de las distintas asignaturas.

Estructura:

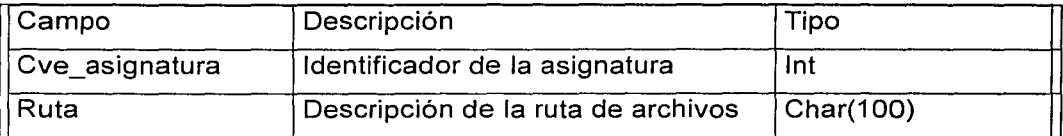

### Descripción de las pantallas del software:

Alta\_asignatura.asp:

Objetivo:

Permite la captura y validación de la información de las asignaturas que se desean registrar.

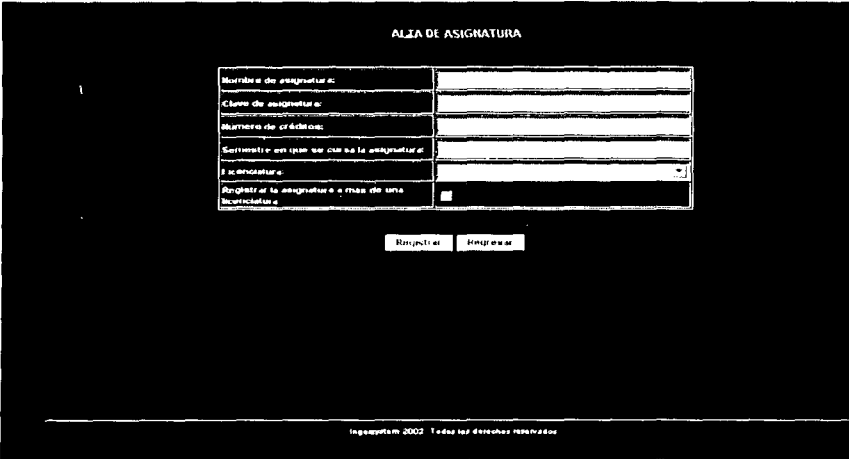

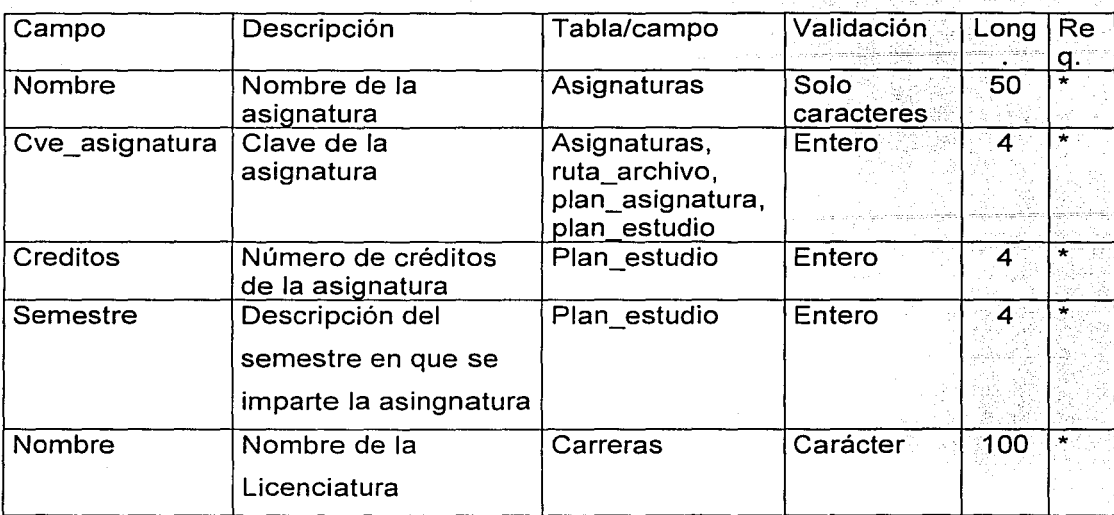

# Baja\_asignatura.asp:

# Objetivo:

Eliminar la información de la asignatura.

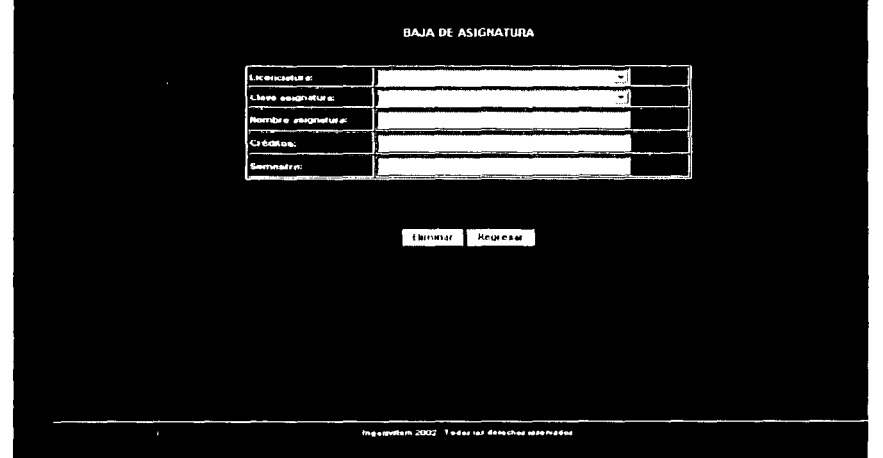

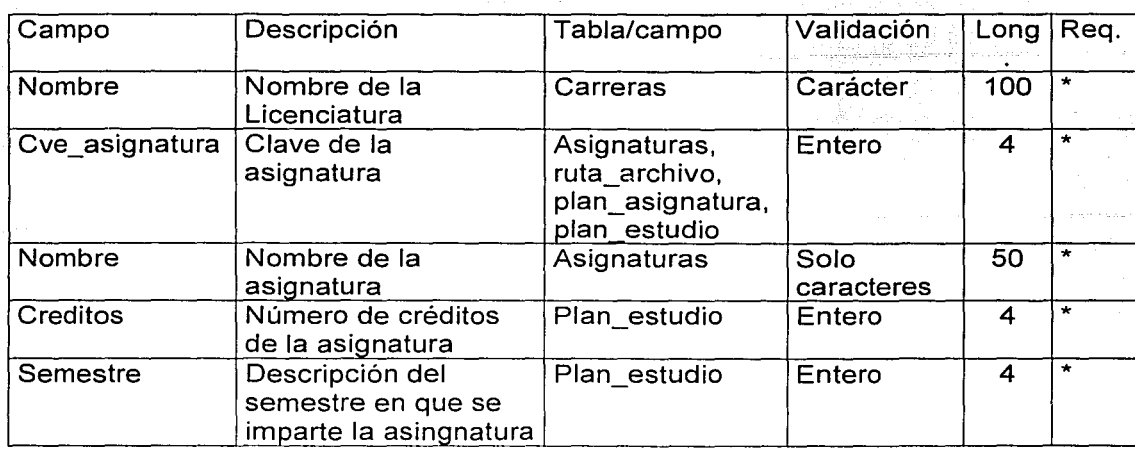

# Modifica\_asignatura.asp:

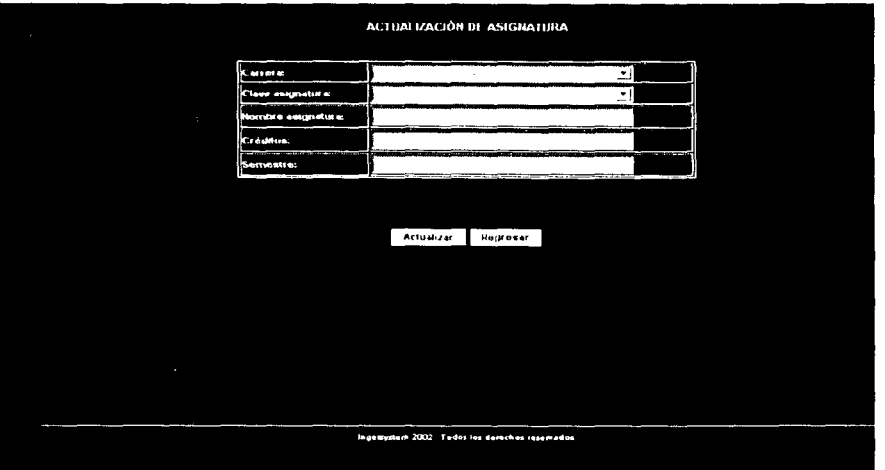

# Objetivo:

Actualizar los datos de las distintas asignaturas que así lo requieran.

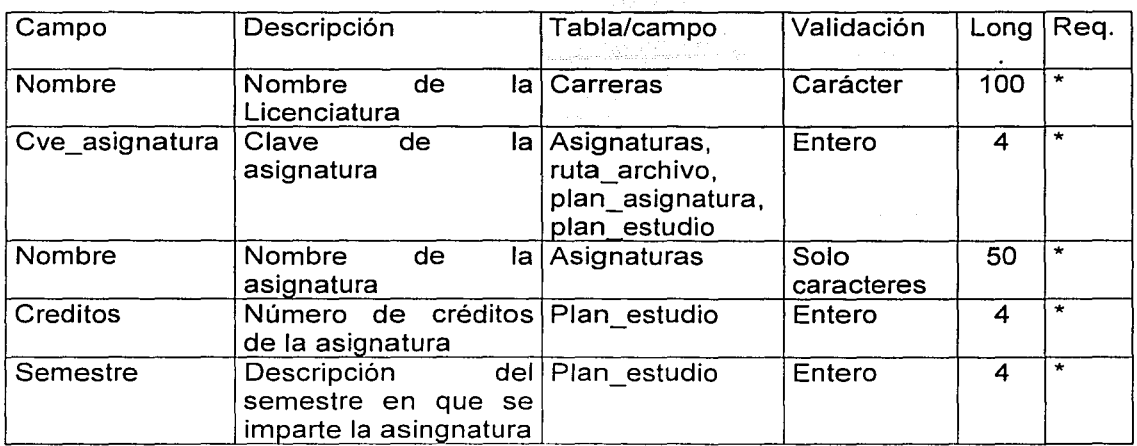

### Alta noticia:

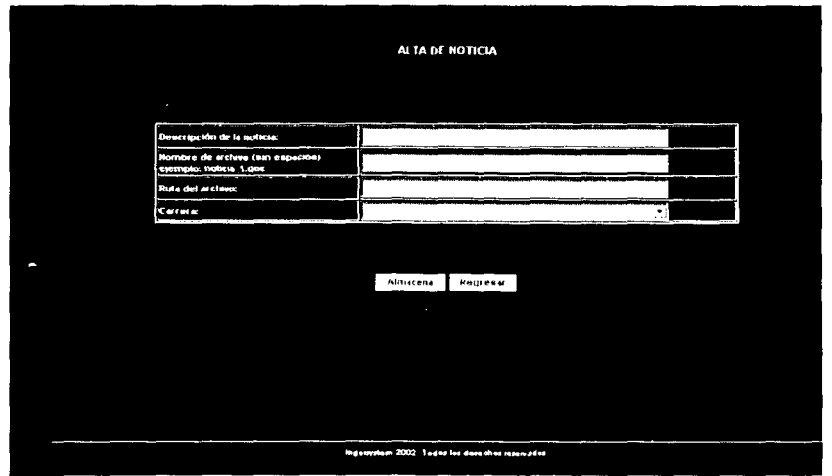

Objetivo:

Registrar en la base de datos una nueva noticia.

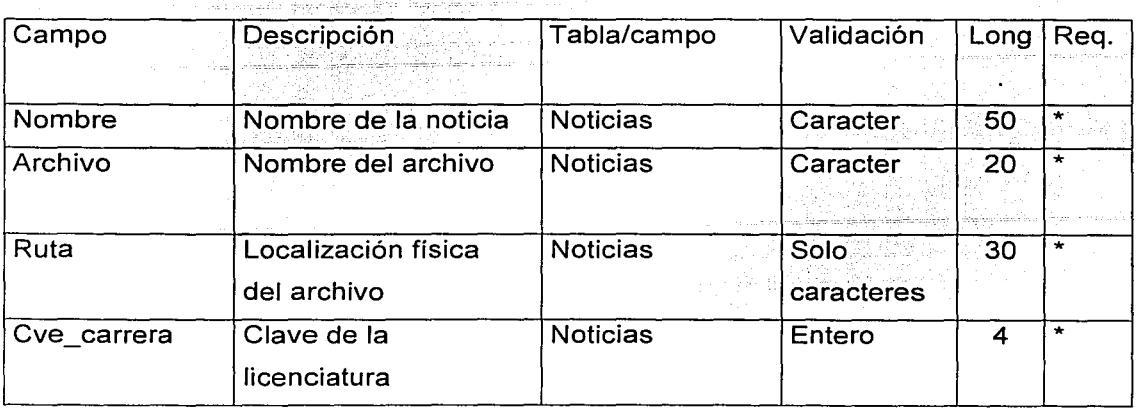

 $\sim$ 

12번 2천일 대회의

1세워 다쳤다

Eliminación de noticias:

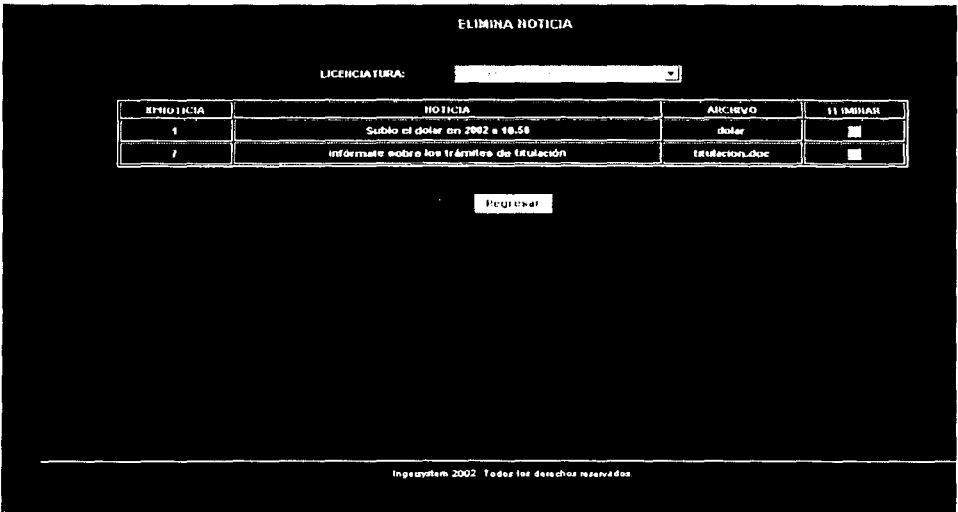

Objetivo:

Eliminar de la base de datos la información de alguna noticia en especial.

CI

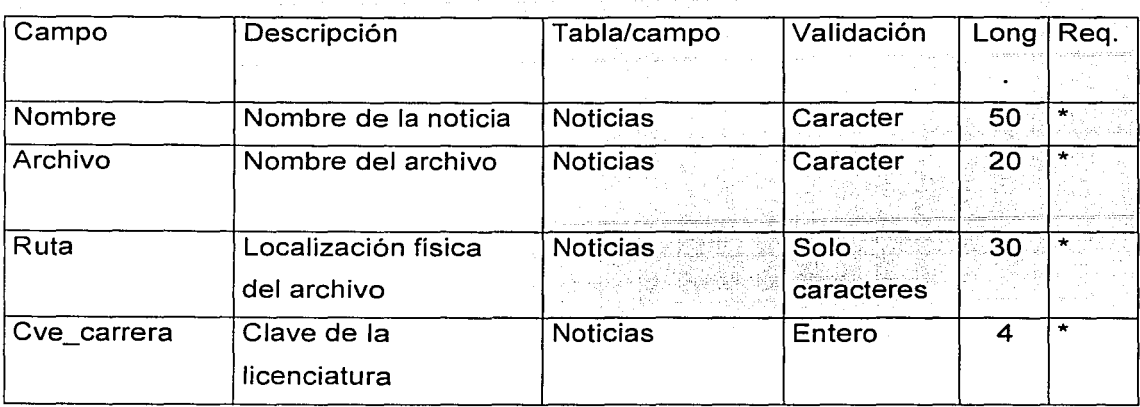

Alta de artículos:

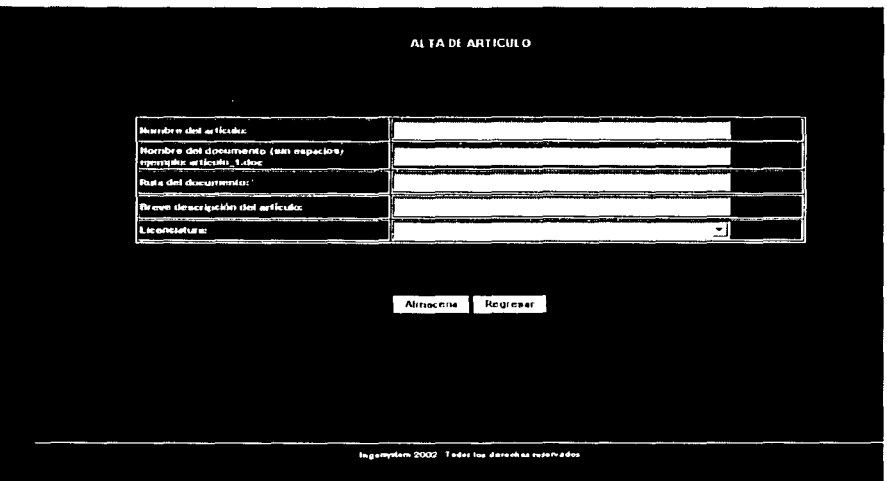

Objetivo:

Registrar en la base de datos algún articulo de interés

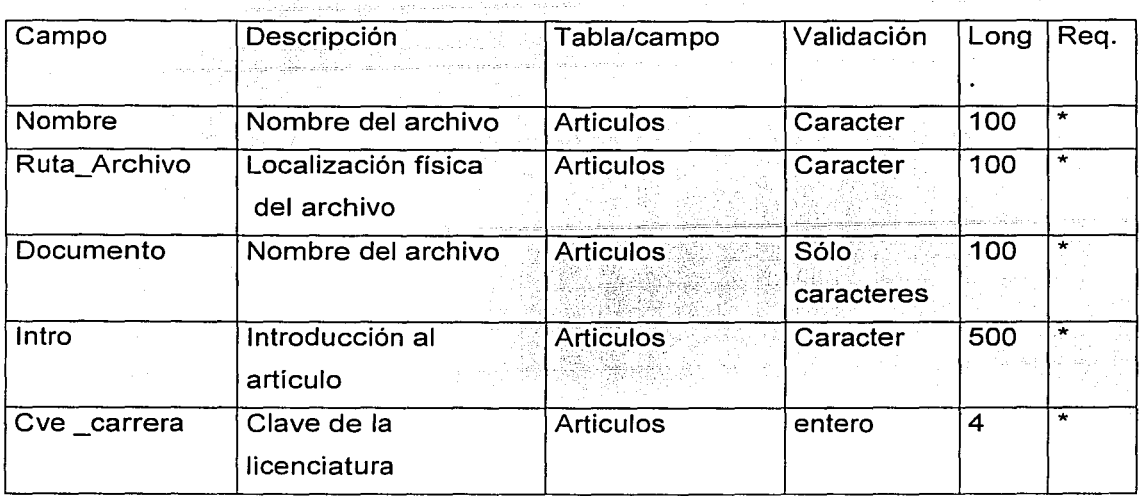

Eliminación de artículos:

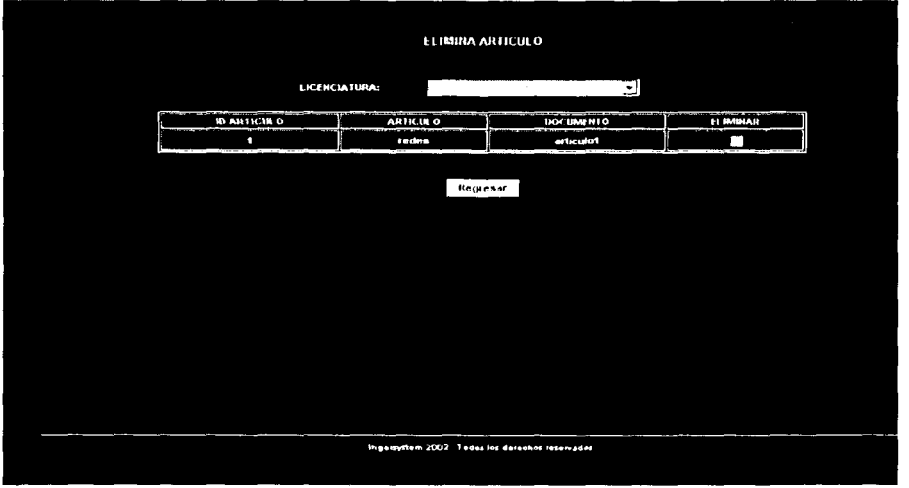

Objetivo:

Eliminar de la base de datos algún artículo.

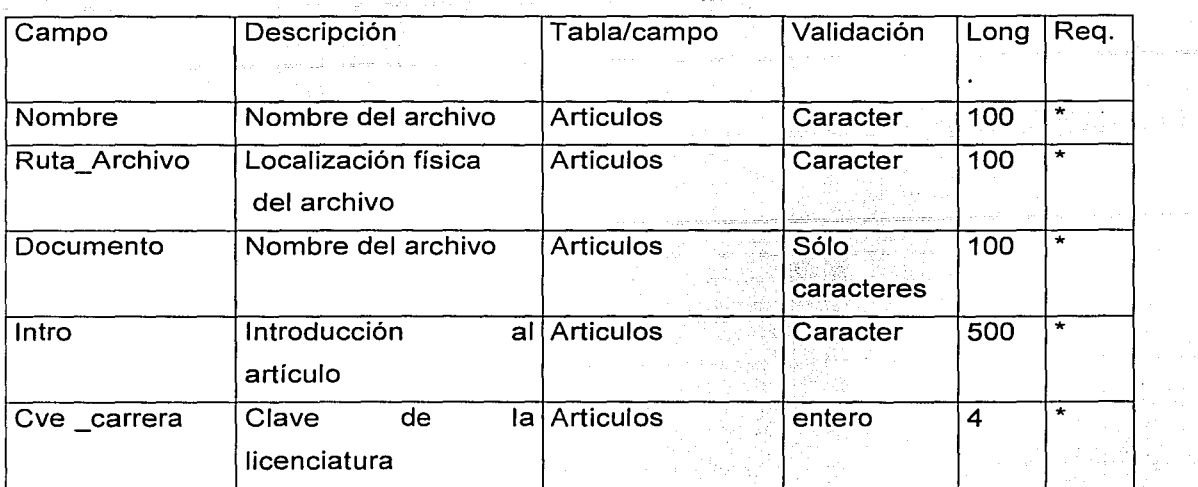

BIBLIOGRAFÍA

# **BIBLIOGRAFÍA**

Análisis y diseño de sistemas. kendall. Prentice-hall.

Diseño de sistemas de información. John G. Burch. Gary Grudnitski.

refe shu ndone a Gonziele e

Análisisy diseño de sistemas de información. Senn. · Mcgraw-hill.

Sistemas de información. George M. Scott. Daniel Cohen.

Ingeniería de Software. Un enfoque práctico. Pressman. Mcgraw-hill.

#### Referencias en Internet:

http://geneura.ugr.es/-pedro/webmaster/introcgi.htm. http://www.ciberteca.net/articulos/webmaster/introssi/. http://www.ciberteca.net/articulos/webmaster/introssi/configurar.asp. http://www.ciberteca.net/articulos/webmaster/introssi/consideraciones.asp. http://www.ciberteca.net/articulos/webmaster/introssi/variables.asp. http://www.ciberteca.net/articulos/webmaster/introssi/variables.asp. http://www.ciberteca.net/articulos/webmaster/introssi/otrosssi.asp. http://www.ciberteca.net/articulos/webmaster/introssi/faq.asp. http://www.ciberteca.net/articulos/webmaster/introssi/faq.asp. http://www.ace.ual.es/-vruiz/docencia/redes/apuntes/html/node38.html.

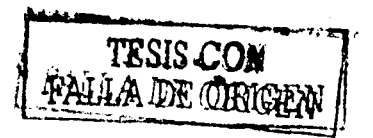